atnılı CISCO

**Public**

Deploying a Multi-tenant Webex Calling Certificatebased Local Gateway with Cisco Unified Border Element (CUBE-HA) [IOS-XE 17.9.1a]

August 5, 2023

# **Table of Contents**

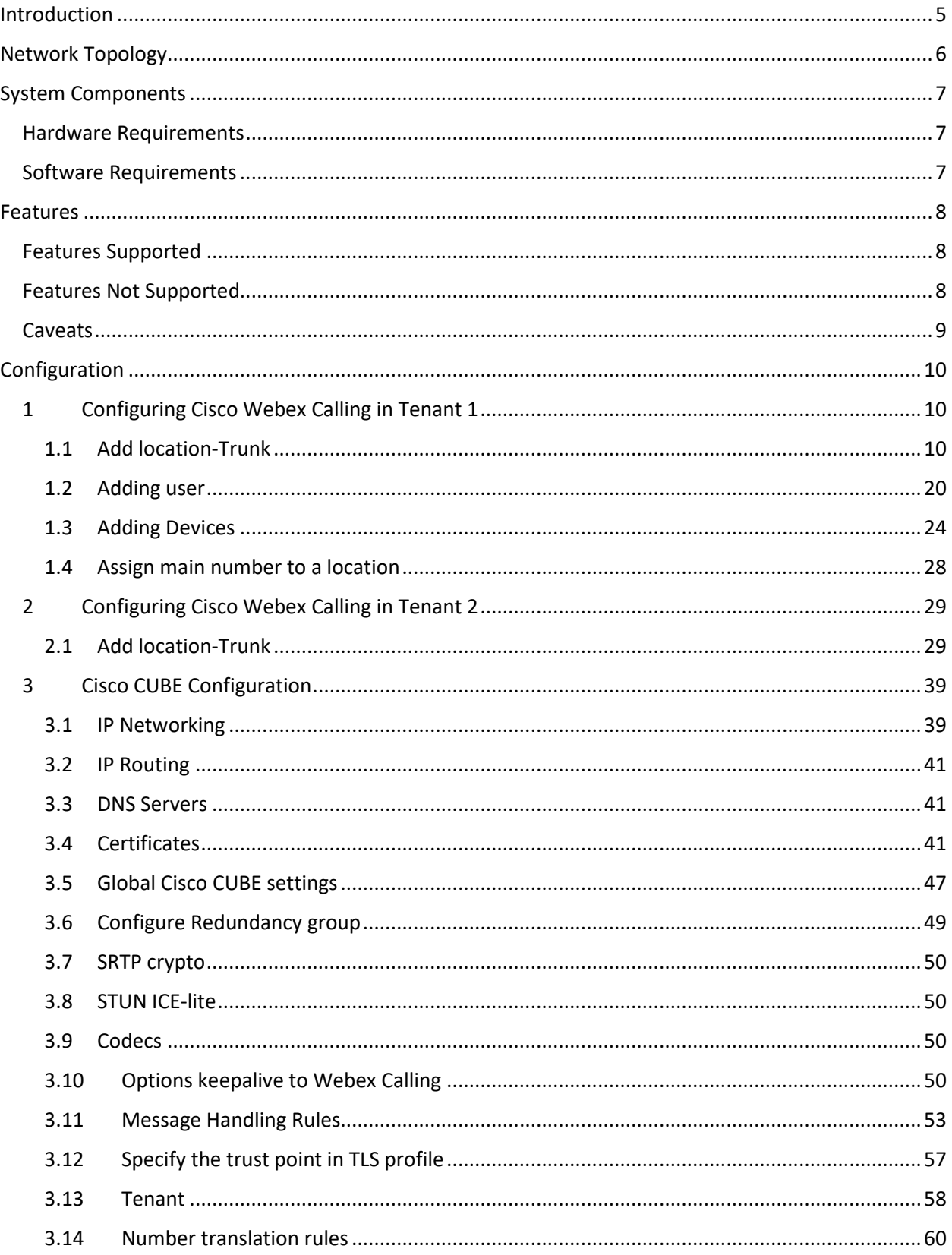

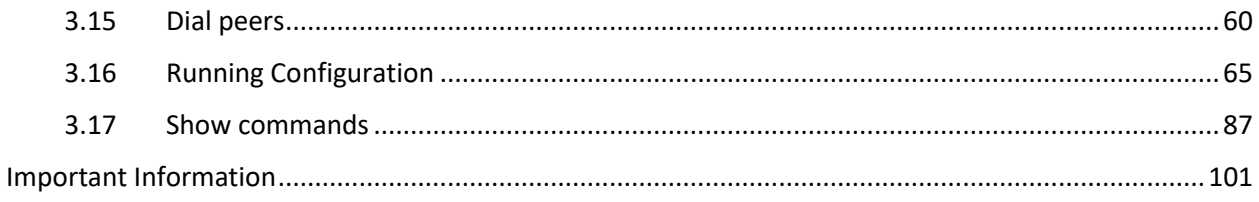

# **Table of Figures**

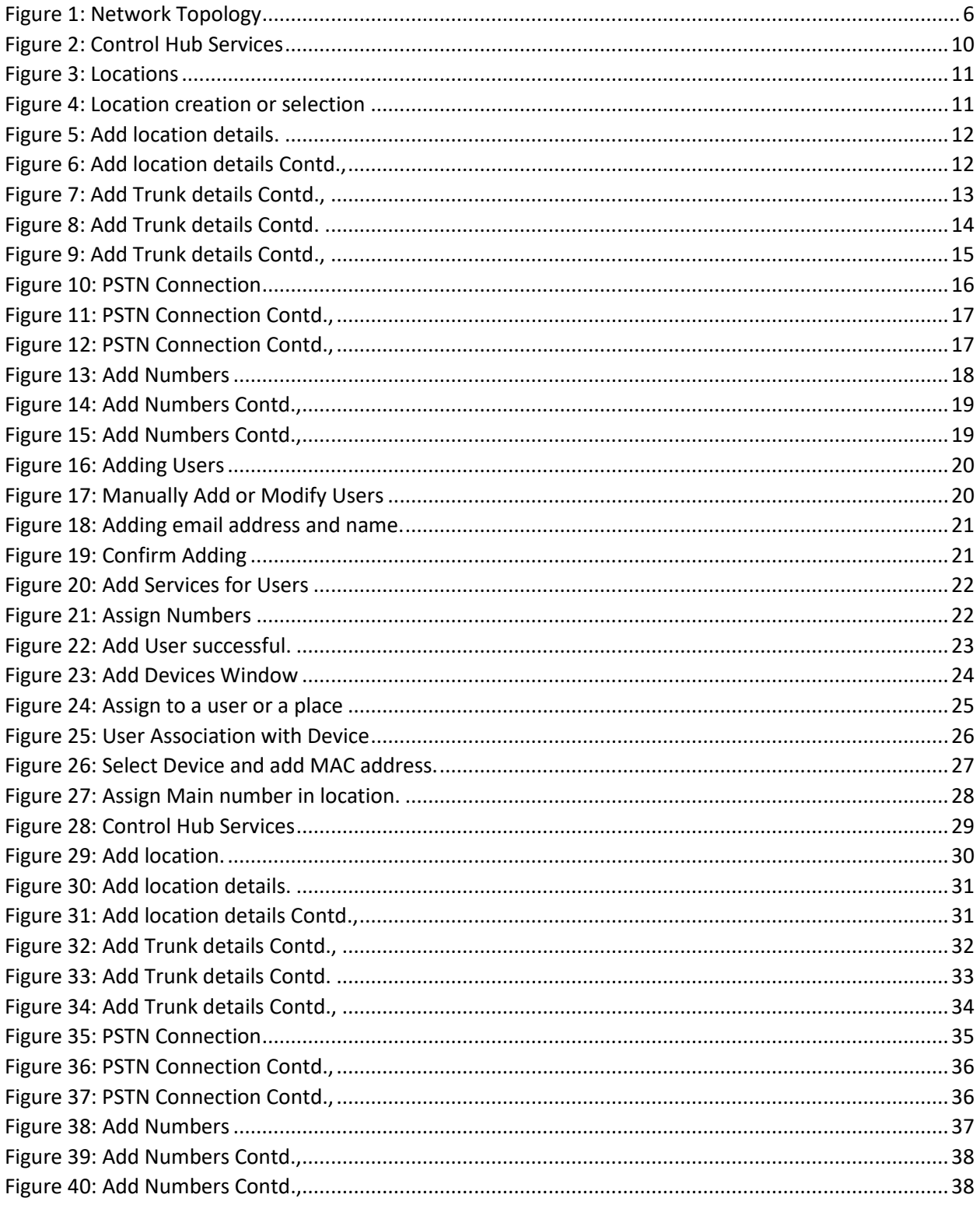

# <span id="page-4-0"></span>Introduction

This application note describes a tested Cisco Unified Border Element High Availability (CUBE-HA) configuration for connecting a Webex Calling Multi-tenant certificate-based Local Gateway to the IP PSTN. Please refer to provider documentation and content provided at [www.cisco.com/go/interoperability](http://www.cisco.com/go/interoperability) for guidance on how to adjust this tested configuration to meet the specific requirements of your trunking service.

This document assumes the reader is knowledgeable with the terminology and configuration of CUBE. The configuration settings specifically required for Webex Calling certificate-based LGW along with multitenancy are presented. Feature configuration and most importantly the dial plan is customer specific and need individual approach.

- **This application note describes how to configure a Webex Calling certificate-based LGW running on a Catalyst C8300 CUBE platform [IOS-XE 17.9.1a] with a public IP address and behind a NAT for connectivity to a PSTN SIP Trunking service.**
- Testing was performed in accordance with Webex Calling certificate-based Local Gateway test methodology and among features verified were – basic calls, DTMF transport, Music on Hold (MOH), semi-attended, attended, and blind transfers, call forward and conference.
- The CUBE configuration presented in this document is based on a lab environment with a simple dial-plan used to ensure proper interoperability between PSTN network and Cisco Webex Calling Certificate-based Local Gateway. The configuration described in this document details the important configuration settings to enable interoperability to be successful and care must be taken by the network administrator deploying Cisco Webex Calling Certificate-based Local Gateway trunk to successful interworking with the service provider network.

# <span id="page-5-0"></span>Network Topology

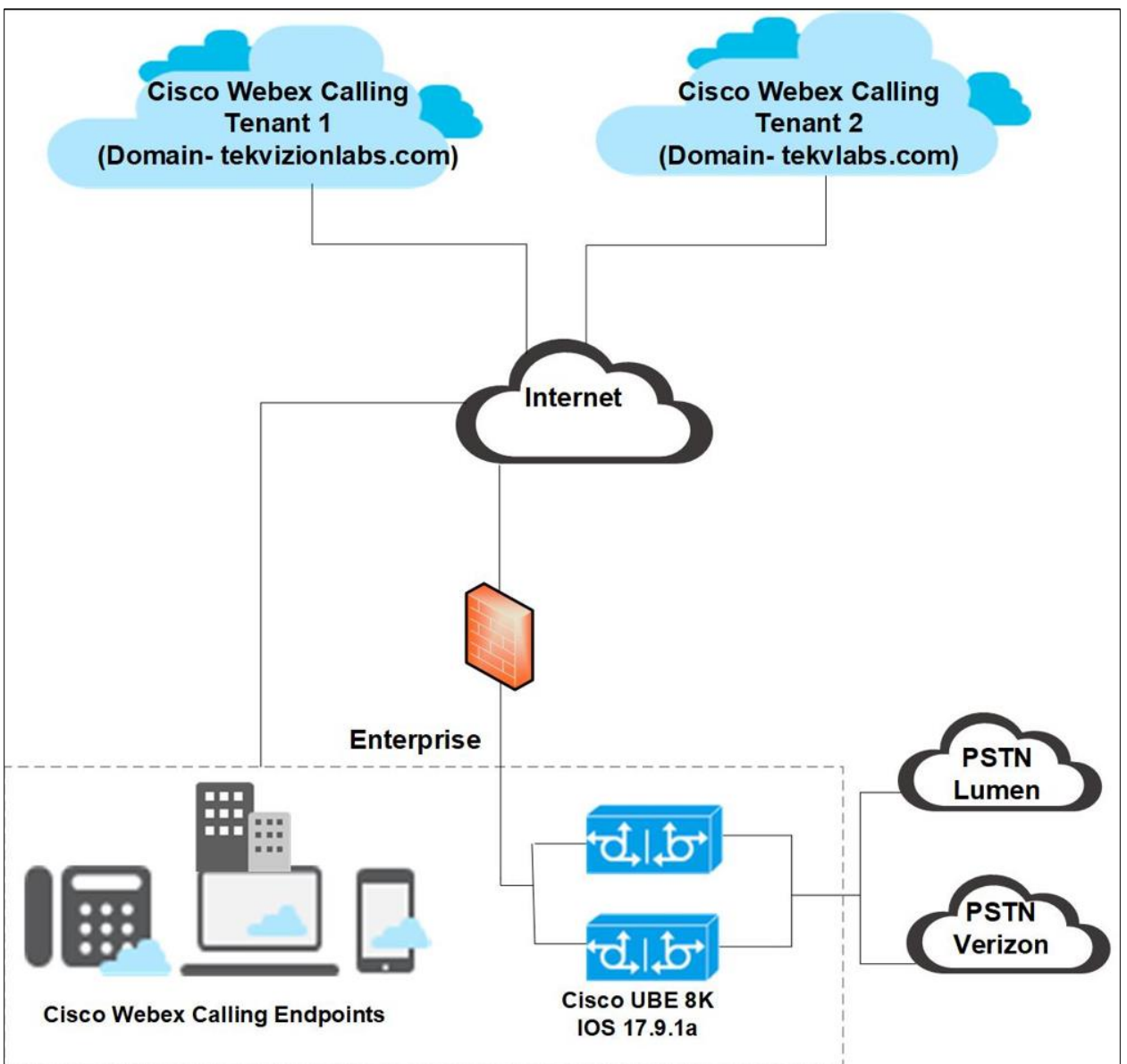

<span id="page-5-1"></span>Figure 1: Network Topology

#### Cisco Webex Calling and Cisco CUBE Settings:

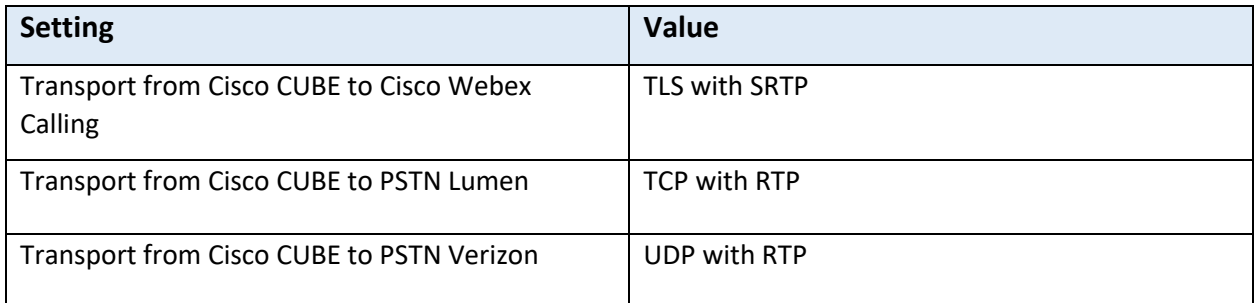

# <span id="page-6-0"></span>System Components

### <span id="page-6-1"></span>**Hardware Requirements**

- Cisco CUBE platform 8300-1N1S-6T
- [Cisco IP Phones with Multiplatform Firmware](https://www.cisco.com/c/en/us/products/collaboration-endpoints/ip-phones/multiplatform-firmware.html) connected with Webex users to make calls.
- Cisco ATA 19X to connect FAX in Webex control hub.

#### <span id="page-6-2"></span>**Software Requirements**

- Cisco CUBE:
	- o 14.6 running IOS-XE 17.9.1a
	- o Cisco IOS Software [Cupertino], c8000be Software (X86\_64\_LINUX\_IOSD-UNIVERSALK9- M), Version 17.9.1a, RELEASE SOFTWARE (fc2)
- Cisco MPP-Version: sip68xx.11-3-7MPP0001-272.loads
- Cisco MPP-Version: sip8845\_65.11-3-7MPP0001-272.loads
- Cisco ATA 19X-MPP-Version: 11-2-2MPP0101-013

# <span id="page-7-0"></span>Features

### <span id="page-7-1"></span>**Features Supported**

- Incoming and outgoing calls using G711ulaw voice codecs
- Call Conference
- Fax
	- o G711 Pass-through
- Auto Attendant
- Call hold & Resume (MoH)
- Semi-attended and Attended Call transfer
- Blind Transfer
- Call forward all
- DTMF (RFC2833)
- IP-PBX Calling number privacy

#### <span id="page-7-2"></span>**Features Not Supported**

• Webex does not currently support GCM crypto encryption suite.

### <span id="page-8-0"></span>**Caveats**

The following are the observations from Cisco CUBE.

- During Webex call hold scenarios, two Re-INVITE messages are sent by Webex. One is sent with the "send-only" attribute, while the other includes "send-recv." It is important to note that this behavior does not impact user experience, as call hold and resume functions seamlessly function with Music on Hold (MOH) during this process.
- In video call redundancy, audio is preserved on failover, but video is not preserved.
- Webex does not negotiate ICE candidate attributes with ATA 19X FAX or with video in MPP phones.

The following are the observations when Cisco CUBE is behind NAT.

- The media establishment behavior is as follows when a Webex user is connected both inside and outside of a NAT firewall:
	- o When the Webex user is connected to the internal network, ICE candidates are not nominated. However, STUN request and response occurs between the Webex user and CUBE. As a result, ICE Re-INVITE is not received from Webex and media connection is established between the Webex relay server IP in the call, ensuring bi-directional audio functionality.
	- $\circ$  On the other hand, when the Webex user is connected to an external NAT (public network), ICE Re-INVITE is received, containing the nominated candidate of the Webex user's public IP. This leads to the establishment of media between the Webex user's public IP and CUBE.
	- $\circ$  In summary, the behavior varies based on the user's network configuration, with ICE candidates behaving differently in each scenario to facilitate media establishment.
- Call Park and retrieve functionality test: During this test, Webex user 1, located in the internal network, initiates a call park against Webex user 2, who is in an external public network. Webex user 2 successfully receives the notification of the call park. However, when attempting to retrieve the parked call using the unpark button, the call retrieval fails. As a result, this behavior is considered a failure for the test scenario.

# <span id="page-9-0"></span>Configuration

## <span id="page-9-1"></span>**1 Configuring Cisco Webex Calling in Tenant 1**

### <span id="page-9-2"></span>1.1 Add location-Trunk

#### Step1:

Login to Cisco Webex Control Hub and navigate to Services.

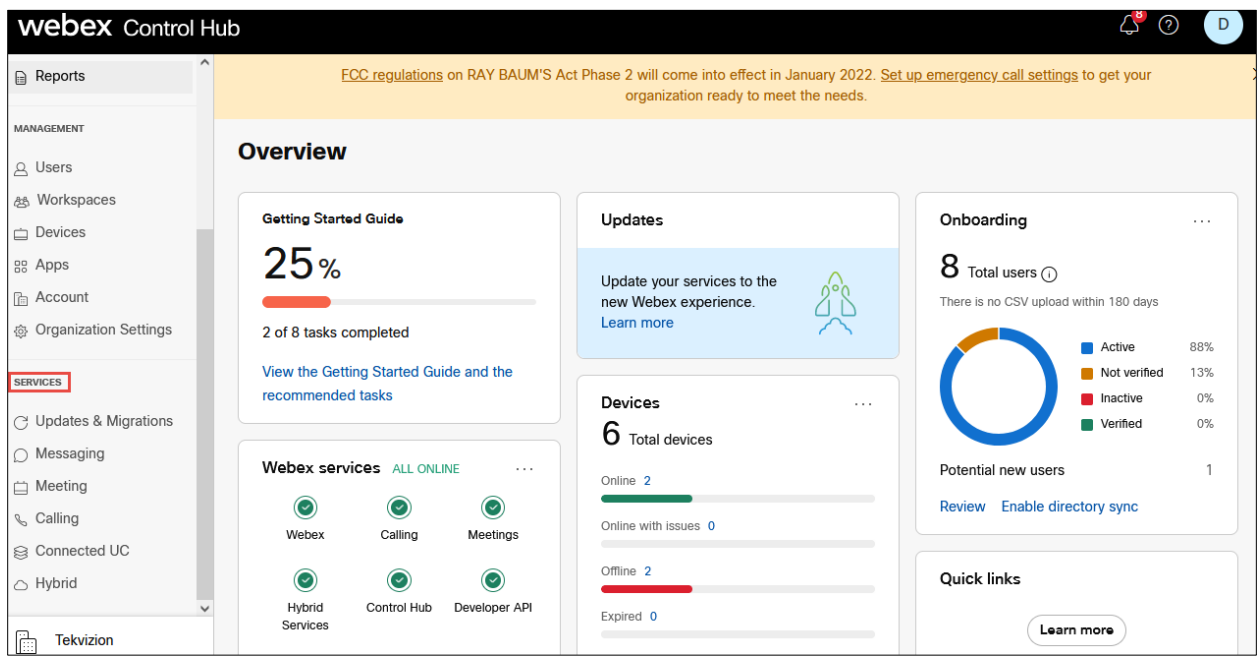

<span id="page-9-3"></span>*Figure 2: Control Hub Services*

Step 2:

Navigate to **Calling** and click on **Locations.**

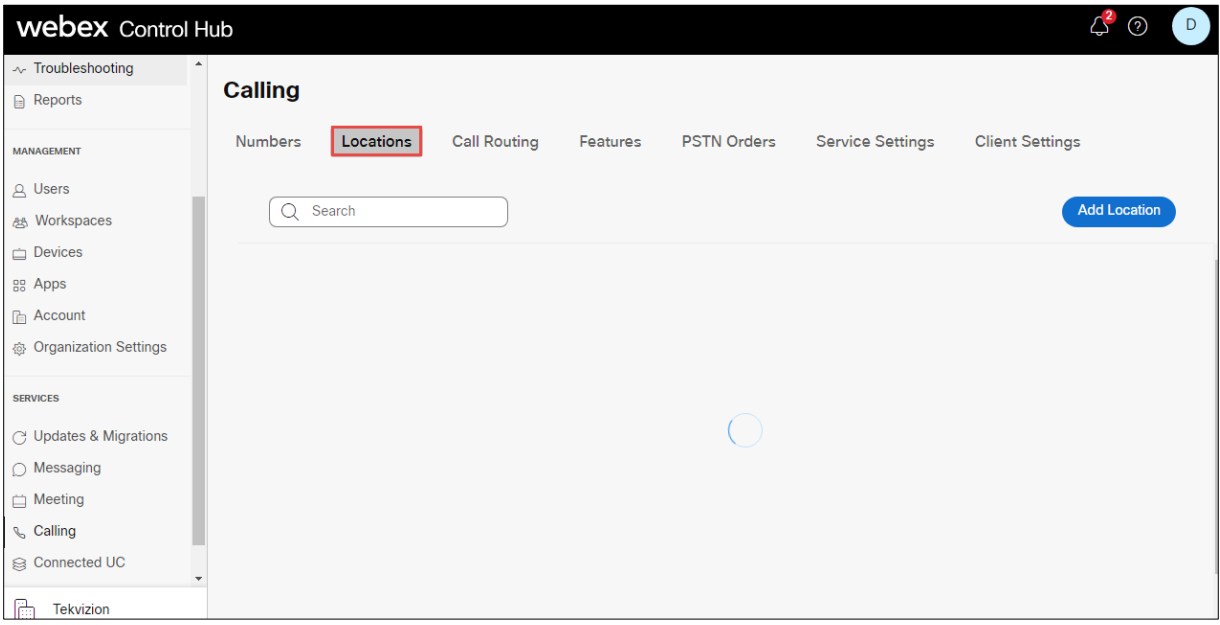

*Figure 3: Locations*

#### <span id="page-10-0"></span>Step 3:

#### Click on Add **Location**

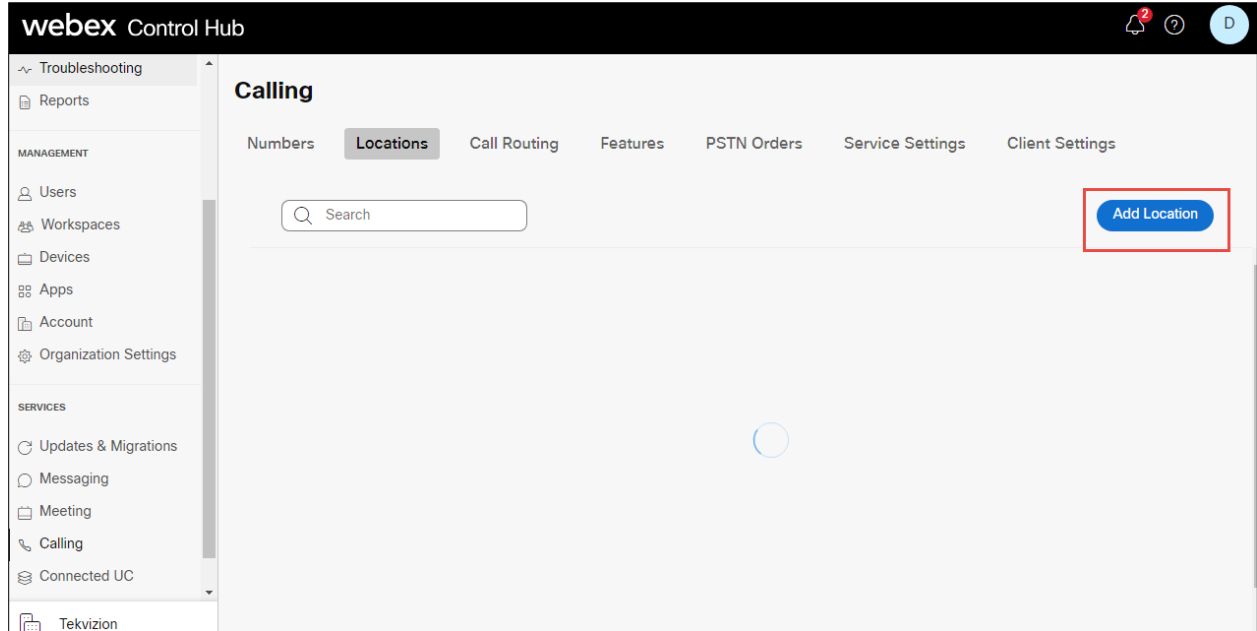

*Figure 4: Location creation or selection*

<span id="page-10-1"></span>© 2023 Cisco Systems, Inc. All rights reserved. Important notices, privacy statements, and trademarks of Cisco Systems, Inc. can be found on cisco.com Page **11** of **102**

Step 4:

Enter **Location** details and click **save**. After adding the location, you will be prompted to add connection type, select No for the connection type. It can be added later.

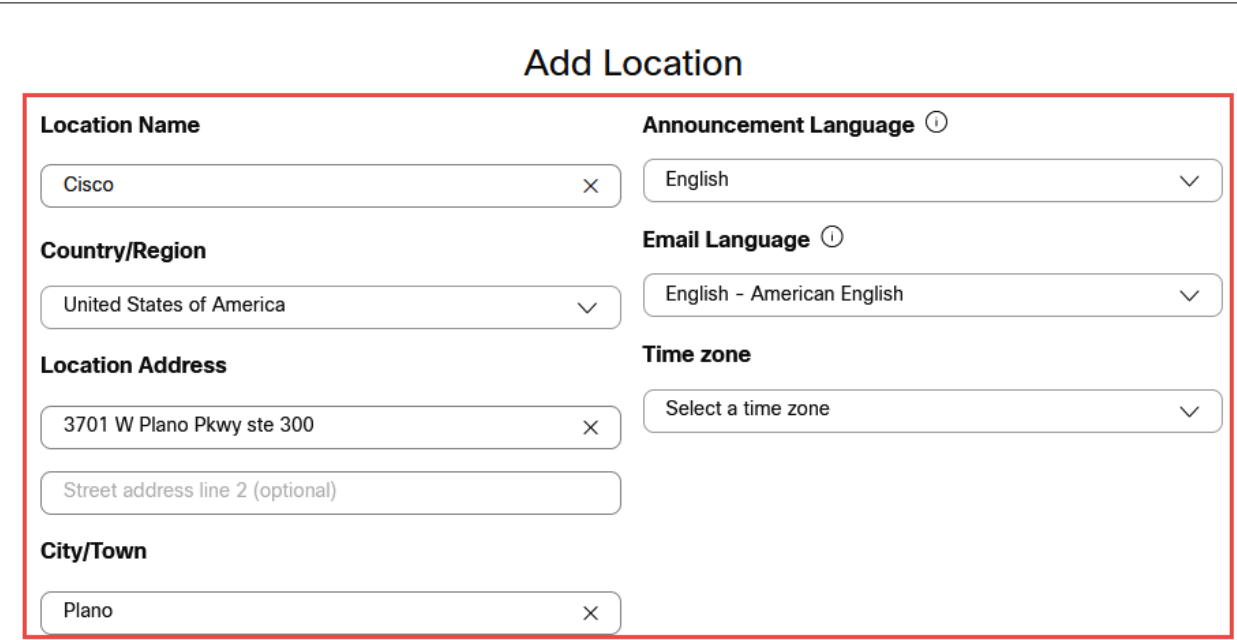

*Figure 5: Add location details.*

<span id="page-11-1"></span><span id="page-11-0"></span>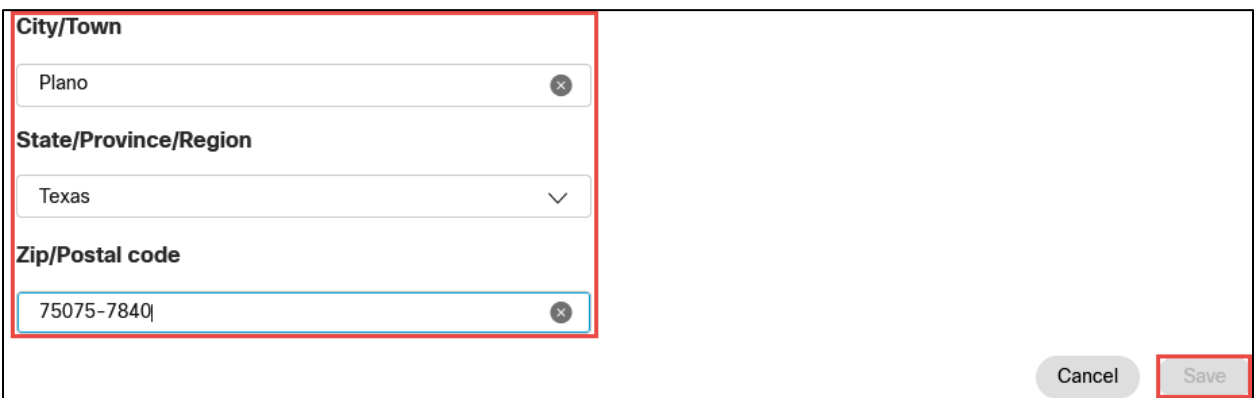

*Figure 6: Add location details Contd.,*

Step 5:

Navigate to **Calling**→**Call Routing** → **Add Trunk** and provide the details of Location and name for the SIP Trunk

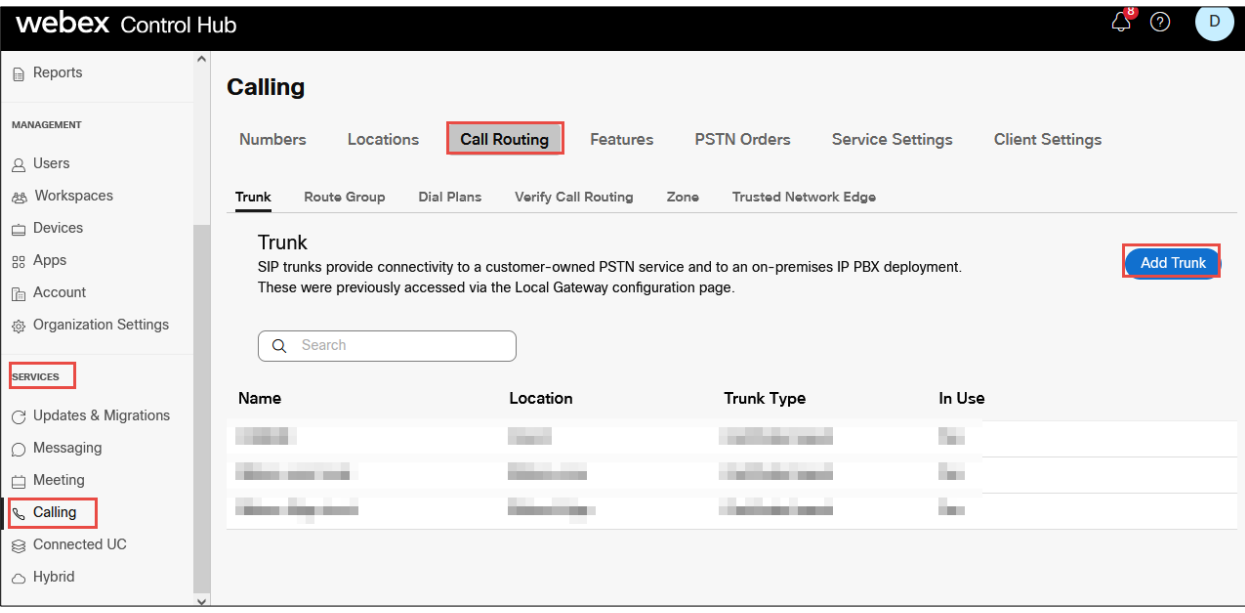

*Figure 7: Add Trunk details Contd.,*

<span id="page-12-0"></span>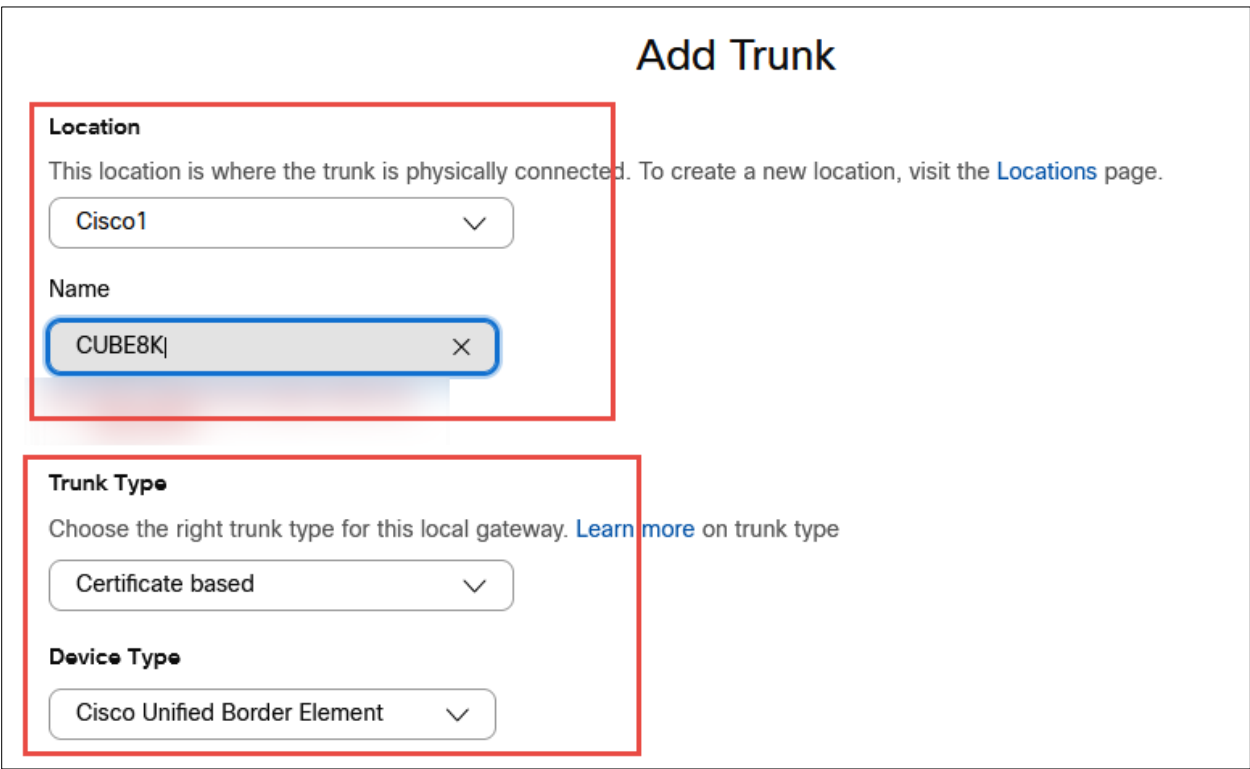

© 2023 Cisco Systems, Inc. All rights reserved. Important notices, privacy statements, and trademarks of Cisco Systems, Inc. can be found on cisco.com

Page **13** of **102**

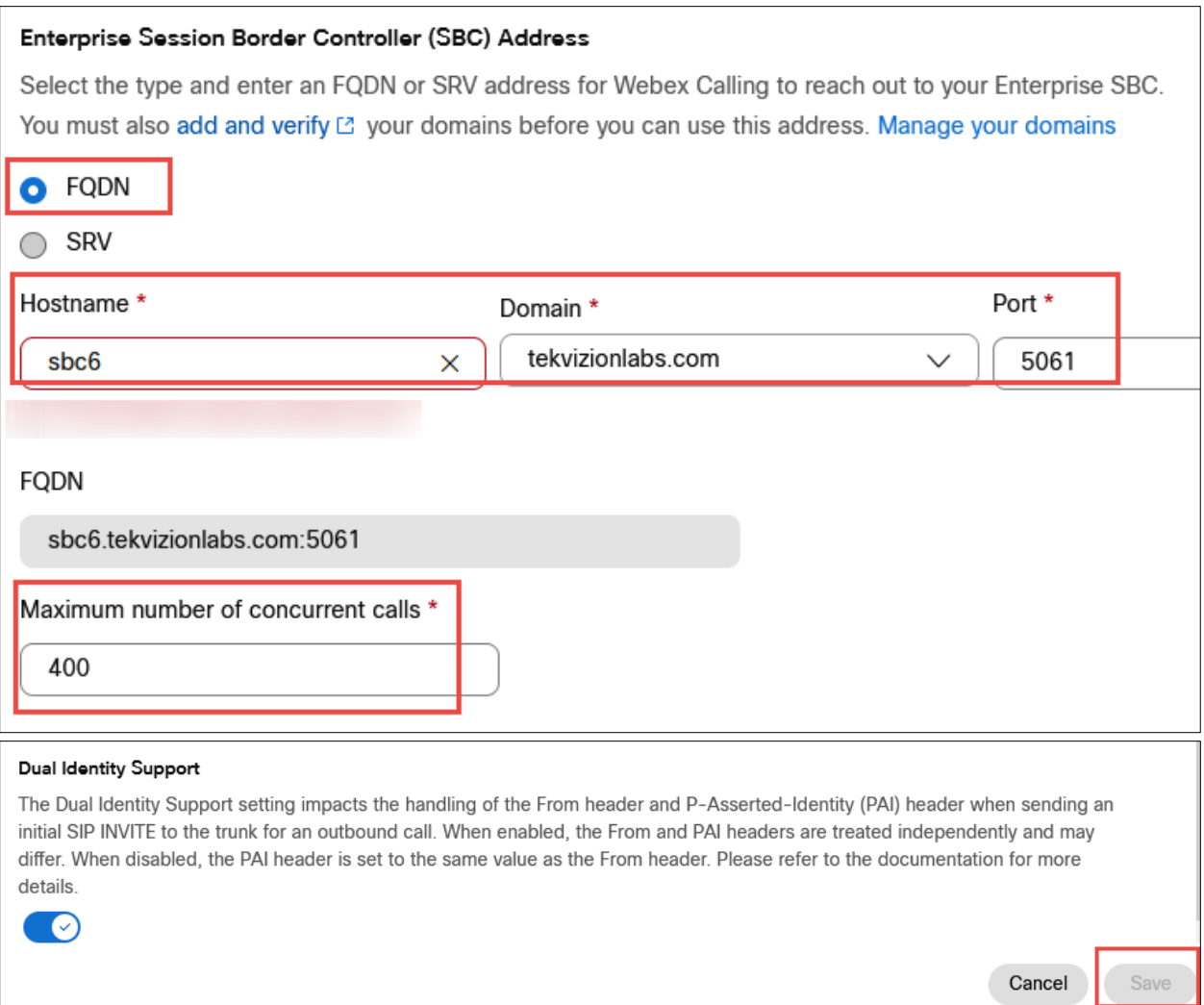

<span id="page-13-0"></span>*Figure 8: Add Trunk details Contd.*

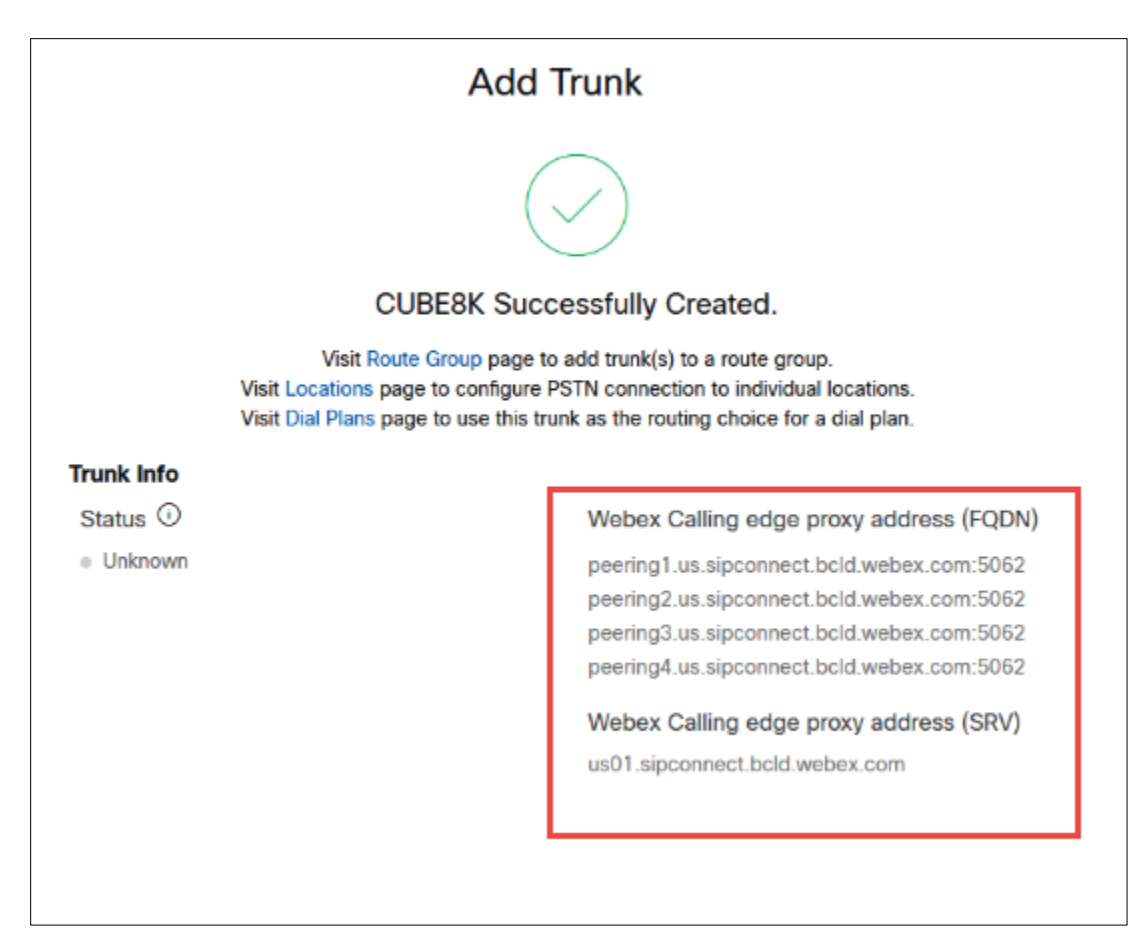

<span id="page-14-0"></span>*Figure 9: Add Trunk details Contd.,*

Step 6:

Choose the location and select Manage in PSTN Connection to add Connection type.

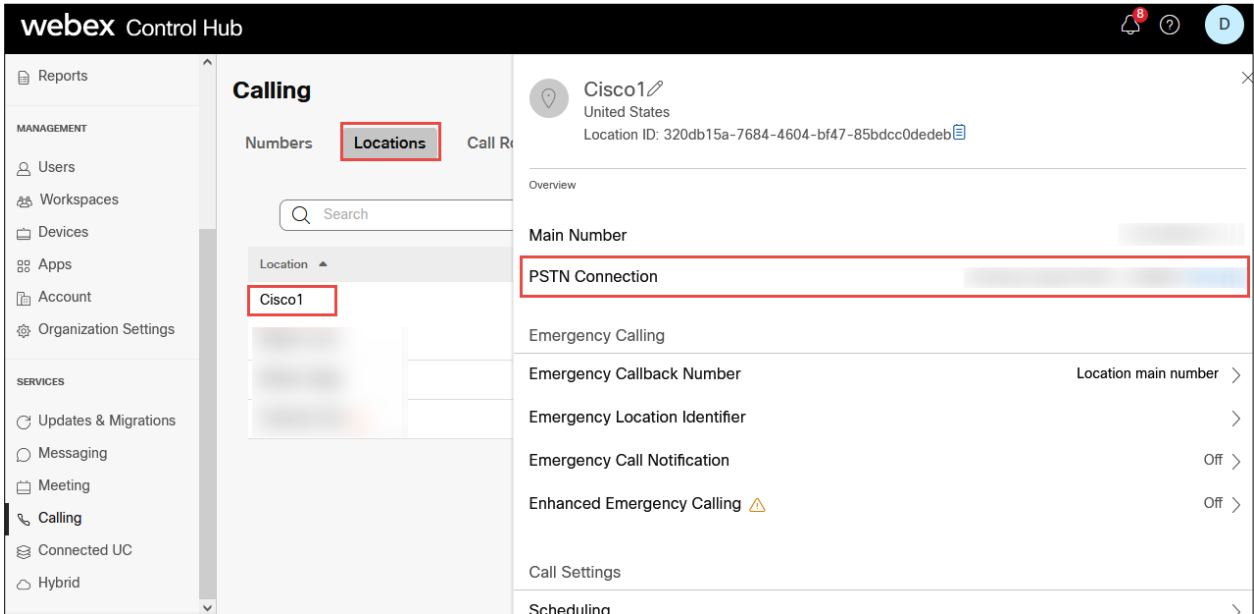

<span id="page-15-0"></span>*Figure 10: PSTN Connection*

Step 7:

Select the **Connection Type** as **Premises**-**based PSTN** and click on Next.

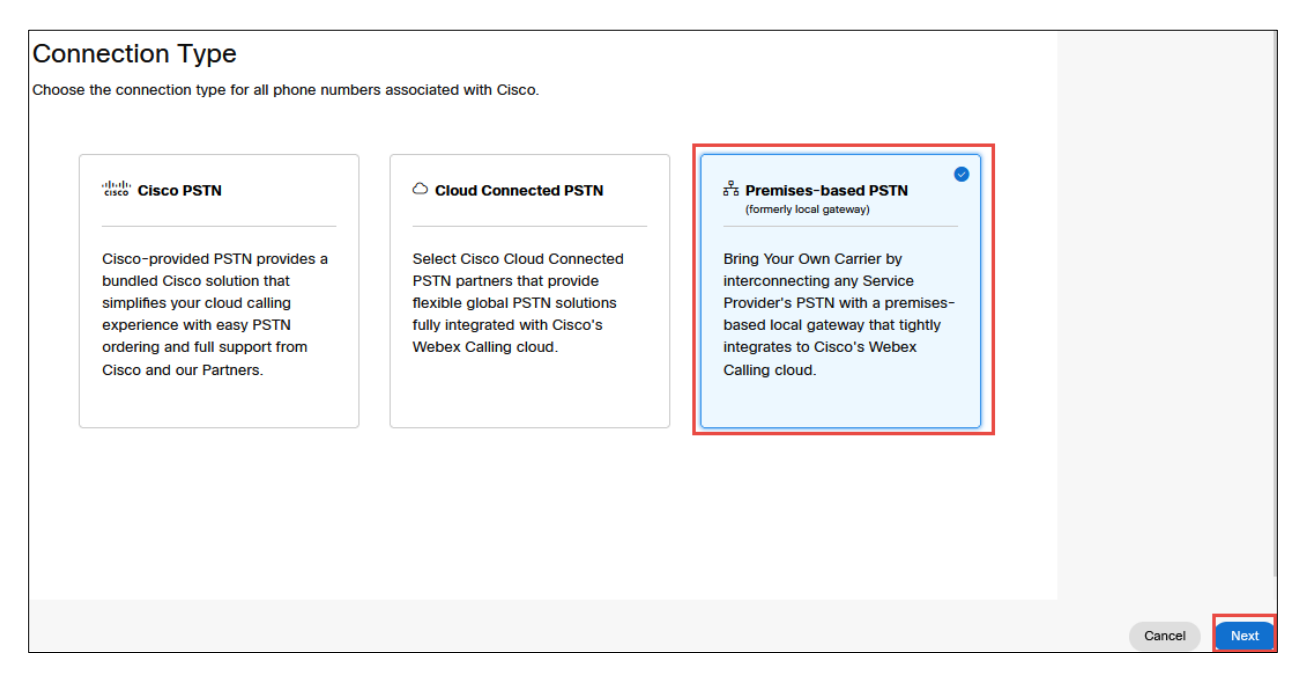

*Figure 11: PSTN Connection Contd.,*

<span id="page-16-0"></span>Step 8:

Select the SIP trunk created earlier and click on Save.

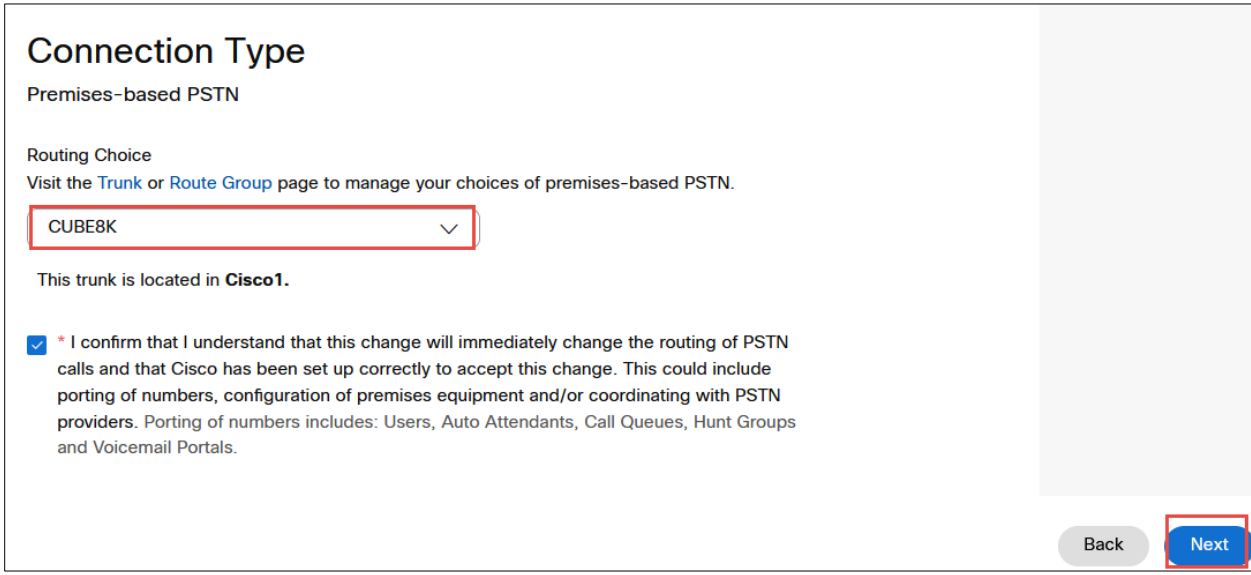

<span id="page-16-1"></span>*Figure 12: PSTN Connection Contd.,*

Step 9:

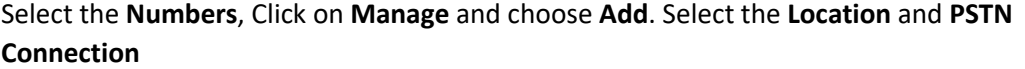

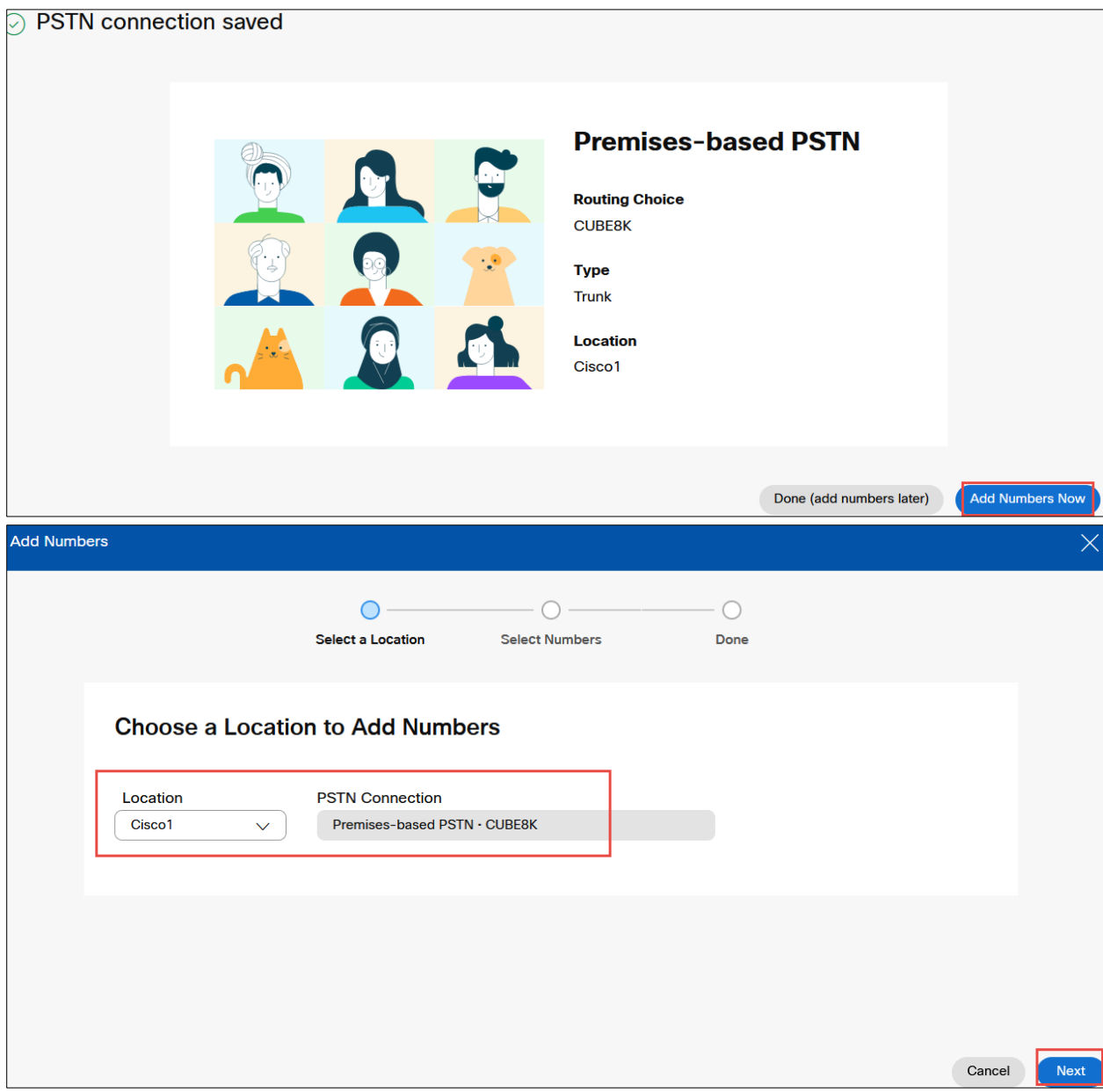

<span id="page-17-0"></span>*Figure 13: Add Numbers*

Step 10:

Add the phone numbers provided by the service provider and complete the wizard.

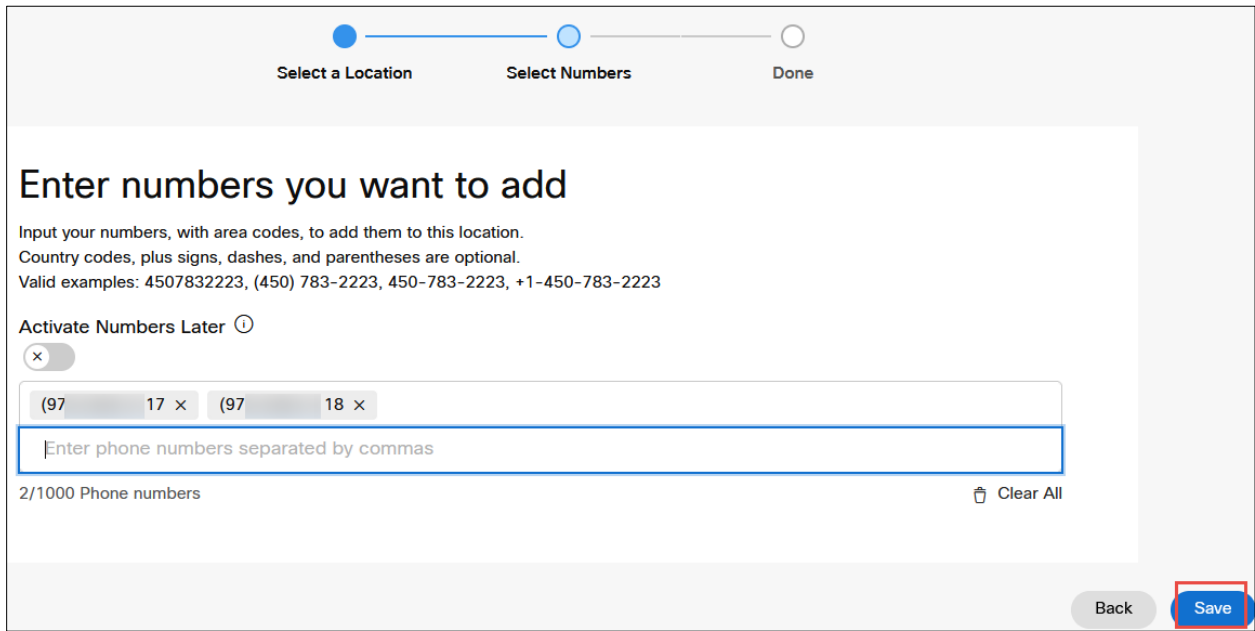

*Figure 14: Add Numbers Contd.,*

<span id="page-18-0"></span>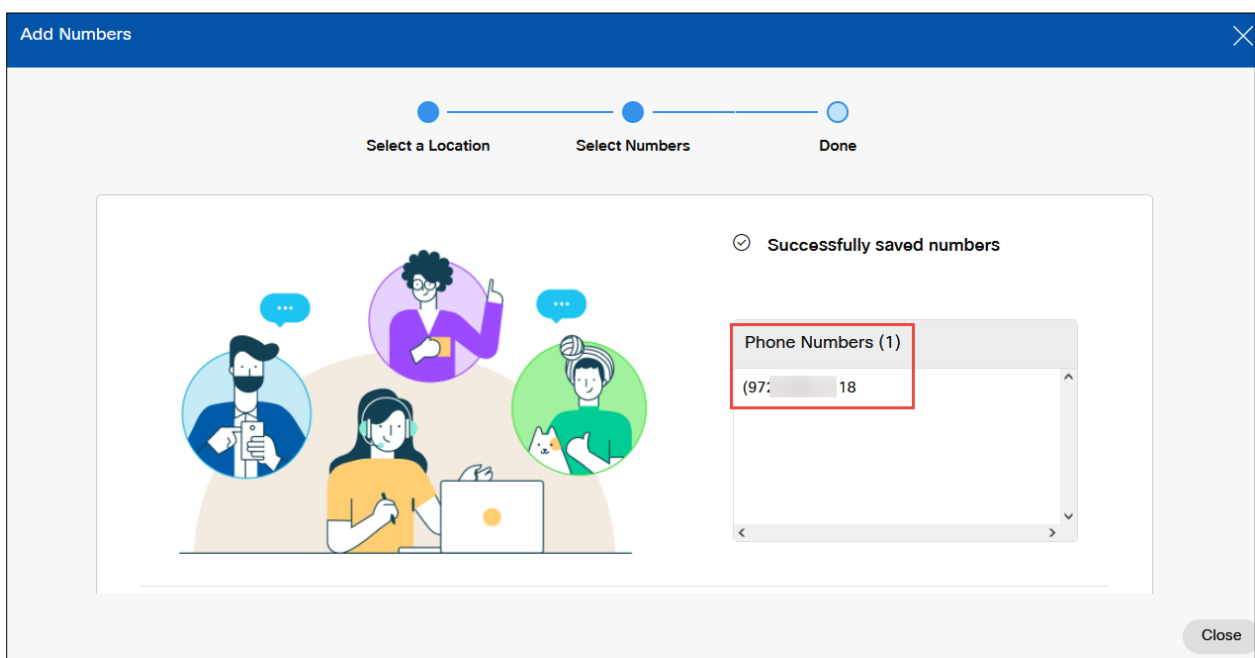

<span id="page-18-1"></span>*Figure 15: Add Numbers Contd.,*

### <span id="page-19-0"></span>1.2 Adding user

Step 1:

In the Cisco Webex Control Hub, select **Users** in the left pane. To add a user, click on **Manage Users** button.

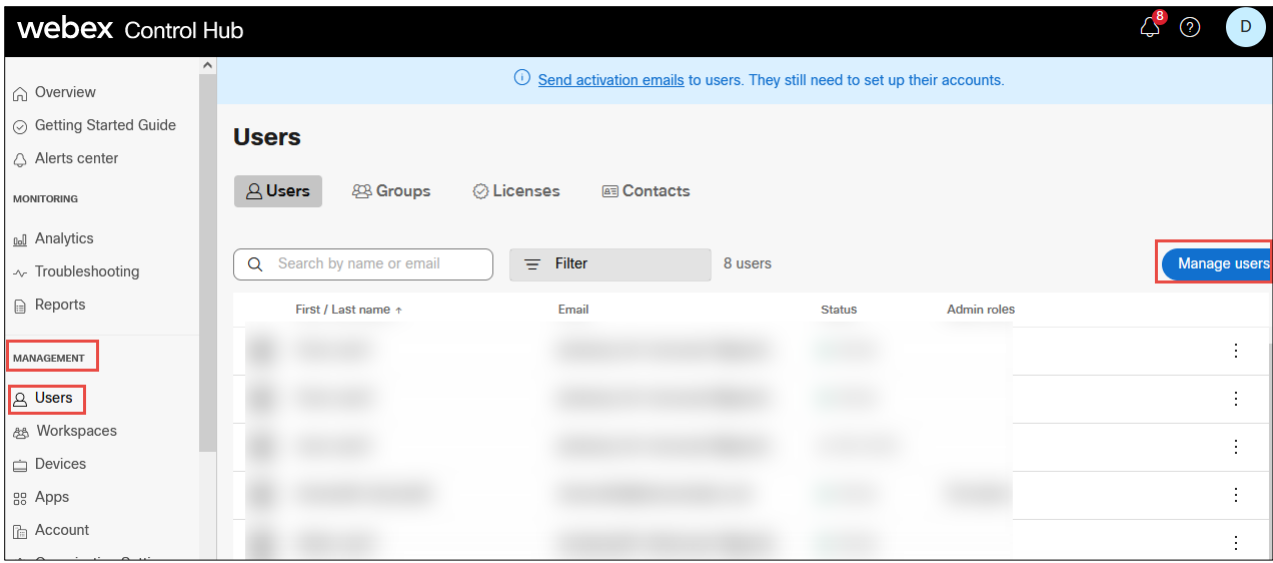

*Figure 16: Adding Users*

<span id="page-19-1"></span>Step 2:

In the Manage Users window, click on **Manually Add or Modify Users** option.

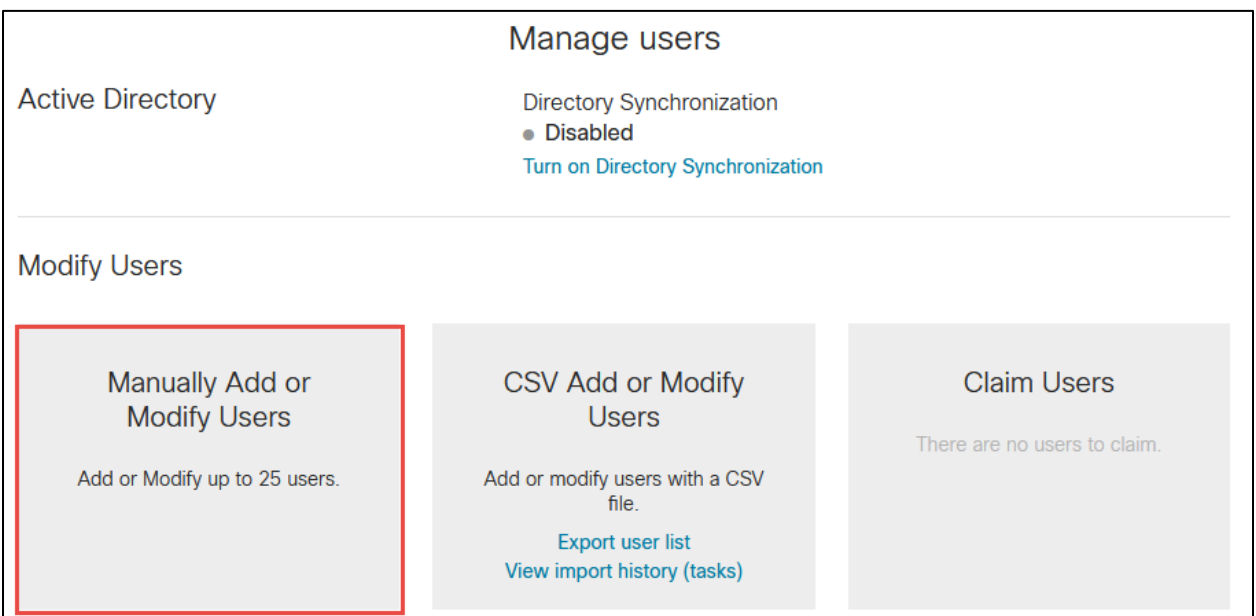

<span id="page-19-2"></span>*Figure 17: Manually Add or Modify Users*

Step 3:

Select either **Email address** or **Names and Email address** and provide the necessary email address. Sample Name and email address provided here is below. Click on **+** symbol to add the user and click on **Next.**

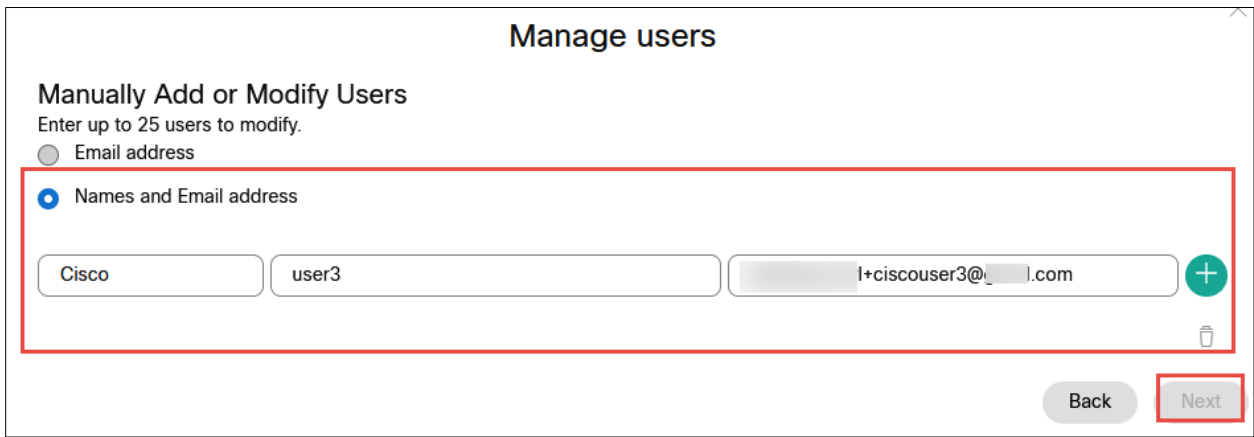

*Figure 18: Adding email address and name.*

<span id="page-20-0"></span>Step 4:

Click on **the Confirm Adding** button to add the new user and click on **Next.**

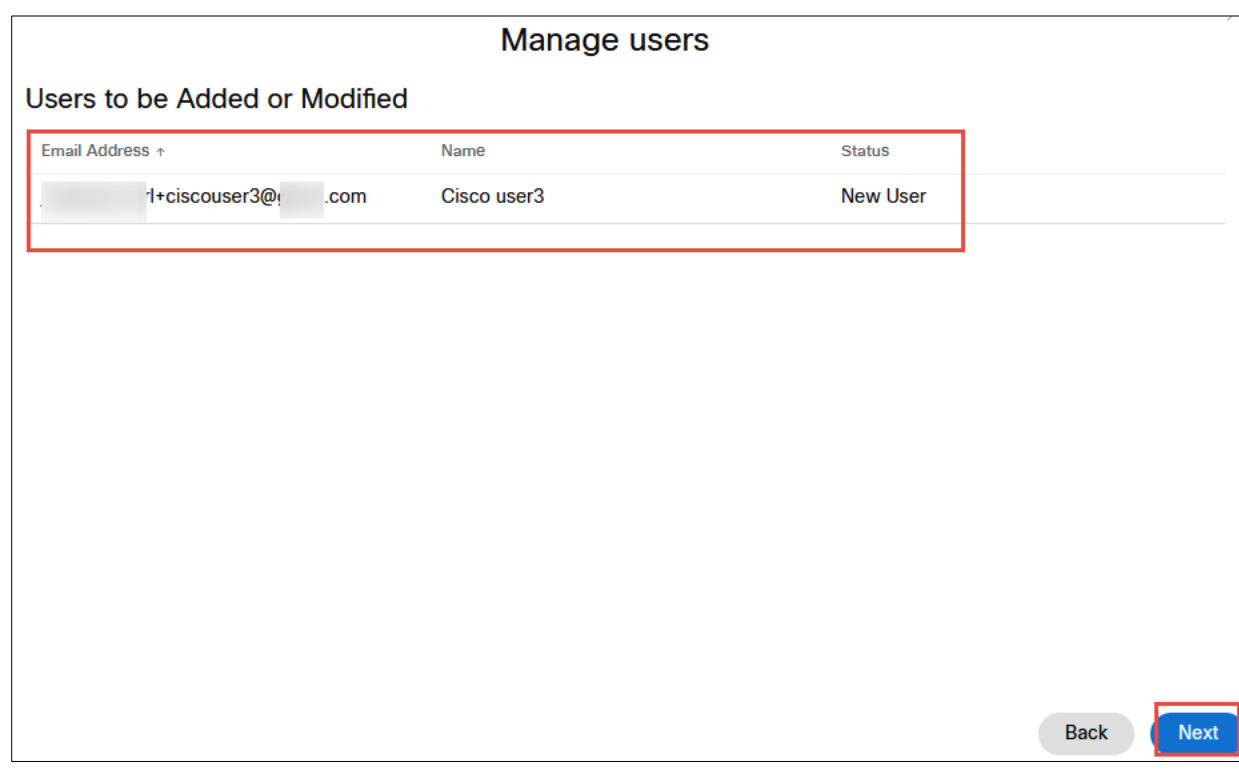

*Figure 19: Confirm Adding*

<span id="page-20-1"></span>© 2023 Cisco Systems, Inc. All rights reserved. Important notices, privacy statements, and trademarks of Cisco Systems, Inc. can be found on cisco.com Page **21** of **102**

Step 5:

Add Services for the Users. Here select **Webex Calling** under **the Calling** section and click **Next.**

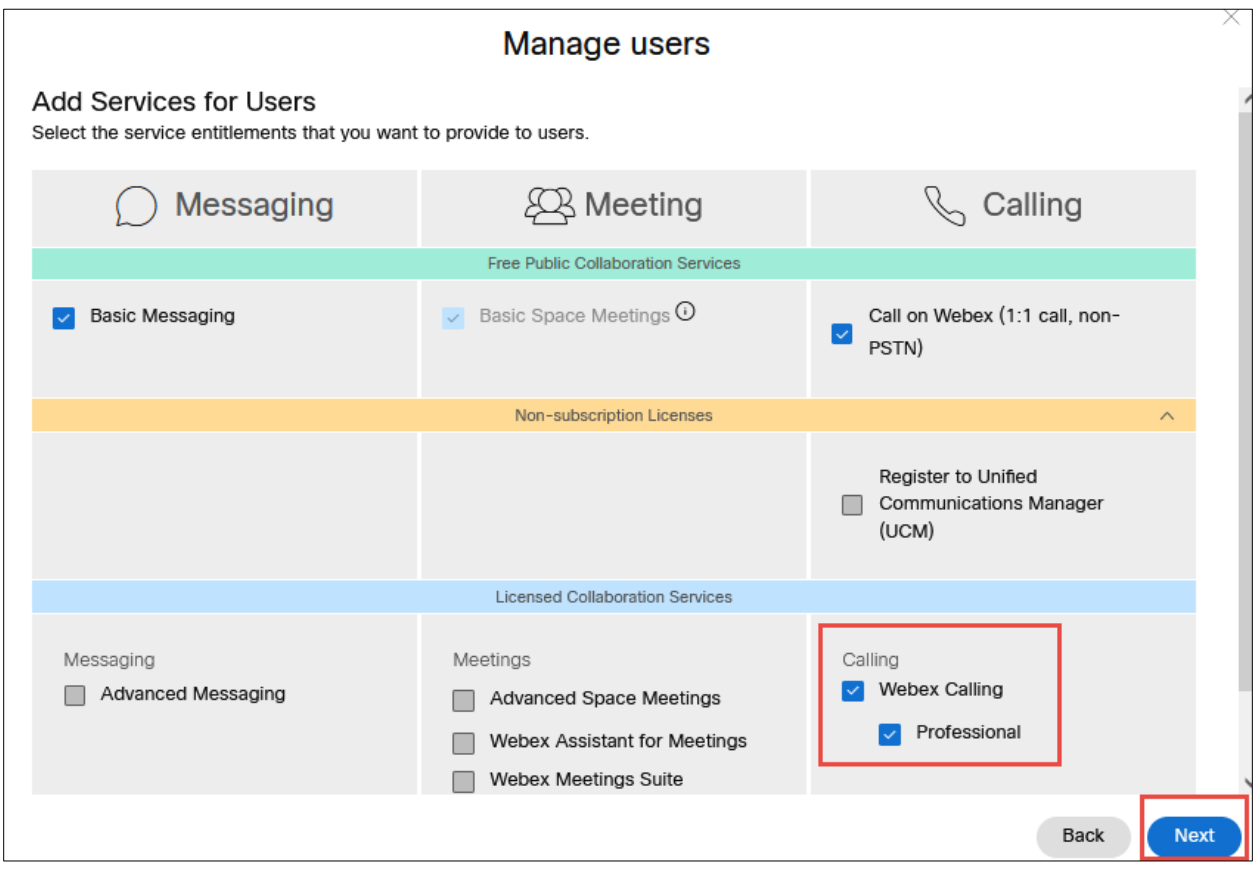

*Figure 20: Add Services for Users*

<span id="page-21-0"></span>Step 6:

Assign the user to an appropriate location and select the phone number and extension. Click on **the Finish** button.

<span id="page-21-1"></span>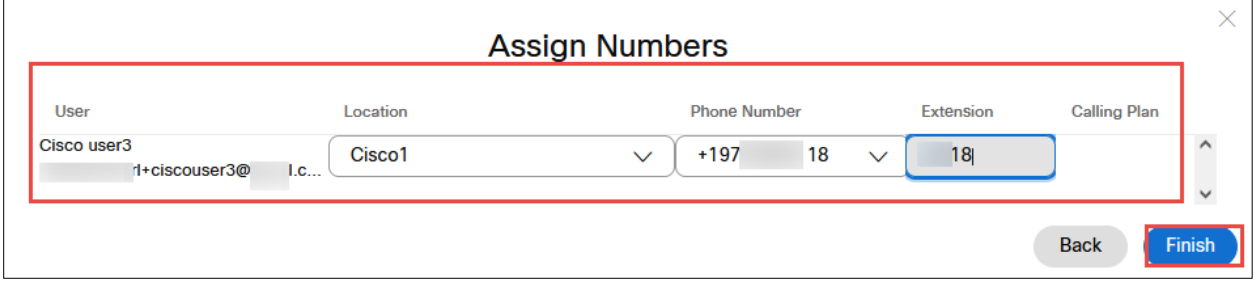

*Figure 21: Assign Numbers*

#### Step 7:

Successful creation of user will be displayed in the Add Users window. Click on the Finish button.

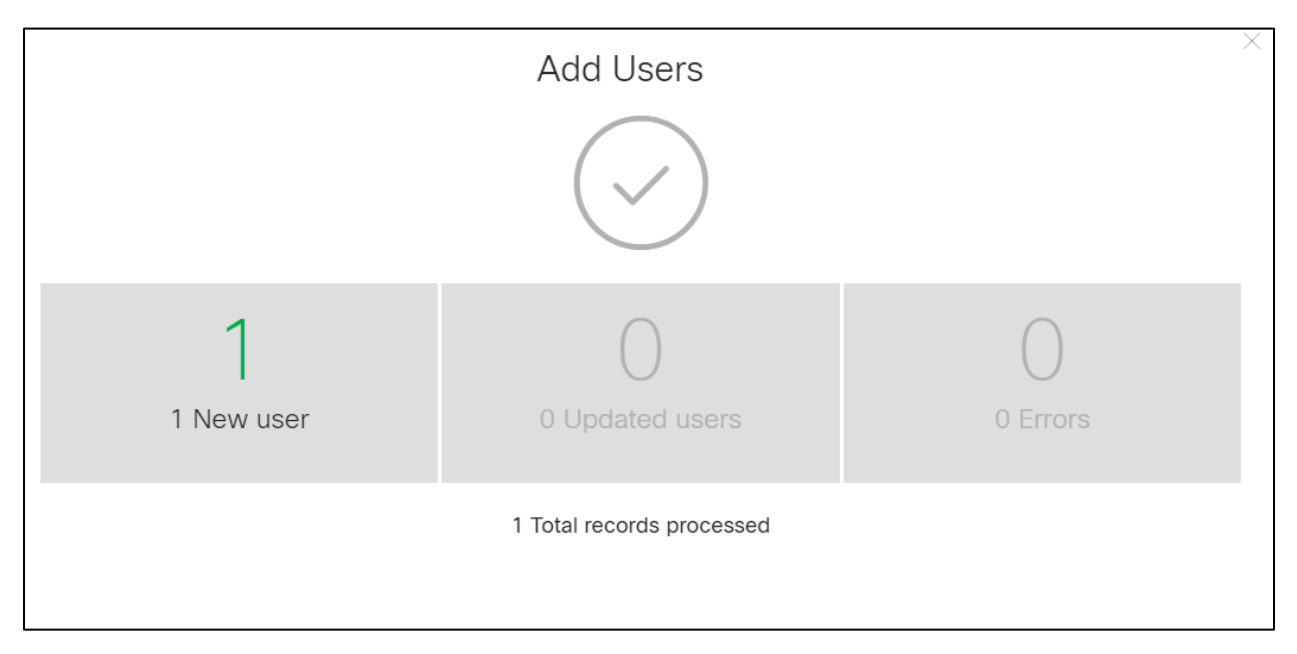

<span id="page-22-0"></span>*Figure 22: Add User successful.*

### <span id="page-23-0"></span>1.3 Adding Devices

#### Step 1:

To add a device, navigate to **Devices** in Cisco Webex Control Hub. The existing devices will be listed out. Click **the Add Device** button.

<span id="page-23-1"></span>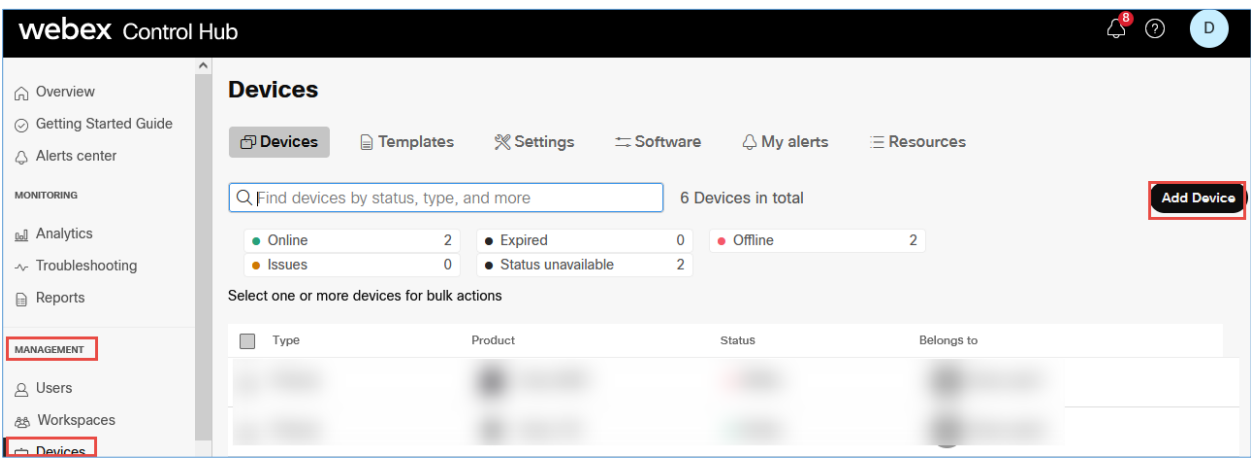

*Figure 23: Add Devices Window*

Step 2:

In the Add Device window, assign the device to a user or a place. Select **Existing User** and Click on Next.

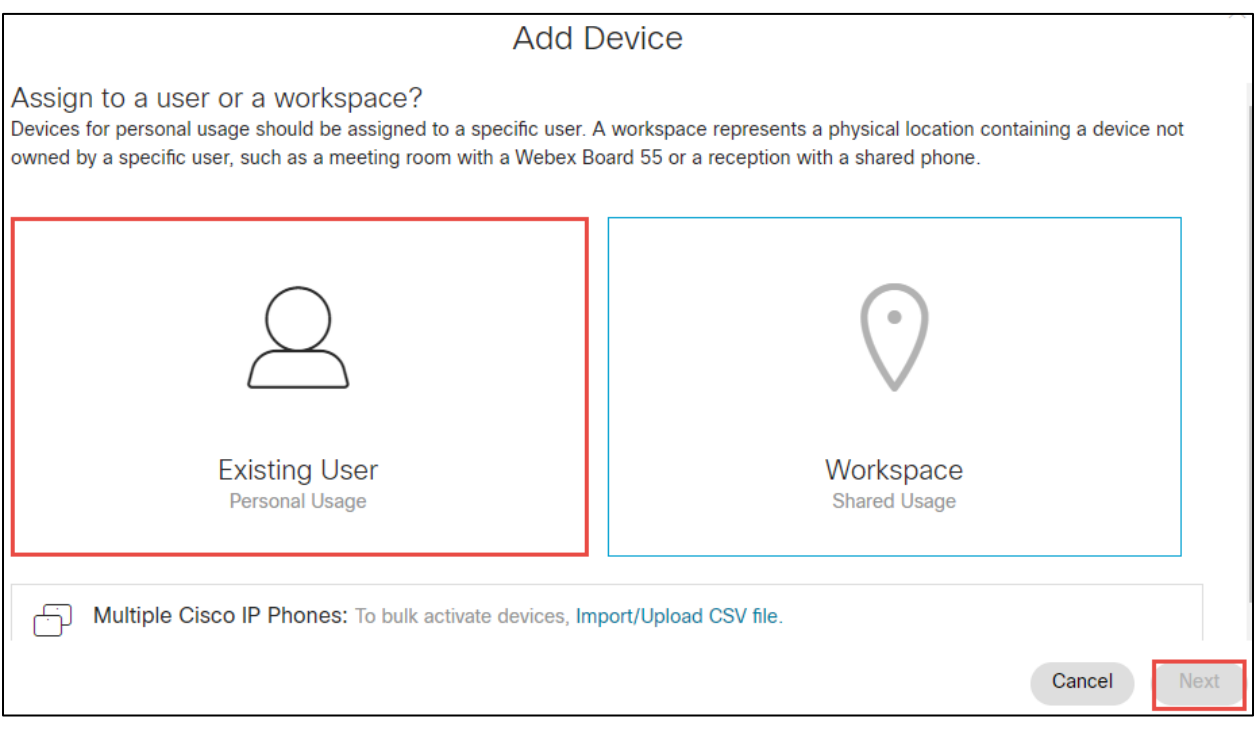

<span id="page-24-0"></span>*Figure 24: Assign to a user or a place*

Step 3:

Select appropriate user from the **search for a user list** and click **Next.**

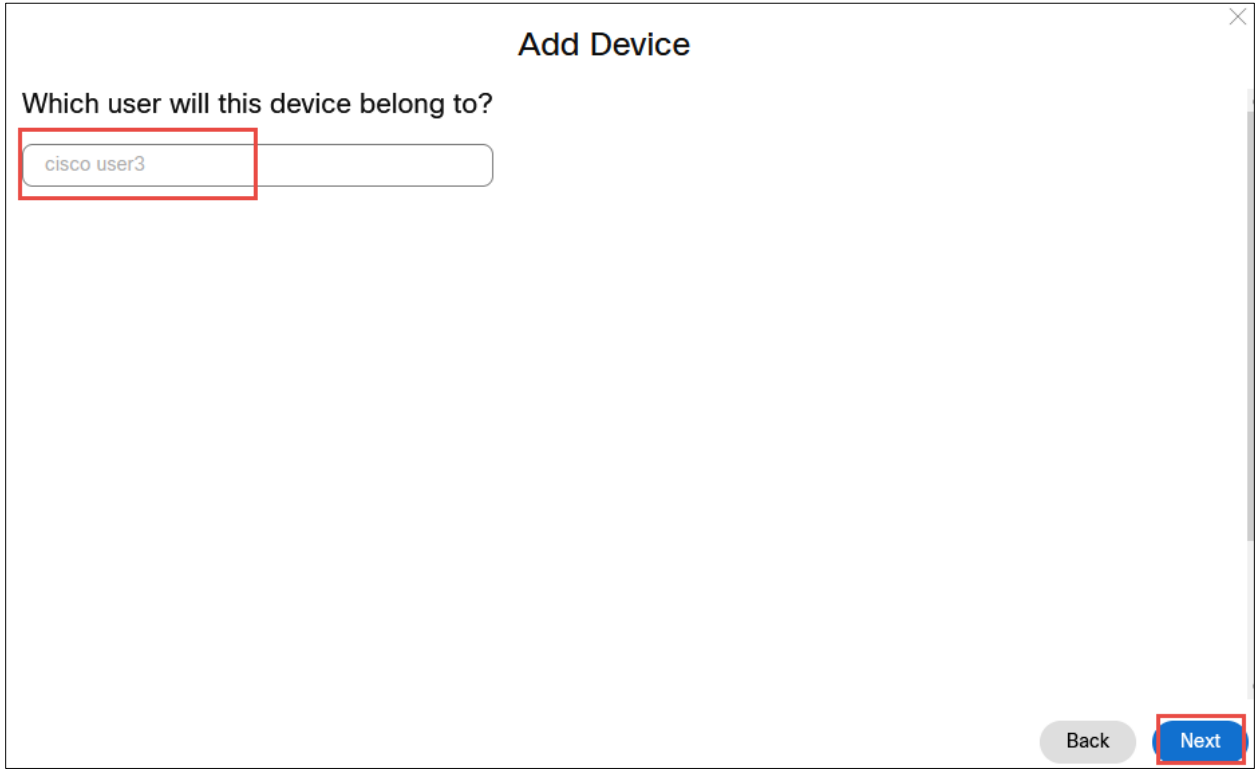

<span id="page-25-0"></span>*Figure 25: User Association with Device*

Step 4:

In the Select Device drop down box, select the appropriate **device** and enter the **MAC address**. Click on **the Save** button. The device will be added successfully.

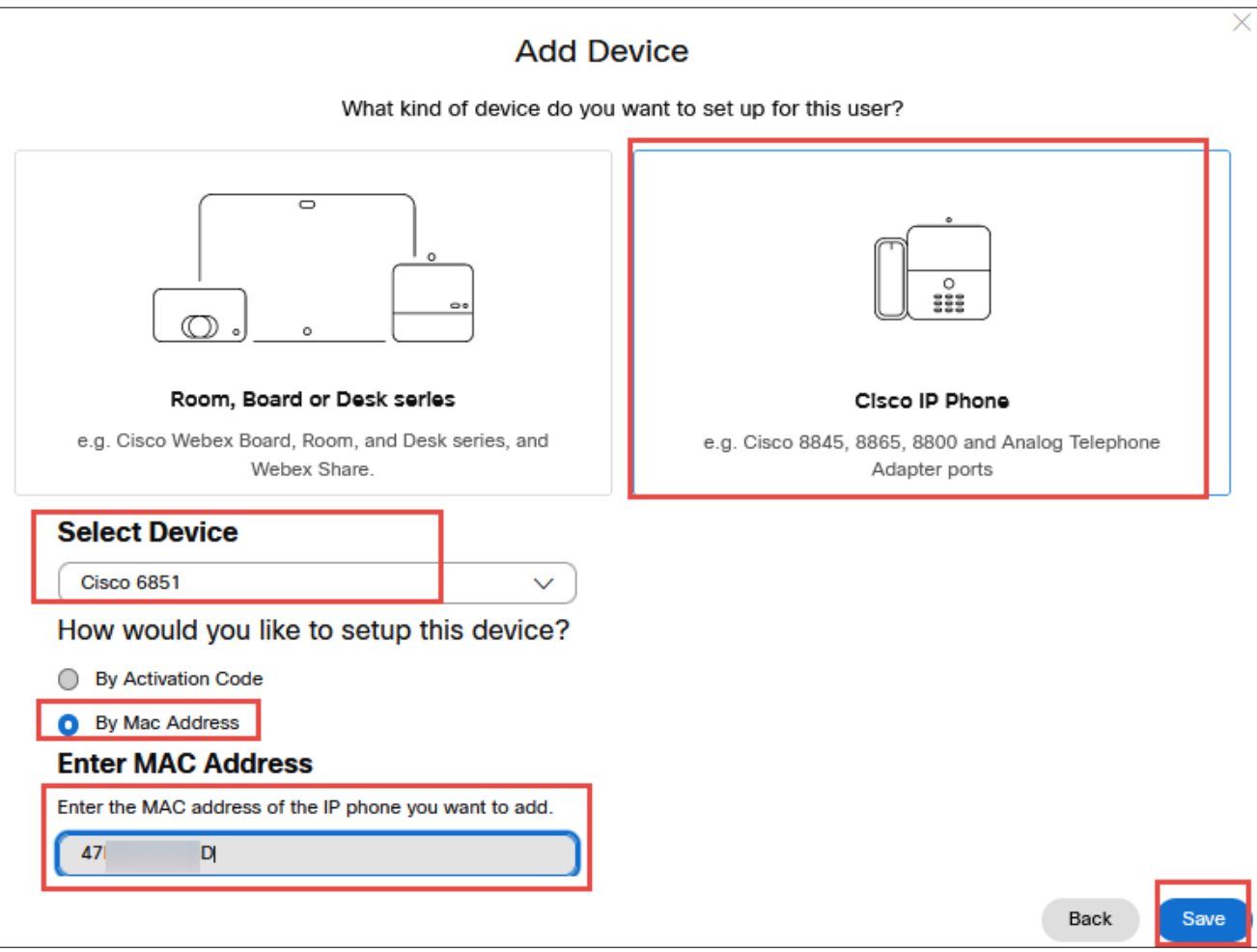

<span id="page-26-0"></span>*Figure 26: Select Device and add MAC address.*

# <span id="page-27-0"></span>1.4 Assign main number to a location

#### Step 1:

Assign number in location as the Main number.

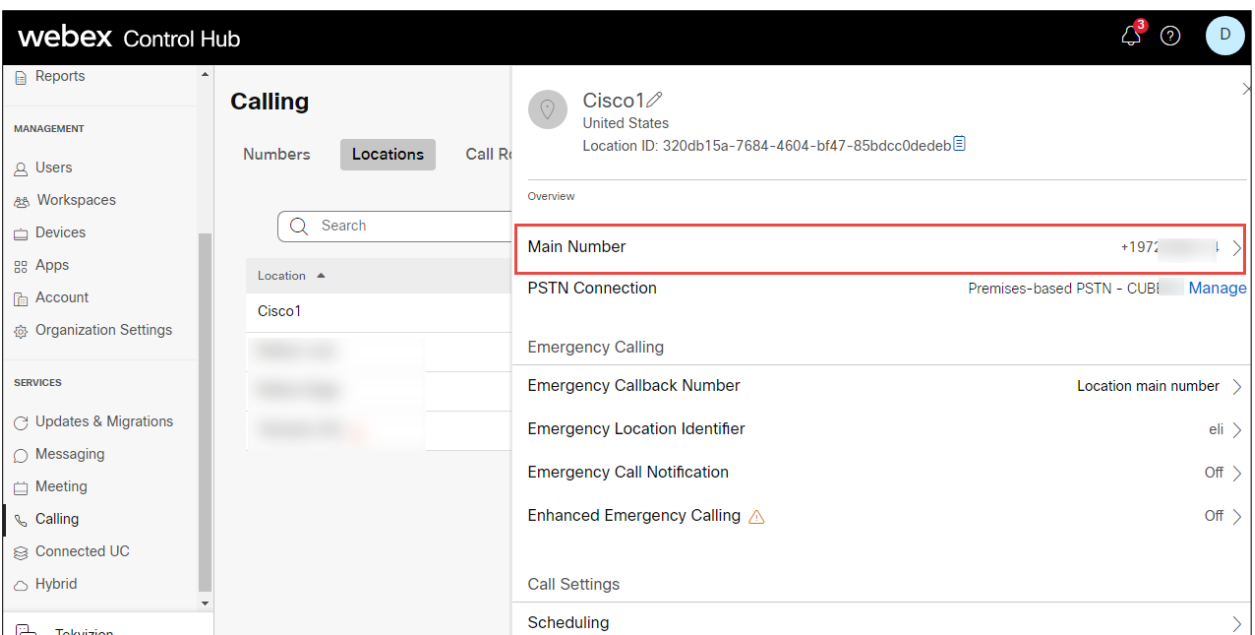

<span id="page-27-1"></span>*Figure 27: Assign Main number in location.*

## <span id="page-28-0"></span>**2 Configuring Cisco Webex Calling in Tenant 2**

### <span id="page-28-1"></span>2.1 Add location-Trunk

Step1:

Login to Cisco Webex Control Hub and navigate to Services.

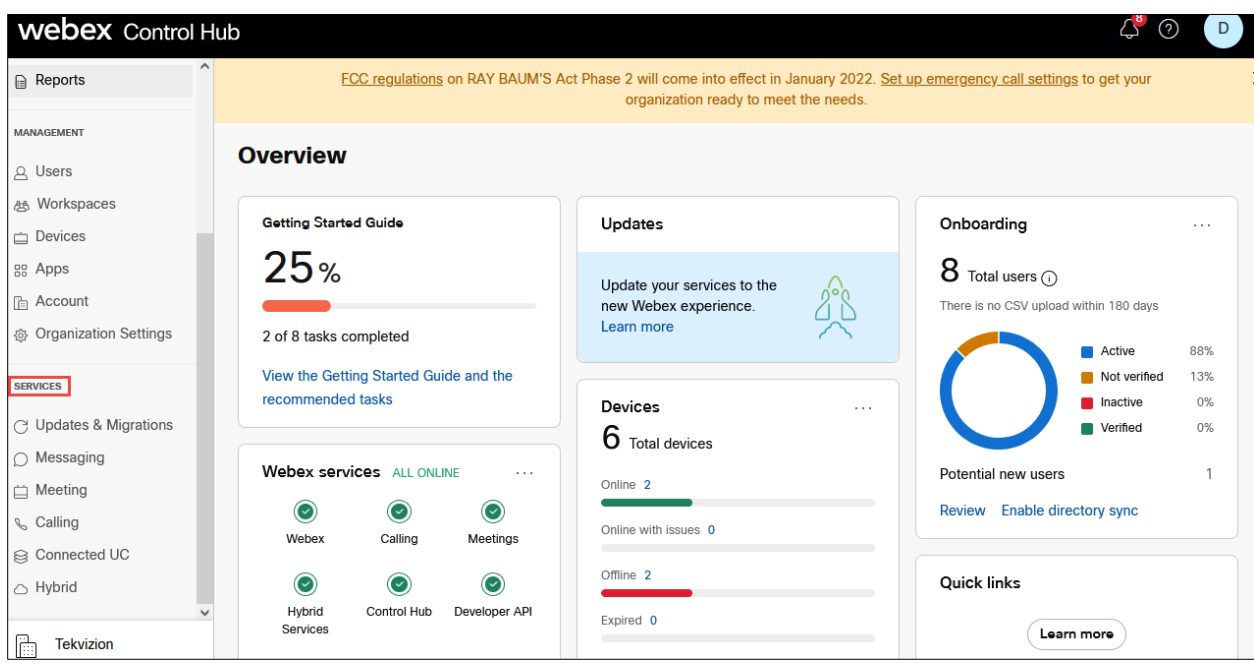

<span id="page-28-2"></span>*Figure 28: Control Hub Services*

Step 2:

Navigate to **Calling** and click on **Locations** and Click **Add location.**

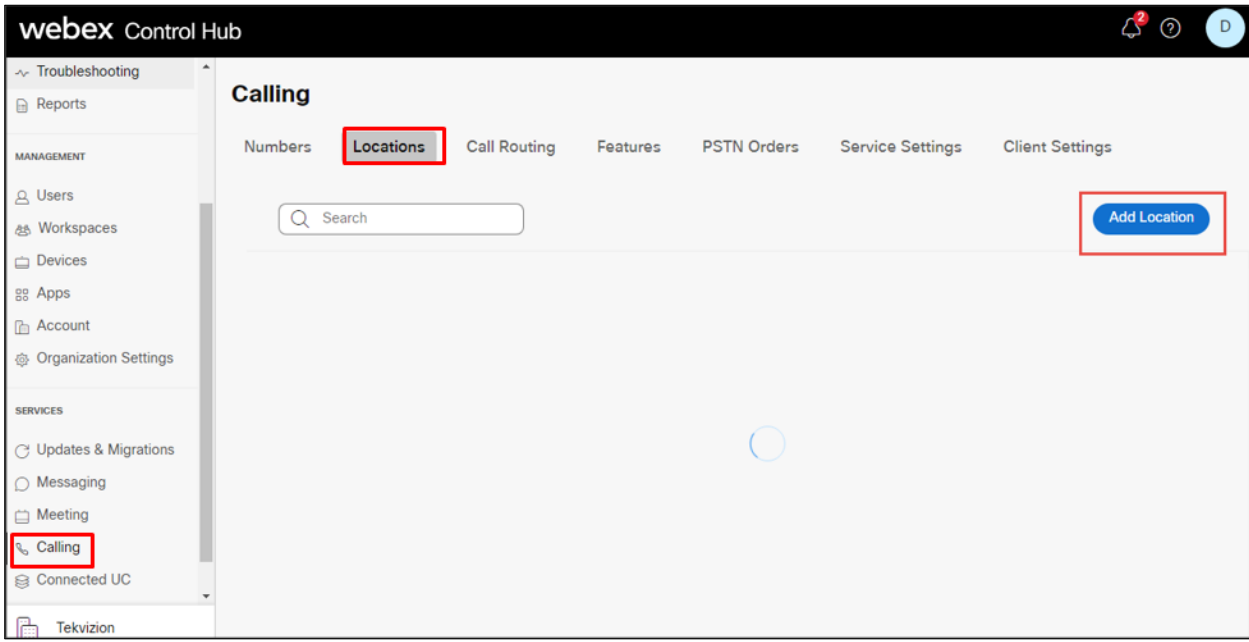

<span id="page-29-0"></span>*Figure 29: Add location.*

Step 3:

Enter **Location** details and click **save**. After adding the location, you will be prompted to add connection type, select No for the connection type. It can be added later.

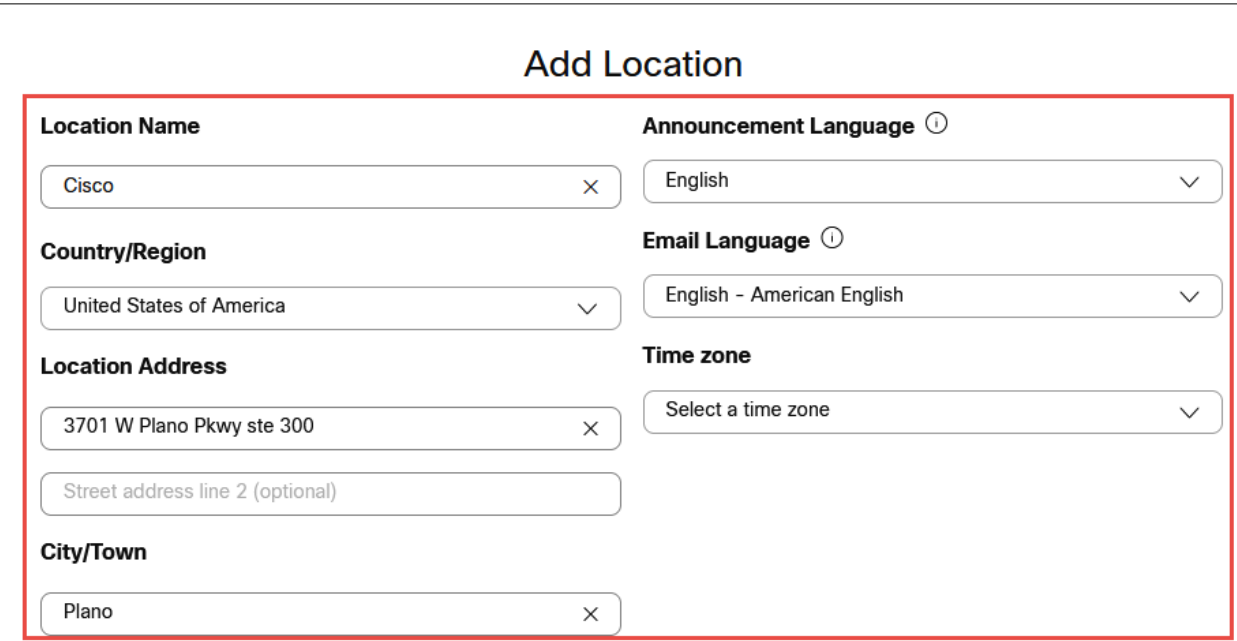

*Figure 30: Add location details.*

<span id="page-30-1"></span><span id="page-30-0"></span>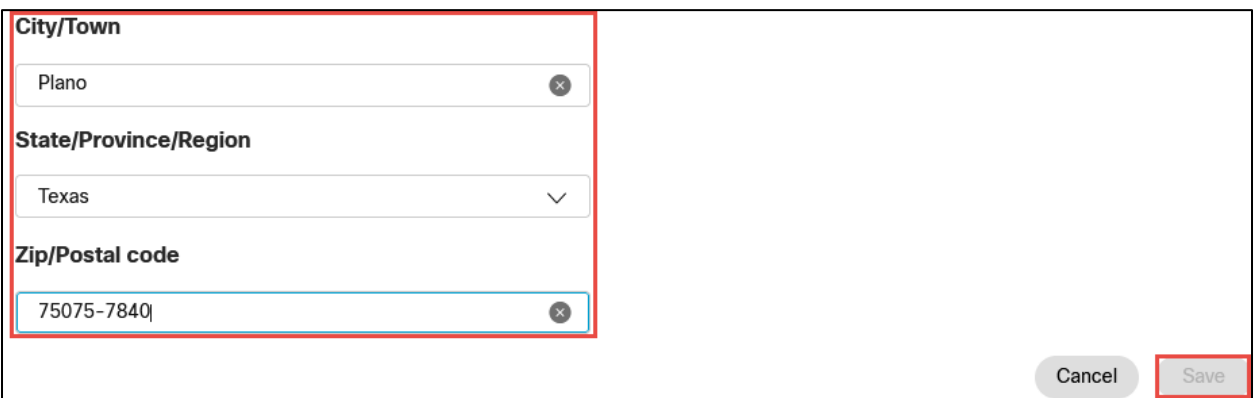

*Figure 31: Add location details Contd.,*

Step 4:

Navigate to **Calling**→**Call Routing** → **Add Trunk** and provide the details of Location and name for the SIP Trunk

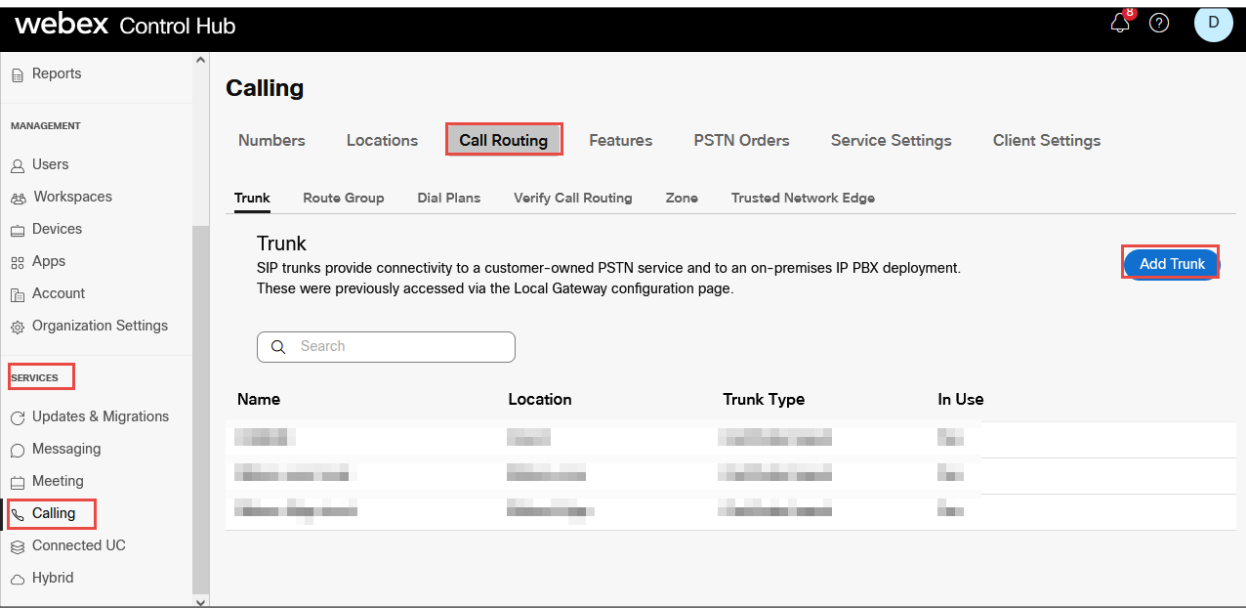

*Figure 32: Add Trunk details Contd.,*

<span id="page-31-0"></span>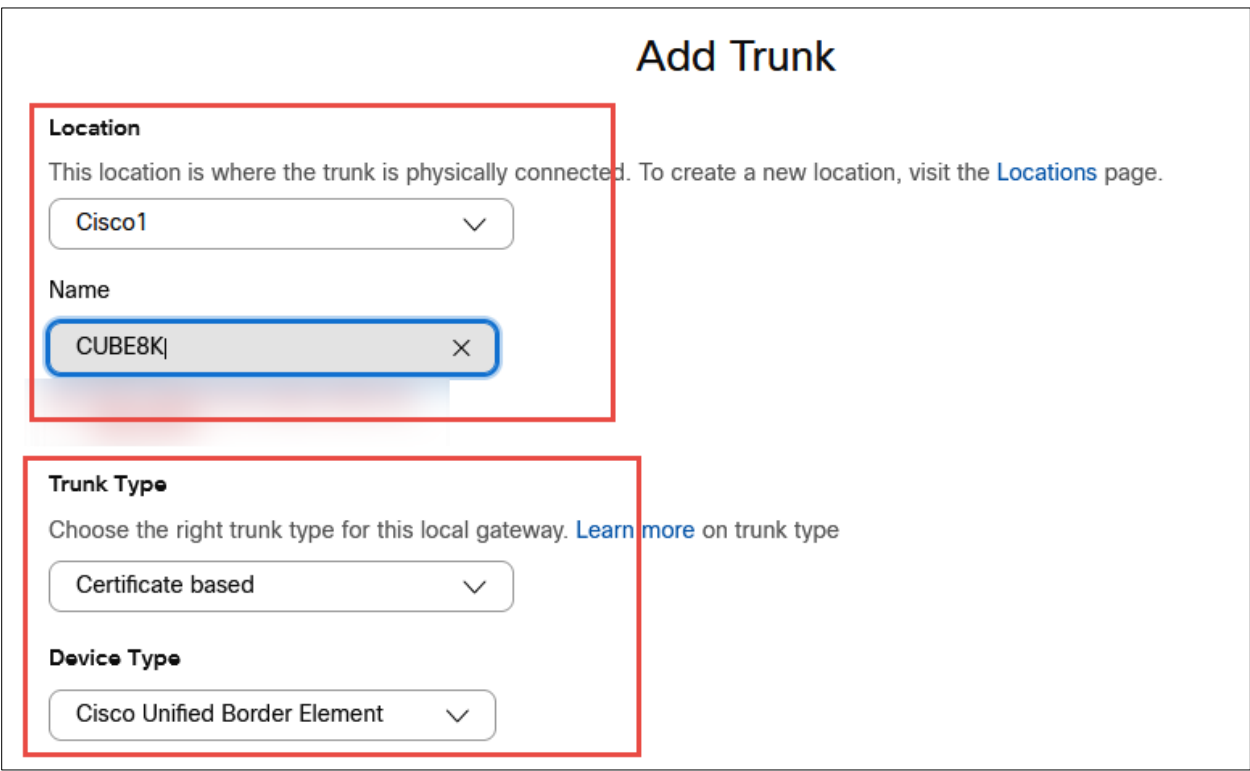

© 2023 Cisco Systems, Inc. All rights reserved. Important notices, privacy statements, and trademarks of Cisco Systems, Inc. can be found on cisco.com

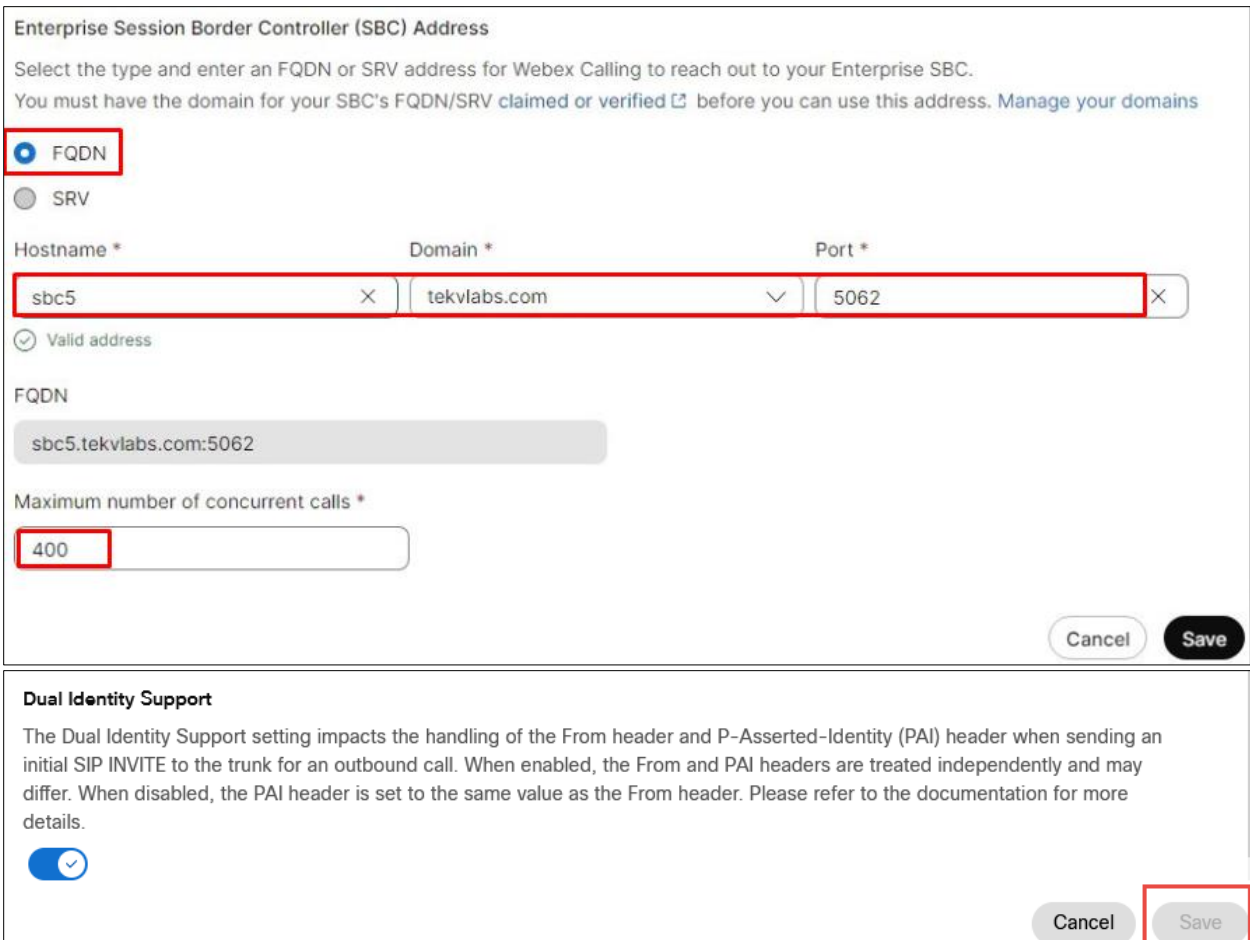

<span id="page-32-0"></span>*Figure 33: Add Trunk details Contd.*

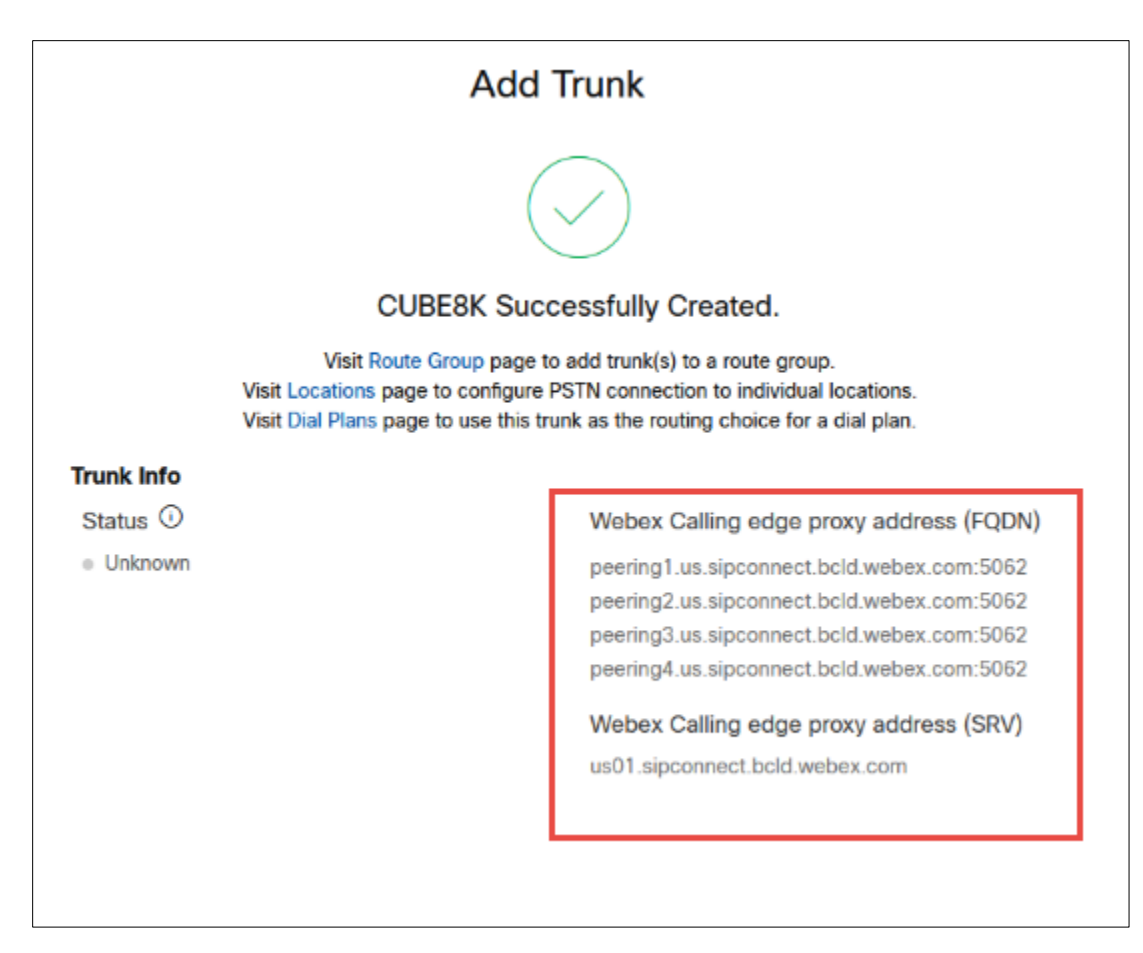

<span id="page-33-0"></span>*Figure 34: Add Trunk details Contd.,*

Step 5:

Choose the location and select Manage in PSTN Connection to add Connection type.

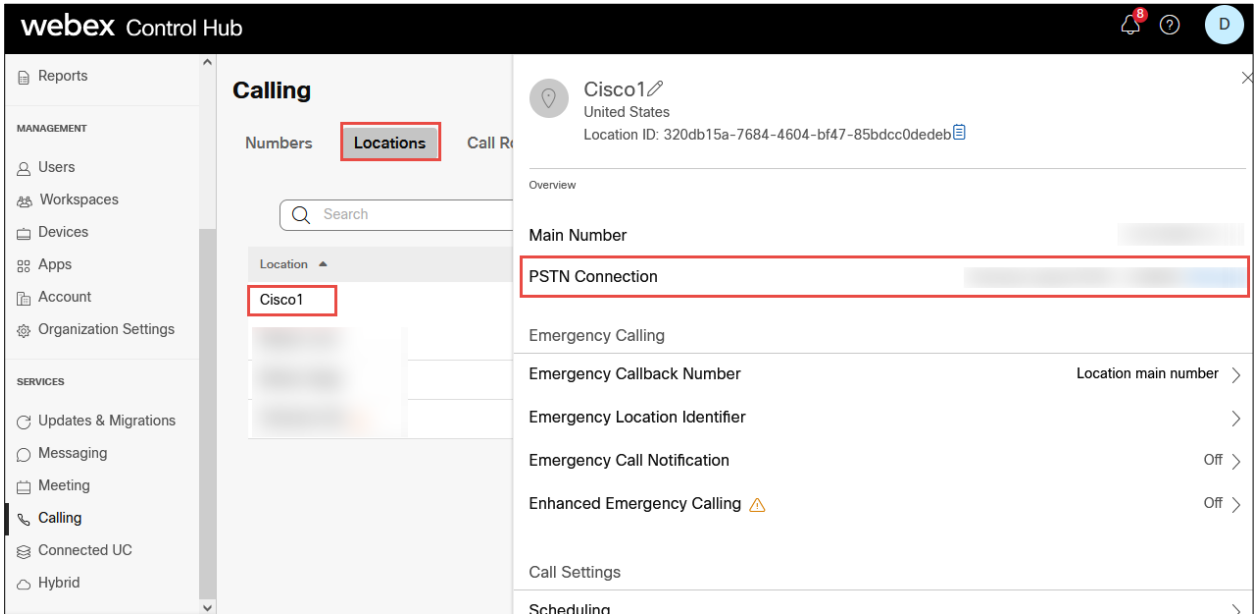

<span id="page-34-0"></span>*Figure 35: PSTN Connection*

Step 6:

Select the **Connection Type** as **Premises**-**based PSTN** and click on Next.

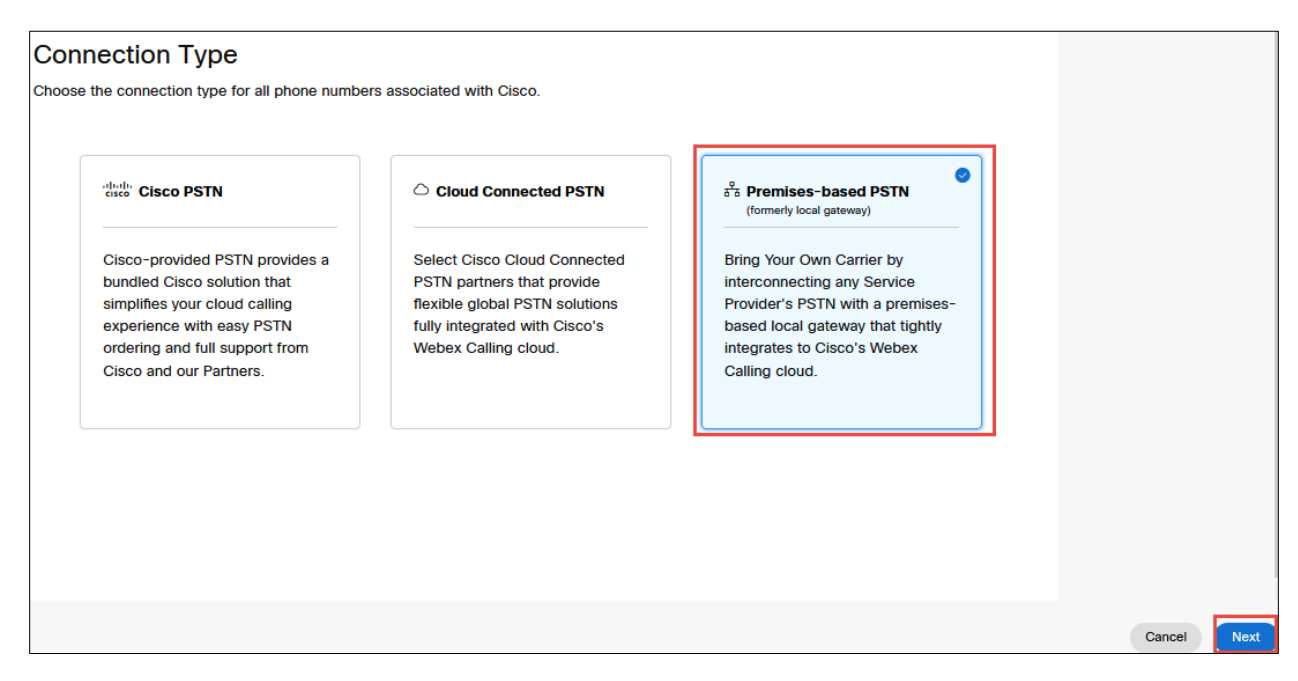

*Figure 36: PSTN Connection Contd.,*

<span id="page-35-0"></span>Step 7:

Select the SIP trunk created earlier and click on Save.

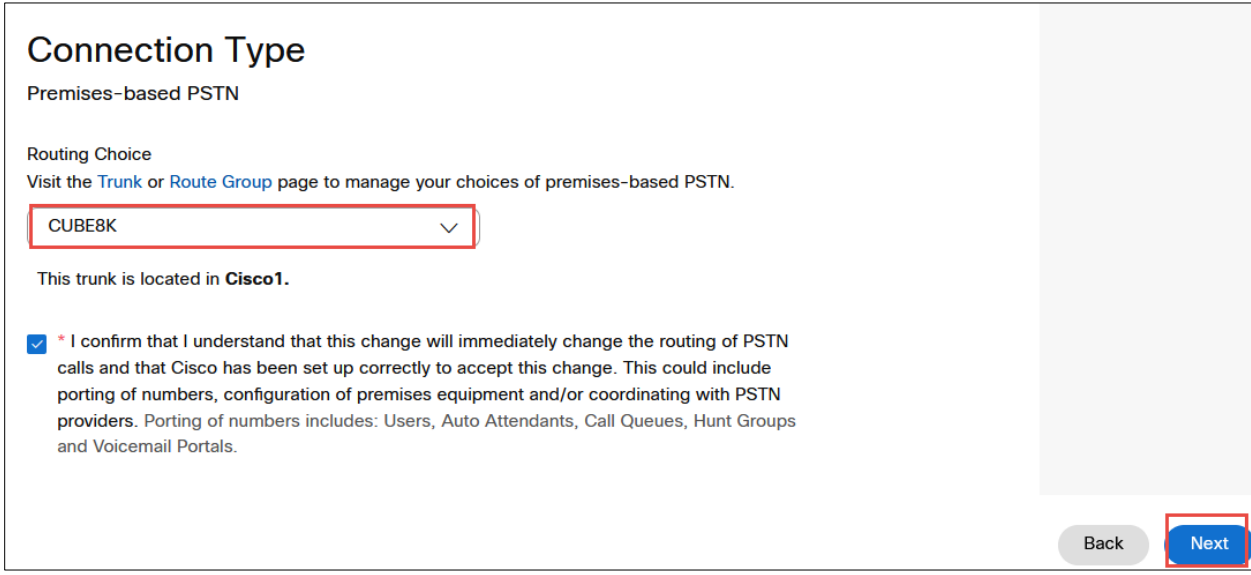

<span id="page-35-1"></span>*Figure 37: PSTN Connection Contd.,*
Step 8:

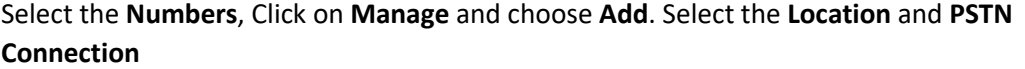

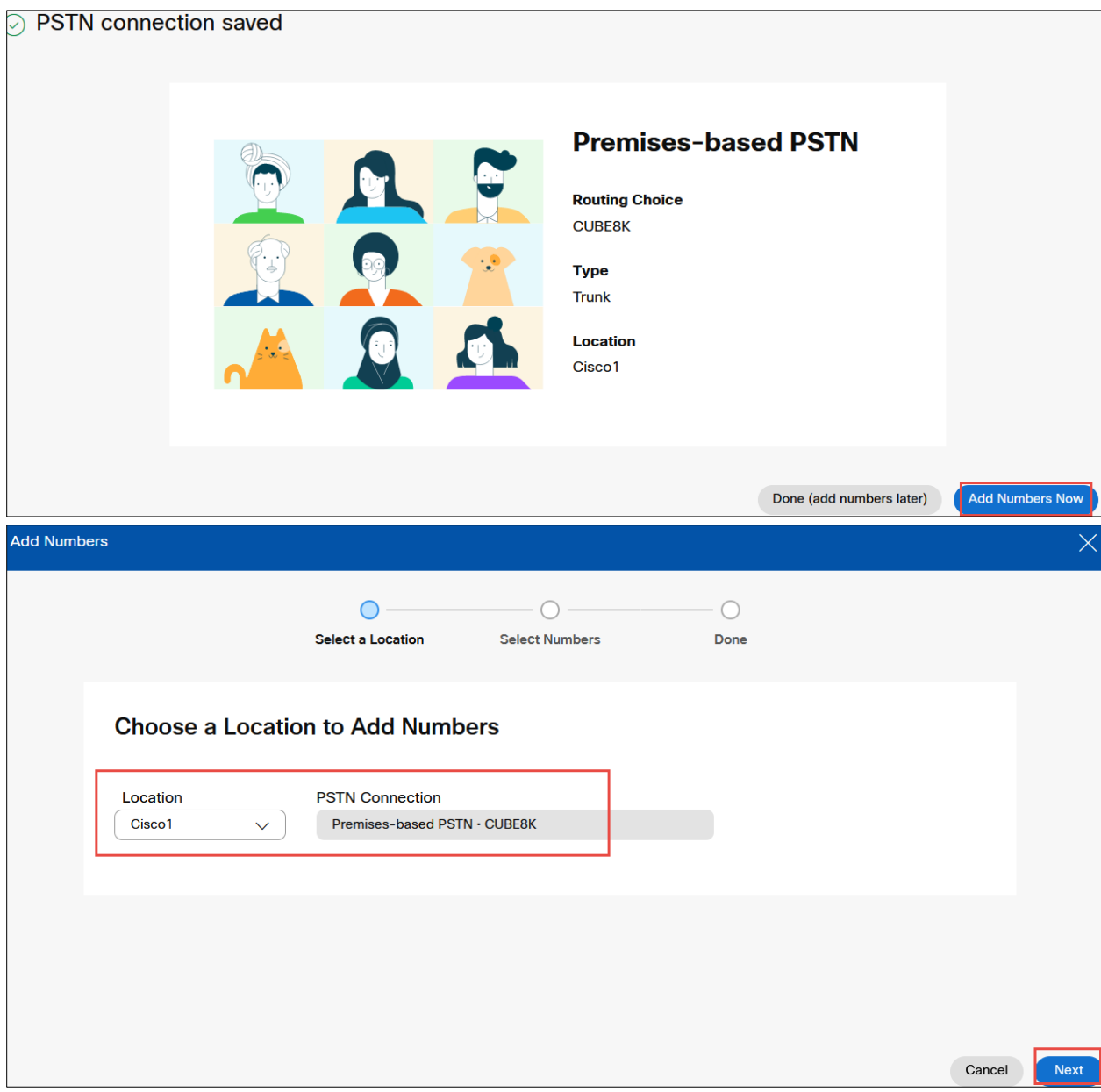

*Figure 38: Add Numbers*

Step 9:

Add the phone numbers provided by the service provider and complete the wizard.

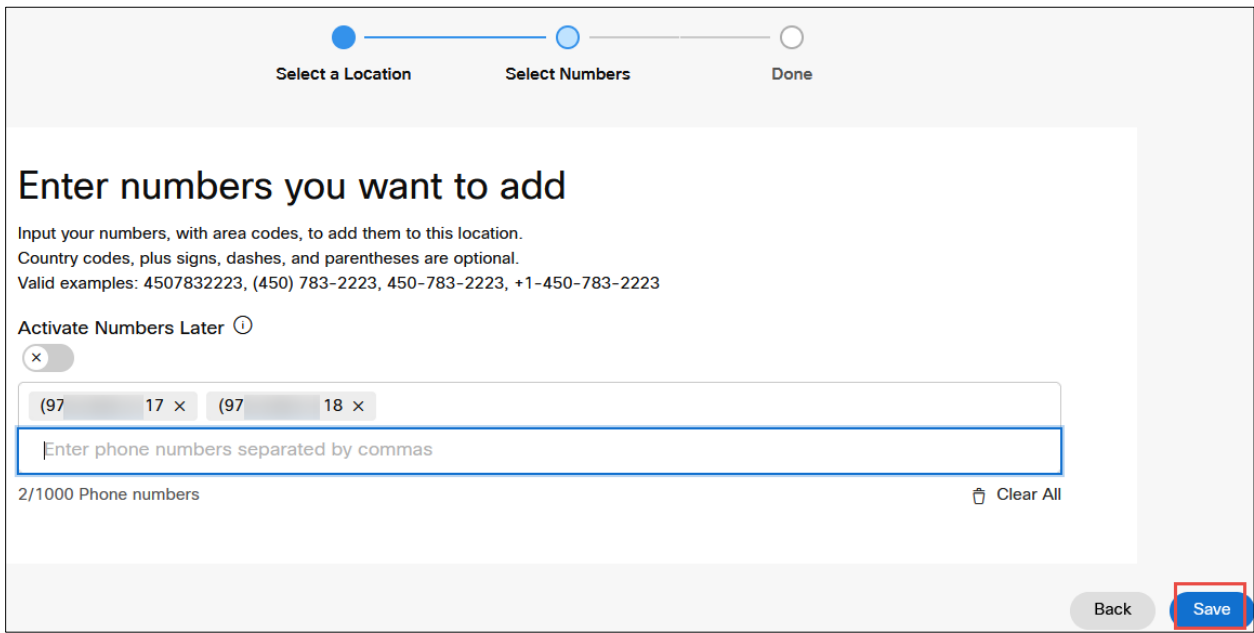

*Figure 39: Add Numbers Contd.,*

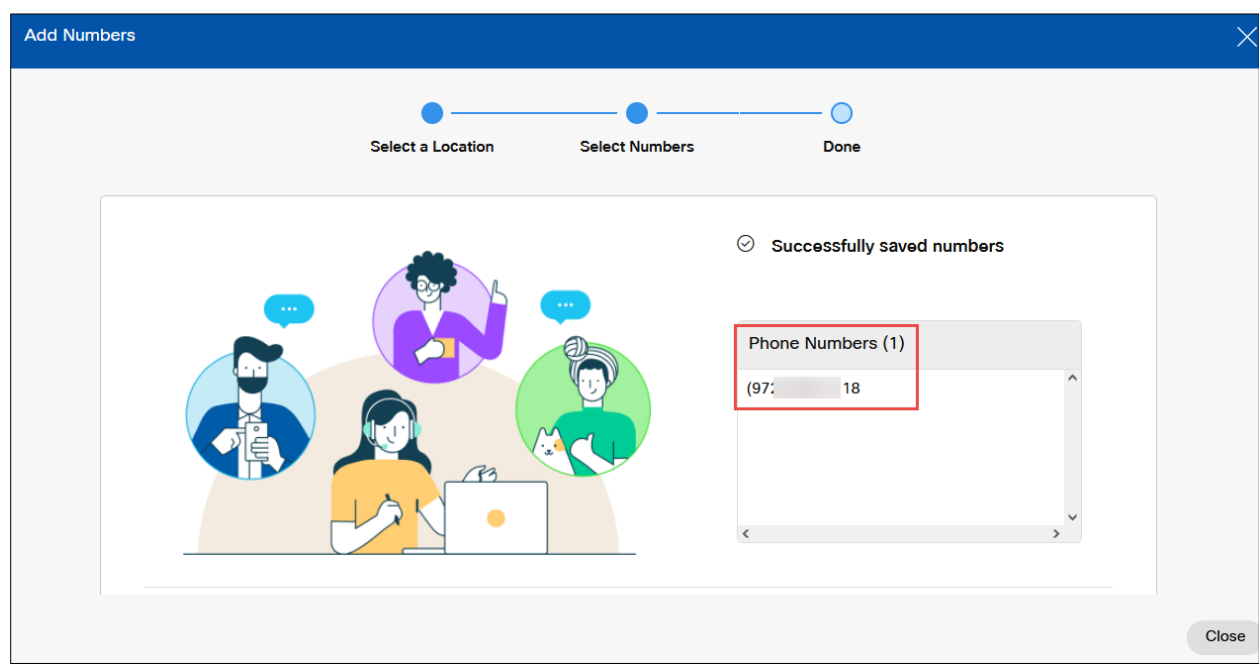

*Figure 40: Add Numbers Contd.,*

Repeat step 1.2 to 1.4 (Adding user, adding devices, Assign main number to a location) in this Webex tenant.

# **3 Cisco CUBE Configuration**

The following configuration is for CUBE HA (active/standby for stateful failover of active calls).

In a multi-tenancy setup on this CUBE, two customers with FQDN "sbc6.tekvizionlabs.com" (tenant 1) and sbc5.tekvlabs.com (tenant 2) are being pointed to same interface IP address but each has its own unique SIP listening port on the Cisco CUBE.

For example, sbc6.tekvizionlabs.com will listen on port 5061 and sbc5.tekvlabs.com on port 5062.

# 3.1 IP Networking

```
interface GigabitEthernet0/0/0
description To HA interface
ip address 10.64.5.234 255.255.0.0
negotiation auto
!
interface GigabitEthernet0/0/1
no ip address
negotiation auto
!
interface GigabitEthernet0/0/1.1
description To PSTN Lumen
encapsulation dot1Q 3811
ip address 10.80.11.138 255.255.255.0
redundancy rii 16
redundancy group 1 ip 10.80.11.136 exclusive
!
interface GigabitEthernet0/0/1.2
description To PSTN Verizon
encapsulation dot1Q 1506
ip address 199.182.124.25x 255.255.255.192
 redundancy rii 18
 redundancy group 1 ip 199.182.124.2xx exclusive
!
interface GigabitEthernet0/0/2
description To Webex tenant
ip address 192.65.79.11x 255.255.255.224
 negotiation auto
 redundancy rii 17
 redundancy group 1 ip 192.65.79.1xx exclusive
```
# **Explanation**

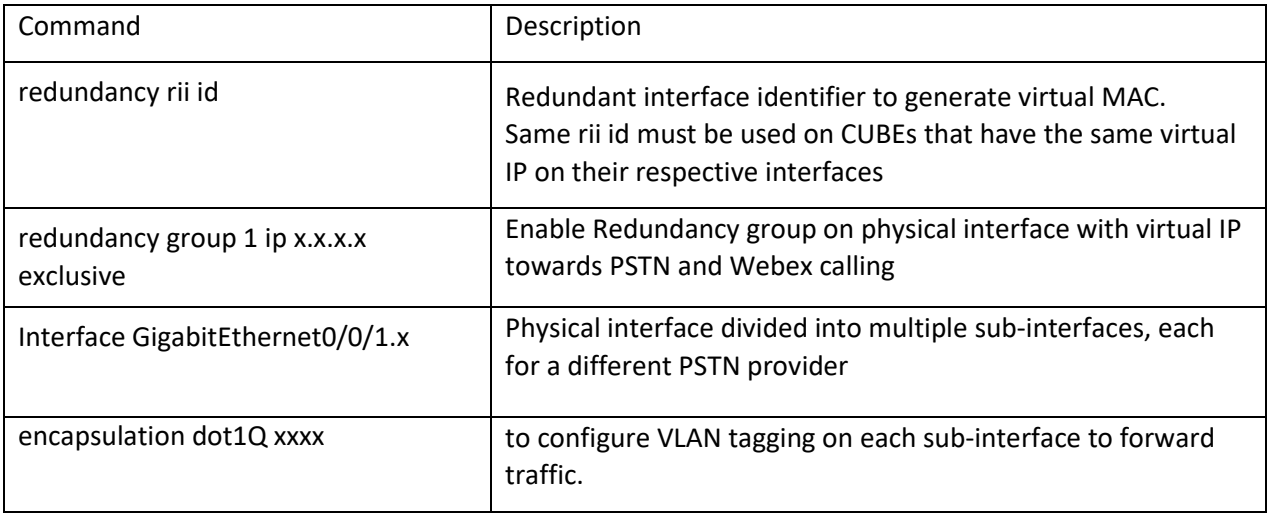

# 3.2 IP Routing

#### *3.2.1 To Webex Calling Tenants*

ip route 0.0.0.0 0.0.0.0 192.65.79.x

*3.2.2 To PSTN Lumen*

ip route 10.64.0.0 255.255.0.0 10.80.11.1

#### *3.2.3 To PSTN Verizon*

ip route 152.188.28.0 255.255.255.0 199.182.124.x

### 3.3 DNS Servers

DNS must be configured to resolve addresses for Webex Calling

ip name-server 8.8.8.8

### 3.4 Certificates

The following steps describe how to create and install a certificate.

*3.4.1 For Webex Tenant 1 3.4.1.1 Generate RSA key*

```
crypto key generate rsa general-keys label sbc6 exportable redundancy modulus 4096
The name for the keys will be: sbc6
% The key modulus size is 4096 bits
% Generating 4096 bit RSA keys, keys will be exportable with redundancy...
[OK] (elapsed time was 1 seconds)
```
# *3.4.1.2 Create SBC Trustpoint*

Hostname based certificate is used in Cisco CUBE for Multi-tenant.

crypto pki trustpoint sbc6 enrollment terminal subject-name cn=sbc6.tekvizionlabs.com revocation-check crl rsakeypair sbc6

### *3.4.1.3 Generate Certificate Signing Request (CSR)*

Use this CSR to request a certificate from one of the supported Certificate authorities.

crypto pki enroll sbc6 % Start certificate enrollment .. % The subject name in the certificate will include: cn=sbc6.tekvizionlabs.com % The subject name in the certificate will include: sbc6.tekvizionlabs.com % Include the router serial number in the subject name? [yes/no]: no % Include an IP address in the subject name? [no]: no Display Certificate Request to terminal? [yes/no]: yes Certificate Request follows:

# *3.4.1.4 Authenticate CA Certificate*

Enter the following command, then paste the CA certificate that verifies the host certificate into the trust point (usually the intermediate certificate). Open the base 64 CER/PEM file with notepad, copy the text, and paste it into the terminal when prompted.

```
crypto pki authenticate sbc6
```
Enter the base 64 encoded CA certificate. End with a blank line or the word "quit" on a line by itself

### *3.4.1.5 Import signed host certificate*

Enter the following command then paste the host certificate into the trust point. Open the base 64 CER/PEM file with notepad, copy the text, and paste it into the terminal when prompted.

```
crypto pki import sbc6 certificate
Enter the base 64 encoded CA certificate.
End with a blank line or the word "quit" on a line by itself
```
### *3.4.1.6 Specify the TLS version to use*

sip-ua

transport tcp tls v1.2

# *3.4.1.7 Import Cisco CA bundle for Webex calling certificate authentication*

Create the CA certificate trust point used to validate Webex Calling SIP Link TLS messages:

crypto pki trustpool import clean url http://www.cisco.com/security/pki/trs/ios\_core.p7b Reading file from http://www.cisco.com/security/pki/trs/ios\_core.p7b Loading http://www.cisco.com/security/pki/trs/ios\_core.p7b % PEM files import succeeded.

# *3.4.1.8 Exporting RSA key and certificate from Cisco CUBE 1 for High Availability*

```
 ftp://<username>:<password>@x.x.x.x/ password xxxxx
Address or name of remote host [x.x.x.x]?
Destination filename [sbc6]?
 ftp://<username>@x.x.x.x/sbc6
!
```
CRYPTO\_PKI: Exported PKCS12 file successfully.

#### *3.4.1.9 Import RSA key and certificate in Cisco CUBE 2 for High Availability*

Using the below command, import the certificate to Cisco CUBE 2. This will automatically create the trustpoint "sbc6"

```
 ftp://<username>:<password>@x.x.x.x/sbc6 password xxxx
% Importing pkcs12...
Address or name of remote host [x.x.x.x]?
Source filename [sbc6]?
Reading file from ftp://<username>@x.x.x.x/sbc6!
[OK - 4931/4096 bytes]
```
CRYPTO\_PKI: Imported PKCS12 file successfully.

#### *3.4.2 Webex Tenant 2*

The following steps describe how to create and install a certificate for Webex Tenant 2

#### *3.4.2.1 Generate RSA key*

crypto key generate rsa general-keys label sbc5 exportable redundancy modulus 4096 The name for the keys will be: sbc5 % The key modulus size is 4096 bits % Generating 4096 bit RSA keys, keys will be exportable with redundancy... [OK] (elapsed time was 1 seconds)

# *3.4.2.2 Create SBC Trustpoint*

Hostname based certificate is used in Cisco CUBE for Multi-tenant.

```
crypto pki trustpoint sbc5
enrollment terminal
 subject-name cn=sbc5.tekvlabs.com
 revocation-check crl
 rsakeypair sbc5
```
### *3.4.2.3 Generate Certificate Signing Request (CSR)*

Use this CSR to request a certificate from one of the supported Certificate authorities.

```
crypto pki enroll sbc5
% Start certificate enrollment ..
% The subject name in the certificate will include: cn=sbc5.tekvlabs.com
% The subject name in the certificate will include: sbc5.tekvlabs.com
% Include the router serial number in the subject name? [yes/no]: no
% Include an IP address in the subject name? [no]: no
Display Certificate Request to terminal? [yes/no]: yes
Certificate Request follows:
```
### *3.4.2.4 Authenticate CA Certificate*

Enter the following command, then paste the CA certificate that verifies the host certificate into the trust point (usually the intermediate certificate). Open the base 64 CER/PEM file with notepad, copy the text, and paste it into the terminal when prompted.

crypto pki authenticate sbc5

Enter the base 64 encoded CA certificate. End with a blank line or the word "quit" on a line by itself

#### *3.4.2.5 Import signed host certificate*

Enter the following command then paste the host certificate into the trust point. Open the base 64 CER/PEM file with notepad, copy the text, and paste it into the terminal when prompted.

```
crypto pki import sbc5 certificate
Enter the base 64 encoded CA certificate.
End with a blank line or the word "quit" on a line by itself
```
# *3.4.2.6 Import Cisco CA bundle for Webex calling certificate authentication*

Create the CA certificate trust point used to validate Webex Calling SIP Link TLS messages:

```
crypto pki trustpool import clean url 
http://www.cisco.com/security/pki/trs/ios_core.p7b
Reading file from http://www.cisco.com/security/pki/trs/ios_core.p7b
Loading http://www.cisco.com/security/pki/trs/ios_core.p7b 
% PEM files import succeeded.
```
# *3.4.2.7 Exporting RSA key and certificate from Cisco CUBE 1 for High Availability*

```
 ftp://<username>:<password>@x.x.x.x/ password xxxxx
Address or name of remote host [x.x.x.x]?
Destination filename [sbc5]?
Writing SAN Writing pkcs12 file to ftp://<username>@x.x.x.x/sbc5
!
CRYPTO PKI: Exported PKCS12 file successfully.
```
# *3.4.2.8 Import RSA key and certificate in Cisco CUBE 2 for High Availability*

Using the below command, import the certificate to Cisco CUBE 2. This will automatically create the trustpoint "sbc5".

```
crypto pki import sbc5 pkcs12 ftp://<username>:<password>@x.x.x.x/sbc5 password xxxx
% Importing pkcs12...
Address or name of remote host [x.x.x.x]?
Source filename [sbc5]?
Reading file from ftp://<username>@x.x.x.x/sbc5
[OK - 4931/4096 bytes]
```
CRYPTO\_PKI: Imported PKCS12 file successfully.

# 3.5 Global Cisco CUBE settings

In order to enable Cisco CUBE with settings required to interwork with Webex calling Voice, the following commands must be entered:

```
voice service voip
 ip address trusted list
   ipv4 139.177.65.53 255.255.255.255
   ipv4 85.119.56.128 255.255.255.192
   ipv4 85.119.57.128 255.255.255.192
   ipv4 135.84.169.0 255.255.255.128
   ipv4 135.84.170.0 255.255.255.128
   ipv4 135.84.171.0 255.255.255.128
   ipv4 135.84.172.0 255.255.255.128
   ipv4 135.84.173.0 255.255.255.128
   ipv4 135.84.174.0 255.255.255.128
   ipv4 139.177.64.0 255.255.255.0
   ipv4 139.177.65.0 255.255.255.0
   ipv4 139.177.66.0 255.255.255.0
   ipv4 139.177.67.0 255.255.255.0
   ipv4 139.177.68.0 255.255.255.0
   ipv4 139.177.69.0 255.255.255.0
   ipv4 139.177.70.0 255.255.255.0
   ipv4 139.177.71.0 255.255.255.0
   ipv4 139.177.72.0 255.255.255.0
   ipv4 139.177.73.0 255.255.255.0
   ipv4 185.115.196.0 255.255.255.128
   ipv4 185.115.197.0 255.255.255.128
   ipv4 199.19.197.0 255.255.255.0
   ipv4 199.19.199.0 255.255.255.0
   ipv4 199.59.64.0 255.255.255.128
   ipv4 199.59.65.0 255.255.255.128
   ipv4 199.59.66.0 255.255.255.128
   ipv4 199.59.67.0 255.255.255.128
   ipv4 199.59.70.0 255.255.255.128
   ipv4 199.59.71.0 255.255.255.128
   ipv4 128.177.14.0 255.255.255.128
   ipv4 128.177.36.0 255.255.255.192
   ipv4 10.64.1.0
   ipv4 152.188.28.0
```

```
address-hiding
mode border-element
allow-connections sip to sip
redundancy-group 1
no supplementary-service sip refer
no supplementary-service sip handle-replaces
fax protocol t38 version 0 ls-redundancy 0 hs-redundancy 0 fallback none
trace
sip
   listen-port secure 5067
   early-offer forced
   g729 annexb-all
   no call service stop
```
#### **Explanation**

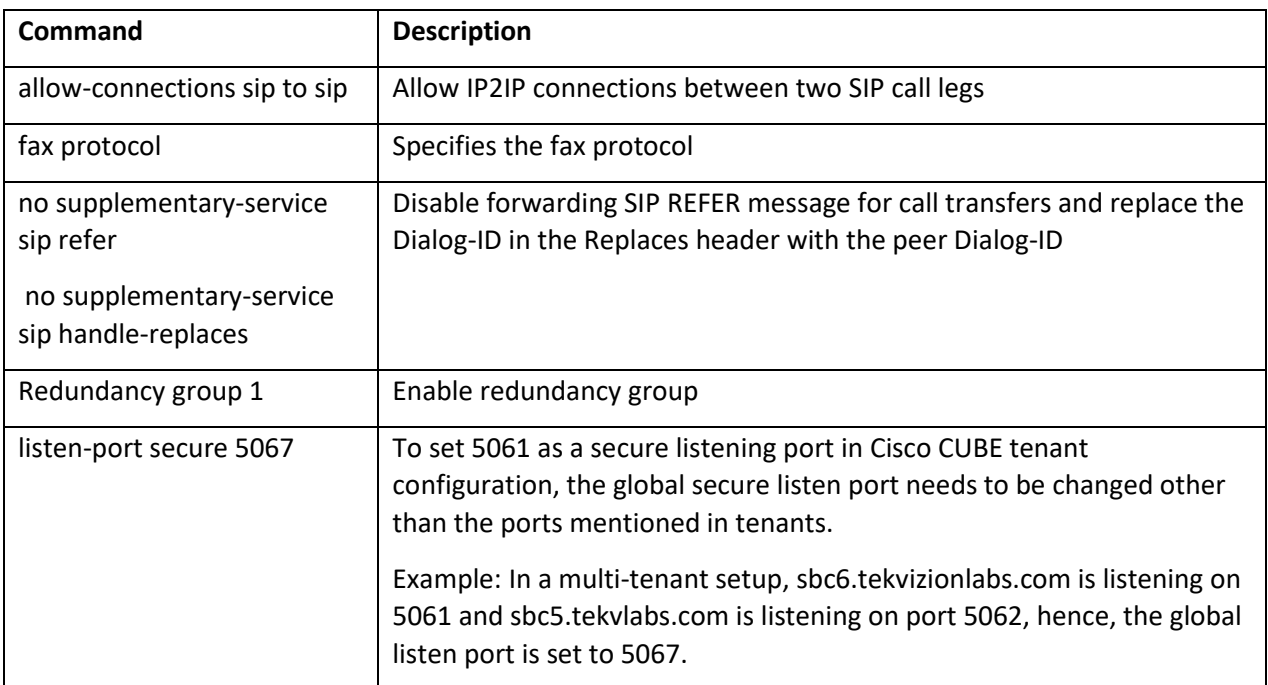

# 3.6 Configure Redundancy group

```
redundancy
```

```
mode none
 application redundancy
  group 1
    priority 150 failover threshold 75
    timers delay 30 reload 60
    control GigabitEthernet0/0/0 protocol 1
    data GigabitEthernet0/0/0
    track 1 shutdown
    track 2 shutdown
    track 3 shutdown
!
track 1 interface GigabitEthernet0/0/1.1 line-protocol
!
track 2 interface GigabitEthernet0/0/1.2 line-protocol
!
```

```
track 3 interface GigabitEthernet0/0/2 line-protocol
```
#### **Explanation**

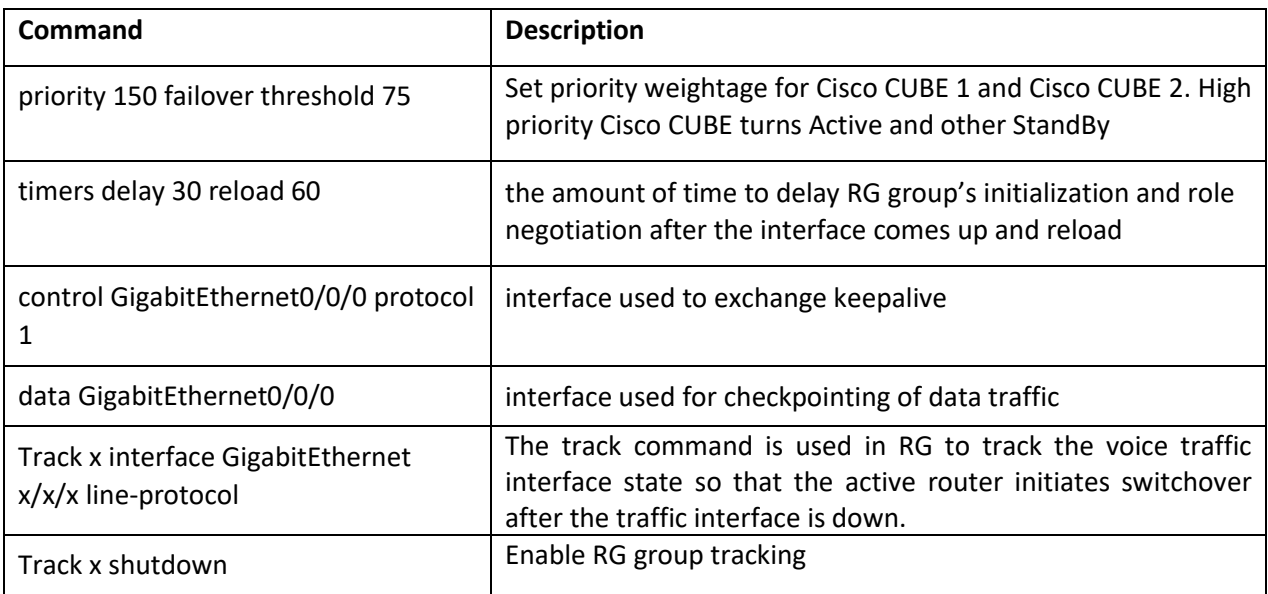

# 3.7 SRTP crypto

Used to set the crypto cipher for the Webex Calling

```
voice class srtp-crypto 1
 crypto 1 AES_CM_128_HMAC_SHA1_80
```
# 3.8 STUN ICE-lite

voice class stun-usage 100 stun usage ice lite

# 3.9 Codecs

# *3.9.1.1 To Webex calling/PSTN*

voice class codec 100 codec preference 2 g711ulaw codec preference 3 g711alaw codec preference 4 opus

# 3.10Options keepalive to Webex Calling

Enable SIP Options towards Webex certificate-based trunk configured and to track the trunk status frequently set the interval and transport protocol. This keepalive profile is triggered from dial-peer configured towards Webex.

# *3.10.1.1 To Webex calling Tenant 1*

The following sip profile is required to:

- 1. [Rule 10] To ensure that the Contact header includes the SBC's fully qualified domain name.
- 2. [Rule 30] Replace embedded private IP address in the VIA with the external NAT address.
- 3. [Rules 40 and 50] Replace embedded private IP addresses in SDP with the external NAT address.

#### CUBE configured with a public IP address

```
voice class sip-profiles 100
rule 10 request OPTIONS sip-header Contact modify "<sip:.*:" 
"<sip:sbc6.tekvizionlabs.com:" 
!
voice class sip-options-keepalive 100
 description Keepalive Webex calling
 up-interval 5
transport tcp tls
sip-profiles 100
```
#### CUBE behind NAT

```
voice class sip-profiles 100
rule 10 request OPTIONS sip-header Contact modify "<sip:.*:" 
"<sip:sbc6.tekvizionlabs.com:" 
rule 30 request ANY sip-header Via modify "SIP(.*) 10.80.13.12(.*)" "SIP\1 
192.65.79.x\2"
rule 40 response ANY sdp-header Connection-Info modify "IN IP4 10.80.13.12" "IN IP4 
192.65.79.x"
rule 50 response ANY sdp-header Audio-Connection-Info modify "IN IP4 10.80.13.12" 
"IN IP4 192.65.79.x"
!
voice class sip-options-keepalive 100
 description Keepalive Webex calling
 up-interval 5
transport tcp tls
 sip-profiles 100
```
# *3.10.1.2 To Webex calling Tenant 2*

The following sip profile is required to:

- 1. [Rule 10] To ensure that the Contact header includes the SBC's fully qualified domain name.
- 2. [Rule 30] Replace embedded private IP address in the VIA with the external NAT address.
- 3. [Rules 40 and 50] Replace embedded private IP addresses in SDP with the external NAT address.

#### CUBE configured with a Public IP address

```
voice class sip-profiles 601
rule 10 request OPTIONS sip-header Contact modify "<sip:.*:" 
"<sip:sbc5.tekvlabs.com:"
!
voice class sip-options-keepalive 600
 description Keepalive Webex calling
up-interval 5
transport tcp tls
 sip-profiles 601
```
#### CUBE behind NAT

```
voice class sip-profiles 601
rule 10 request OPTIONS sip-header Contact modify "<sip:.*:" 
"<sip:sbc5.tekvlabs.com:"
rule 30 request ANY sip-header Via modify "SIP(.*) 10.80.13.12(.*)" "SIP\1 
192.65.79.x\2"
rule 40 response ANY sdp-header Connection-Info modify "IN IP4 10.80.13.12" "IN IP4 
192.65.79.x"
rule 50 response ANY sdp-header Audio-Connection-Info modify "IN IP4 10.80.13.12" 
"IN IP4 192.65.79.x"
!
voice class sip-options-keepalive 600
 description Keepalive Webex calling
 up-interval 5
transport tcp tls
 sip-profiles 601
```
# 3.11 Message Handling Rules

#### *3.11.1.1 SIP Profiles: Manipulations for outbound messages to Webex Calling*

The following sip profile is required to:

- 1. [Rules 10 and 20] Replace CUBE IP address with Fully qualified domain names (FQDN) in the 'Contact' header of INVITE messages.
- 2. [Rules 21 96] Replace embedded private IP addresses in SDP with the external NAT address.

#### *3.11.1.2 To Tenant 1*

CUBE configured with a Public IP address

```
voice class sip-profiles 200
 rule 10 request ANY sip-header Contact modify "@.*:" "@sbc6.tekvizionlabs.com:"
 rule 20 response ANY sip-header Contact modify "@.*:" "@sbc6.tekvizionlabs.com:"
```
#### CUBE behind NAT

voice class sip-profiles 200

```
rule 10 request ANY sip-header Contact modify "@.*:" "@sbc6.tekvizionlabs.com:"
rule 20 response ANY sip-header Contact modify "@.*:" "@sbc6.tekvizionlabs.com:"
rule 21 response ANY sdp-header Audio-Attribute modify "a=candidate:1 1(.*) 
10.80.13.12 (.*)" "a=candidate:1 1\1 192.65.79.x \2"
rule 22 response ANY sdp-header Video-Connection-Info modify "IN IP4 10.80.13.12" 
"IN IP4 192.65.79.x"
rule 30 response ANY sdp-header Audio-Attribute modify "a=candidate:1 2(.*) 
10.80.13.12 (.*)" "a=candidate:1 2\1 192.65.79.x \2"
rule 40 response ANY sdp-header Audio-Connection-Info modify "IN IP4 10.80.13.12" 
"IN IP4 192.65.79.x"
rule 41 request ANY sdp-header Audio-Connection-Info modify "IN IP4 10.80.13.12" "IN 
IP4 192.65.79.x"
rule 50 request ANY sdp-header Connection-Info modify "IN IP4 10.80.13.12" "IN IP4 
192.65.79.x"
rule 51 response ANY sdp-header Connection-Info modify "IN IP4 10.80.13.12" "IN IP4 
192.65.79.x"
rule 60 response ANY sdp-header Session-Owner modify "(.*) IN IP4 10.80.13.12" "\1 
IN IP4 192.65.79.x"
rule 61 request ANY sdp-header Session-Owner modify "(.*) IN IP4 10.80.13.12" "\1 IN 
IP4 192.65.79.x"
rule 80 request ANY sdp-header Audio-Attribute modify "a=rtcp:(.*) IN IP4 
10.80.13.12" "a=rtcp:\1 IN IP4 192.65.79.x"
```

```
rule 81 response ANY sdp-header Audio-Attribute modify "a=rtcp:(.*) IN IP4 
10.80.13.12" "a=rtcp:\1 IN IP4 192.65.79.x"
 rule 91 request ANY sdp-header Audio-Attribute modify "a=candidate:1 1(.*) 
10.80.13.12 (.*)" "a=candidate:1 1\1 192.65.79.x \2"
rule 93 request ANY sdp-header Audio-Attribute modify "a=candidate:1 2(.*) 
10.80.13.12 (.*)" "a=candidate:1 2\1 192.65.79.x \2"
```
### *3.11.1.3 To Tenant 2*

CUBE configured with a Public IP address

voice class sip-profiles 600 rule 10 request ANY sip-header Contact modify "@.\*:" "@sbc5.tekvlabs.com:" rule 20 response ANY sip-header Contact modify "@.\*:" "@sbc5.tekvlabs.com:"

#### CUBE behind NAT

voice class sip-profiles 600 rule 10 request ANY sip-header Contact modify "@.\*:" "@sbc5.tekvlabs.com:" rule 20 response ANY sip-header Contact modify "@.\*:" "@sbc5.tekvlabs.com:" rule 22 response ANY sdp-header Video-Connection-Info modify "IN IP4 10.80.13.12" "IN IP4 192.65.79.x" rule 41 request ANY sdp-header Audio-Connection-Info modify "IN IP4 10.80.13.12" "IN IP4 192.65.79.x" rule 42 response ANY sdp-header Audio-Connection-Info modify "IN IP4 10.80.13.12" "IN IP4 192.65.79.x" rule 50 request ANY sdp-header Connection-Info modify "IN IP4 10.80.13.12" "IN IP4 192.65.79.x" rule 51 response ANY sdp-header Connection-Info modify "IN IP4 10.80.13.12." "IN IP4 192.65.79.x" rule 61 request ANY sdp-header Session-Owner modify " $(.*)$  IN IP4 10.80.13.12" "\1 IN IP4 192.65.79.x" rule 62 response ANY sdp-header Session-Owner modify "(.\*) IN IP4 10.80.13.12" "\1 IN IP4 192.65.79.x" rule 80 request ANY sdp-header Audio-Attribute modify "a=rtcp:(.\*) IN IP4 10.80.13.12" "a=rtcp:\1 IN IP4 192.65.79.x" rule 91 request ANY sdp-header Audio-Attribute modify "a=candidate:1 1(.\*) 10.80.13.12  $(*)$ " "a=candidate:1 1\1 192.65.79.x \2" rule 92 response ANY sdp-header Audio-Attribute modify "a=candidate:1  $1(.*)$ 10.80.13.12 (.\*)" "a=candidate:1 1\1 192.65.79.x \2" rule 93 request ANY sdp-header Audio-Attribute modify "a=candidate:1 2(.\*) 10.80.13.12 (.\*)" "a=candidate:1 2\1 192.65.79.x \2" rule 94 request ANY sip-header Via modify "10.80.13.12:5062;" "192.65.79.x:5062;"

#### © 2023 Cisco Systems, Inc. All rights reserved. Important notices, privacy statements, and trademarks of Cisco Systems, Inc. can be found on cisco.com Page **54** of **102**

```
rule 95 response ANY sdp-header Audio-Attribute modify "a=candidate:1 2(.*) 
10.80.13.12 (.*)" "a=candidate:1 2\1 192.65.79.x \2"
rule 96 response ANY sdp-header Audio-Attribute modify "a=rtcp:(.*) IN IP4 
10.80.13.12" "a=rtcp:\1 IN IP4 192.65.79.x"
```
### *3.11.1.4 SIP Profiles: Manipulations for inbound messages from Webex Calling*

The following sip profile is required to:

- 1. [Rule 20] Modify the Contact header to replace the CUBE IP with the FQDN in SIP requests and responses.
- 2. Rule [30 90] Replace embedded private IP addresses in SDP with the external NAT address.

### *3.11.1.5 To Tenant 1*

#### CUBE configured with a Public IP address

voice class sip-profiles 201 rule 20 response ANY sip-header Contact modify "@.\*:" "@sbc6.tekvizionlabs.com:"

#### CUBE behind NAT

```
voice class sip-profiles 201
 rule 20 response ANY sip-header Contact modify "@.*:" "@sbc6.tekvizionlabs.com:"
rule 30 response ANY sdp-header Connection-Info modify "IN IP4 10.80.13.12." "IN IP4 
192.65.79.x"
rule 31 response ANY sdp-header Video-Connection-Info modify "IN IP4 10.80.13.12" 
"IN IP4 192.65.79.x"
rule 40 response ANY sdp-header Audio-Connection-Info modify "IN IP4 10.80.13.12" 
"IN IP4 192.65.79.x"
rule 60 response ANY sdp-header Session-Owner modify "(.*) IN IP4 10.80.13.12" "\1 
IN IP4 192.65.79.x"
 rule 70 response ANY sdp-header Audio-Attribute modify "a=candidate:1 1(.*) 
10.80.13.12 (*)" "a=candidate:1 1\1 192.65.79.x \2"
 rule 80 response ANY sdp-header Audio-Attribute modify "a=candidate:1 2(.*) 
10.80.13.12 (.*)" "a=candidate:1 2\1 192.65.79.x \2"
rule 90 response ANY sdp-header Audio-Attribute modify "a=rtcp:(.*) IN IP4 
10.80.13.12" "a=rtcp:\1 IN IP4 192.65.79.x"
```
#### 3.11.1.6 *To Tenant 2*

- 1. [Rule 20] Modify the Contact header to replace the CUBE IP with the FQDN in SIP requests and responses.
- 2. Rule [30 90] Replace embedded private IP addresses in SDP with the external NAT address.

#### CUBE configured with a Public IP address

voice class sip-profiles 602 rule 20 response ANY sip-header Contact modify "@.\*:" "@sbc5.tekvlabs.com:"

#### CUBE behind NAT

voice class sip-profiles 602 rule 20 response ANY sip-header Contact modify "@.\*:" "@sbc5.tekvlabs.com:" rule 30 response ANY sdp-header Video-Connection-Info modify "IN IP4 10.80.13.12" "IN IP4 192.65.79.x" rule 31 response ANY sdp-header Connection-Info modify "IN IP4 10.80.13.12." "IN IP4 192.65.79.x" rule 40 response ANY sdp-header Audio-Connection-Info modify "IN IP4 10.80.13.12" "IN IP4 192.65.79.x" rule 60 response ANY sdp-header Session-Owner modify "(.\*) IN IP4 10.80.13.12" "\1 IN IP4 192.65.79.x" rule 70 response ANY sdp-header Audio-Attribute modify "a=candidate:1 1(.\*) 10.80.13.12 (.\*)" "a=candidate:1 1\1 192.65.79.x \2" rule 80 response ANY sdp-header Audio-Attribute modify "a=candidate:1 2(.\*) 10.80.13.12 (.\*)" "a=candidate:1 2\1 192.65.79.x \2" rule 90 response ANY sdp-header Audio-Attribute modify "a=rtcp:(.\*) IN IP4 10.80.13.12" "a=rtcp:\1 IN IP4 192.65.79.x"

# 3.12 Specify the trust point in TLS profile

# *3.12.1.1 To Webex calling Tenant 1*

voice class tls-profile 100 description Webexcalling\_tenant1 trustpoint sbc6 cn-san validate bidirectional cn-san 1 us01.sipconnect.bcld.webex.com

# *3.12.1.2 To Webex calling Tenant 2*

voice class tls-profile 600 description Webexcalling\_tenant2 trustpoint sbc5 cn-san validate bidirectional cn-san 1 us01.sipconnect.bcld.webex.com

#### **Explanation**

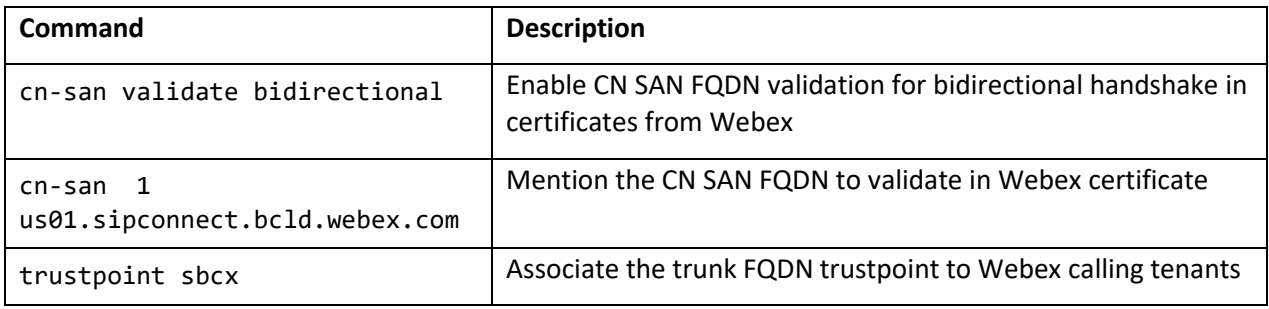

# 3.13 Tenant

Mention secure listen-port in each tenant towards Webex calling tenant.

# *3.13.1.1 To Webex Calling tenant 1*

```
voice class tenant 200
   tls-profile 100
   listen-port secure 5061
   no remote-party-id
   srtp-crypto 200
   localhost dns:sbc6.tekvizionlabs.com
   session transport tcp tls
   no session refresh
   error-passthru
   bind control source-interface GigabitEthernet0/0/2
   bind media source-interface GigabitEthernet0/0/2
   no pass-thru content custom-sdp
   sip-profiles 200
  sip-profiles 201 inbound
   privacy-policy passthru
```
# *3.13.1.2 To Webex Calling tenant 2*

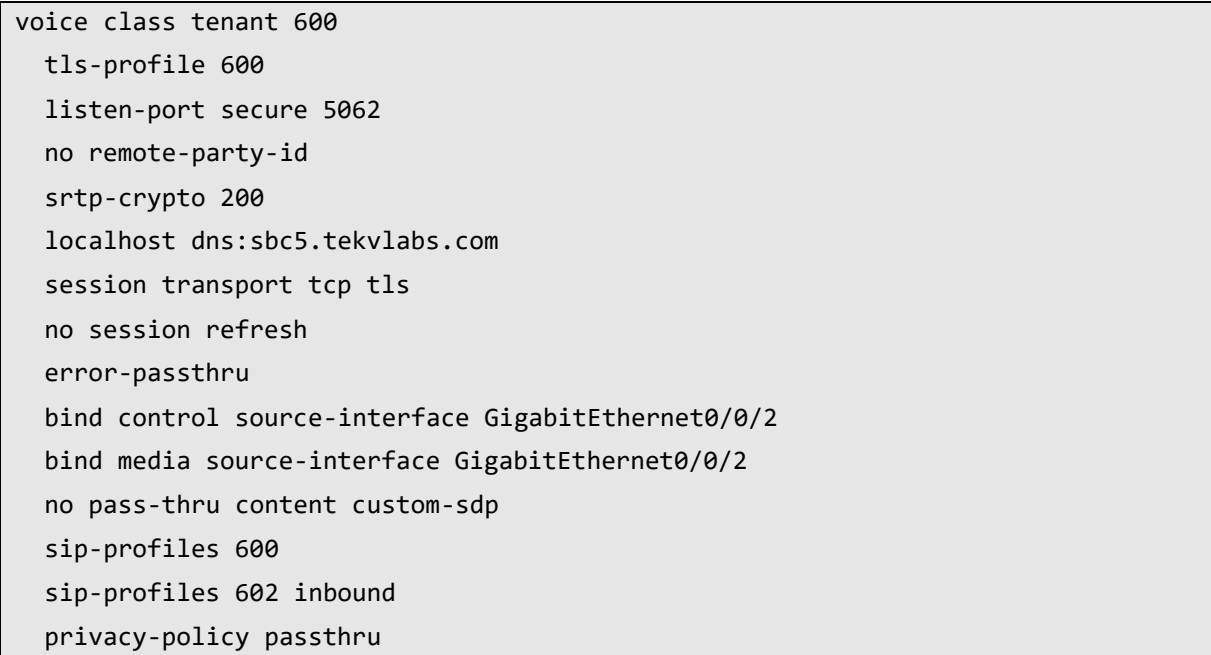

### *3.13.1.3 Tenant to PSTN Lumen*

voice class tenant 100 session transport tcp error-passthru bind control source-interface GigabitEthernet0/0/1.1 bind media source-interface GigabitEthernet0/0/1.1 no pass-thru content custom-sdp privacy-policy passthru

#### *3.13.1.4 Tenant to PSTN Verizon*

voice class tenant 400 session transport udp error-passthru bind control source-interface GigabitEthernet0/0/1.2 bind media source-interface GigabitEthernet0/0/1.2 no pass-thru content custom-sdp privacy-policy passthru

# 3.14Number translation rules

The following translation rule applies for non +E164 from PSTN to Webex calling in E164.

*3.14.1.1 To Webex Calling*

```
voice translation-rule 100
rule 1 / \sqrt{(2-9}.........\)/ /+1\1/
!
voice translation-profile 100
translate calling 100
translate called 100
```
# *3.14.1.2 To PSTN*

voice translation-rule 200 rule 1  $/\^$ +1\(.\\*) /1/ rule 2 /^\+91\(.\*\)/ /01191\1/ ! voice translation-profile 200 translate calling 200 translate called 200

# 3.15Dial peers

#### *3.15.1.1 Inbound calls from Cisco Webex Calling tenant 1*

```
voice class uri 200 sip
host sbc6.tekvizionlabs.com
!
voice class dpg 200
description Wxtenant1 to Lumen
dial-peer 101 preference 1
!
dial-peer voice 200101 voip
description Inbound from Webex Calling
 session protocol sipv2
```

```
session transport tcp tls
destination dpg 200
incoming uri request 200
voice-class codec 100 
voice-class stun-usage 100
voice-class sip profiles 200
voice-class sip tenant 200
dtmf-relay rtp-nte
srtp
no vad
```
# *3.15.1.2 Outbound calls to Cisco Webex Calling tenant 1*

```
dial-peer voice 200201 voip
description Outbound Webex Calling tenant1
destination-pattern BAD.BAD
 session protocol sipv2
session target dns:us01.sipconnect.bcld.webex.com
 session transport tcp tls
voice-class codec 100
voice-class stun-usage 100
voice-class sip rel1xx disable
 voice-class sip asserted-id pai
voice-class sip profiles 200
voice-class sip tenant 200
voice-class sip options-keepalive profile 100
dtmf-relay rtp-nte
 srtp
no vad
```
#### *3.15.1.3 Inbound calls from Cisco Webex Calling tenant 2*

```
voice class uri 600 sip
host sbc5.tekvlabs.com
!
voice class dpg 600
description wxtenant2 to Verizon
dial-peer 401 preference 1
!
dial-peer voice 600101 voip
description Inbound from Webex Calling tenant 2
session protocol sipv2
session transport tcp tls
 destination dpg 600
incoming uri request 600
voice-class codec 100 
voice-class stun-usage 100
voice-class sip profiles 600
voice-class sip tenant 600
dtmf-relay rtp-nte
 srtp
 no vad
```
# *3.15.1.4 Outbound calls to Cisco Webex Calling tenant 2*

```
dial-peer voice 600201 voip
 description Outbound Webex Calling tenant2
destination-pattern BAD.BAD
 session protocol sipv2
 session target dns:us01.sipconnect.bcld.webex.com
session transport tcp tls
voice-class codec 100
voice-class stun-usage 100
voice-class sip rel1xx disable
voice-class sip asserted-id pai
voice-class sip profiles 600
 voice-class sip tenant 600
 voice-class sip options-keepalive profile 600
```

```
dtmf-relay rtp-nte
srtp
no vad
```
### *3.15.1.5 Inbound calls from PSTN Lumen*

```
voice class uri 100 sip
host 10.64.1.x
!
voice class dpg 100
description Lumen to Wxtenant1
dial-peer 200201
!
dial-peer voice 100 voip
description Incoming dial-peer from PSTN
translation-profile incoming 100
session protocol sipv2
destination dpg 100
incoming uri from 100
voice-class codec 100 
voice-class sip tenant 100
dtmf-relay rtp-nte
no vad
```
# *3.15.1.6 Outbound calls to PSTN Lumen*

```
dial-peer voice 101 voip
description outgoing dial-peer to IP PSTN
translation-profile outgoing 200
destination-pattern BAD.BAD
session protocol sipv2
session target ipv4:10.64.1.x:5060
session transport tcp
voice-class codec 100 
voice-class sip options-ping 60
voice-class sip tenant 100
dtmf-relay rtp-nte
no vad
```
# *3.15.1.7 Inbound calls from PSTN Verizon*

```
voice class uri 400 sip
host ipv4:152.188.28.14x
host ipv4:152.188.28.19x
!
voice class dpg 201
description verizon to Wxtenant2
dial-peer 600201
!
dial-peer voice 400 voip
description Incoming dial-peer from PSTN Verizon
translation-profile incoming 100
 session protocol sipv2
session transport udp
destination dpg 201
incoming uri via 400
voice-class codec 100
voice-class sip tenant 300
voice-class sip bind control source-interface GigabitEthernet0/0/1.2
 voice-class sip bind media source-interface GigabitEthernet0/0/1.2
 dtmf-relay rtp-nte
 no vad
```
# *3.15.1.8 Outbound calls to PSTN Verizon*

```
dial-peer voice 401 voip
 description outgoing dial-peer to PSTN Verizon
translation-profile outgoing 200
destination-pattern BAD.BAD
 session protocol sipv2
 session target ipv4:152.188.28.14x:5232
 session transport udp
voice-class codec 100
voice-class sip tenant 400
voice-class sip options-keepalive
 dtmf-relay rtp-nte
 no vad
```
# 3.16 Running Configuration

The following configuration snippet contains a sample configuration of Cisco CUBE (non-NAT) with all parameters detailed above.

#### *3.16.1.1 Cisco CUBE 1*

```
Building configuration...
Current configuration: 11165 bytes
!
version 17.9
service timestamps debug datetime msec
service timestamps log datetime msec
service password-encryption
service call-home
platform qfp utilization monitor load 80
platform punt-keepalive disable-kernel-core
!
hostname 8K_MTLS_webex
!
boot-start-marker
boot system bootflash:c8000be-universalk9.17.09.01a.SPA.bin
boot-end-marker
!
logging buffered 21474836
no aaa new-model
clock timezone UTC -5 0
clock calendar-valid
!
ip name-server 8.8.8.8
ip domain name example.com
!
login on-success log
!
subscriber templating
! 
multilink bundle-name authenticated
!
password encryption aes
!
crypto pki trustpoint TP-self-signed-995020091
 enrollment selfsigned
 subject-name cn=IOS-Self-Signed-Certificate-995020091
 revocation-check none
 rsakeypair TP-self-signed-995020091
!
crypto pki trustpoint SLA-TrustPoint
 enrollment pkcs12
```

```
revocation-check crl
!
crypto pki trustpoint sbc6
enrollment pkcs12
revocation-check crl
rsakeypair sbc6
!
crypto pki trustpoint sbc5
enrollment pkcs12
revocation-check crl
rsakeypair sbc5
!
crypto pki certificate chain TP-self-signed-995020091
certificate self-signed 01
crypto pki certificate chain SLA-TrustPoint
certificate ca 01
crypto pki certificate chain sbc6
 certificate 00BAB7A09A134933DF
certificate ca 07
crypto pki certificate chain sbc5
 certificate 00AA64B57D9D3ACFCD
certificate ca 07
!
crypto pki certificate pool
 cabundle nvram:ios_core.p7b
!
voice service voip
 ip address trusted list
   ipv4 139.177.65.53 255.255.255.255
   ipv4 85.119.56.128 255.255.255.192
   ipv4 85.119.57.128 255.255.255.192
   ipv4 135.84.169.0 255.255.255.128
   ipv4 135.84.170.0 255.255.255.128
   ipv4 135.84.171.0 255.255.255.128
   ipv4 135.84.172.0 255.255.255.128
  ipv4 135.84.173.0 255.255.255.128
   ipv4 135.84.174.0 255.255.255.128
   ipv4 139.177.64.0 255.255.255.0
   ipv4 139.177.65.0 255.255.255.0
   ipv4 139.177.66.0 255.255.255.0
   ipv4 139.177.67.0 255.255.255.0
   ipv4 139.177.68.0 255.255.255.0
   ipv4 139.177.69.0 255.255.255.0
   ipv4 139.177.70.0 255.255.255.0
   ipv4 139.177.71.0 255.255.255.0
   ipv4 139.177.72.0 255.255.255.0
   ipv4 139.177.73.0 255.255.255.0
   ipv4 185.115.196.0 255.255.255.128
   ipv4 185.115.197.0 255.255.255.128
   ipv4 199.19.197.0 255.255.255.0
   ipv4 199.19.199.0 255.255.255.0
   ipv4 199.59.64.0 255.255.255.128
```
© 2023 Cisco Systems, Inc. All rights reserved.

Important notices, privacy statements, and trademarks of Cisco Systems, Inc. can be found on cisco.com

```
 ipv4 199.59.65.0 255.255.255.128
   ipv4 199.59.66.0 255.255.255.128
   ipv4 199.59.67.0 255.255.255.128
   ipv4 199.59.70.0 255.255.255.128
   ipv4 199.59.71.0 255.255.255.128
   ipv4 128.177.14.0 255.255.255.128
   ipv4 128.177.36.0 255.255.255.192
   ipv4 10.64.1.x
 ipv4 152.188.28.0
 address-hiding
 mode border-element
 allow-connections sip to sip
 redundancy-group 1
 no supplementary-service sip refer
 no supplementary-service sip handle-replaces
 fax protocol t38 version 0 ls-redundancy 0 hs-redundancy 0 fallback 
none
 trace
 sip 
   listen-port secure 5067
   early-offer forced
   g729 annexb-all
   no call service stop
!
!
voice class uri 100 sip
host 10.64.1.x
!
voice class uri 200 sip
host sbc6.tekvizionlabs.com
!
voice class uri 600 sip
pattern sbc5.tekvlabs.com
!
voice class uri 300 sip
pattern 10.71.12.11
!
voice class uri 400 sip
host ipv4:152.188.28.xxx
host ipv4:152.188.28.xx
!
voice class codec 100
 codec preference 2 g711ulaw
codec preference 3 g711alaw
codec preference 4 opus
!
voice class codec 200
codec preference 1 opus
!
voice class stun-usage 100
 stun usage ice lite
!
```

```
voice class sip-profiles 100
 rule 10 request OPTIONS sip-header Contact modify "<sip:.*:"
"<sip:sbc6.tekvizionlabs.com:" 
!
voice class sip-profiles 200
rule 10 request ANY sip-header Contact modify "@.*:" 
"@sbc6.tekvizionlabs.com:" 
rule 20 response ANY sip-header Contact modify "@.*:" 
"@sbc6.tekvizionlabs.com:"
!
voice class sip-profiles 601
rule 10 request OPTIONS sip-header Contact modify "<sip:.*:"
"<sip:sbc5.tekvlabs.com:"
!
voice class sip-profiles 600
rule 10 request ANY sip-header Contact modify "@.*:" 
"@sbc5.tekvlabs.com:"
 rule 20 response ANY sip-header Contact modify "@.*:" 
"@sbc5.tekvlabs.com:"
!
voice class dpg 600
 description wxtenant2 to Verizon
 dial-peer 401 preference 1
!
voice class dpg 200
 description Wxtenant1 to Lumen
 dial-peer 101 preference 1
!
voice class dpg 201
 description verizon to Wxtenant2
 dial-peer 600201
!
voice class dpg 100
 description Lumen to Wxtenant1
 dial-peer 200201
!
voice class sip-options-keepalive 100
 description Keepalive Webex Calling
 up-interval 5
 transport tcp tls
 sip-profiles 100
!
voice class sip-options-keepalive 600
 description Keepalive Webex calling
 up-interval 5
 transport tcp tls
 sip-profiles 601
!
voice class tenant 200
 tls-profile 100
 listen-port secure 5061
```

```
 no remote-party-id
   srtp-crypto 200
   localhost dns:sbc6.tekvizionlabs.com
   session transport tcp tls
  no session refresh
   error-passthru
   sip-profiles 200
   sip-profiles 201 inbound
  bind control source-interface GigabitEthernet0/0/2
  bind media source-interface GigabitEthernet0/0/2
  no pass-thru content custom-sdp
  privacy-policy passthru
!
voice class tenant 100
   session transport tcp
  error-passthru
  bind media source-interface GigabitEthernet0/0/1.1
  bind control source-interface GigabitEthernet0/0/1.1
  no pass-thru content custom-sdp
  privacy-policy passthru
!
!
voice class tenant 400
   session transport udp
  error-passthru
  bind control source-interface GigabitEthernet0/0/1.2
  bind media source-interface GigabitEthernet0/0/1.2
  no pass-thru content custom-sdp
  privacy-policy passthru
!
voice class tenant 600
   tls-profile 600
 listen-port secure 5062
  no remote-party-id
   srtp-crypto 200
  localhost dns:sbc5.tekvlabs.com
 session transport tcp tls
  no session refresh
  error-passthru
  bind control source-interface GigabitEthernet0/0/2
  bind media source-interface GigabitEthernet0/0/2
  no pass-thru content custom-sdp
   sip-profiles 600
   sip-profiles 602 inbound
  privacy-policy passthru
!
voice class srtp-crypto 200
crypto 1 AES_CM_128_HMAC_SHA1_80
!
voice class tls-profile 100
description Webexcalling tenant1
 trustpoint sbc6
```
© 2023 Cisco Systems, Inc. All rights reserved. Important notices, privacy statements, and trademarks of Cisco Systems, Inc. can be found on cisco.com Page **69** of **102**

```
cn-san validate bidirectional
cn-san 1 us01.sipconnect.bcld.webex.com
!
voice class tls-profile 600
description Webexcalling_tenant2
trustpoint sbc5
cn-san validate bidirectional
cn-san 1 us01.sipconnect.bcld.webex.com
!
voice translation-rule 100
rule 1 / \sqrt{(2-9)......}\)/ / +1\1/!
voice translation-rule 200
rule 1 / \lambda + 1 \cdot (.*\lambda) / / \lambda + 1rule 4 /^{\+91}(.*\)/ /01191\1/
!
voice translation-profile 100
translate calling 100
translate called 100
!
voice translation-profile 200
translate calling 200
translate called 200
!
voice-card 0/1
dsp services dspfarm
no watchdog
!
no license feature hseck9
license udi pid C8300-1N1S-6T sn xxxx
license boot level network-essentials addon dna-essentials
memory free low-watermark processor 69096
!
diagnostic bootup level minimal
!
spanning-tree extend system-id
!
enable secret 9 xxxx
!
redundancy
mode none
application redundancy
   group 1
    name cube-ha
    priority 100 failover threshold 75
    timers delay 30 reload 60
    control GigabitEthernet0/0/0 protocol 1
    data GigabitEthernet0/0/0
     track1 shutdown
     track 2 shutdown
     track 3 shutdown
```

```
!
```

```
track 1 interface GigabitEthernet0/0/1.1 line-protocol
!
track 2 interface GigabitEthernet0/0/1.2 line-protocol
!
track 3 interface GigabitEthernet0/0/2 line-protocol
!
interface GigabitEthernet0/0/0
description To HA interface
ip address 10.64.5.234 255.255.0.0
negotiation auto
!
interface GigabitEthernet0/0/1
no ip address
negotiation auto
!
interface GigabitEthernet0/0/1.1
description To PSTN Lumen
 encapsulation dot1Q 3811
ip address 10.80.11.138 255.255.255.0
redundancy rii 16
 redundancy group 1 ip 10.80.11.136 exclusive
!
interface GigabitEthernet0/0/1.2
description To PSTN Verizon
encapsulation dot1Q 1506
 ip address 199.182.124.25x 255.255.255.192
redundancy rii 18
 redundancy group 1 ip 199.182.124.2xx exclusive
!
interface GigabitEthernet0/0/2
description To Webex tenant
 ip address 192.65.79.11x 255.255.255.224
negotiation auto
redundancy rii 17
redundancy group 1 ip 192.65.79.1xx exclusive
!
interface GigabitEthernet0/0/3
no ip address
shutdown
negotiation auto
!
interface GigabitEthernet0/0/4
no ip address
shutdown
negotiation auto
!
interface GigabitEthernet0/0/5
no ip address
shutdown
negotiation auto
!
interface Service-Engine0/1/0
```

```
© 2023 Cisco Systems, Inc. All rights reserved.
          Important notices, privacy statements, and trademarks of Cisco Systems, Inc. can be found on cisco.com
!
ip http server
ip http authentication local
ip http secure-server
ip http client source-interface GigabitEthernet0/0/2
ip forward-protocol nd
ip route 0.0.0.0 0.0.0.0 192.65.79.129
ip route 10.64.0.0 255.255.0.0 10.80.11.1
ip route 10.70.0.0 255.255.0.0 10.80.11.1
ip route 152.188.28.0 255.255.255.0 199.182.124.1xx
!
control-plane
!
mgcp behavior rsip-range tgcp-only
mgcp behavior comedia-role none
mgcp behavior comedia-check-media-src disable
mgcp behavior comedia-sdp-force disable
!
mgcp profile default
!
dial-peer voice 200101 voip
 description Inbound from Webex Calling
 session protocol sipv2
 session transport tcp tls
 destination dpg 200
 incoming uri request 200
 voice-class codec 100 
 voice-class stun-usage 100
 voice-class sip profiles 200 
 voice-class sip tenant 200
 dtmf-relay rtp-nte
 srtp
no vad
!
dial-peer voice 200201 voip
 description Outbound Webex Calling tenant1
 destination-pattern BAD.BAD
 session protocol sipv2
 session target dns:us01.sipconnect.bcld.webex.com
 session transport tcp tls
 voice-class codec 100
 voice-class stun-usage 100
 voice-class sip rel1xx disable
 voice-class sip asserted-id pai
 voice-class sip profiles 200
 voice-class sip tenant 200
 voice-class sip options-keepalive profile 100
 dtmf-relay rtp-nte
 srtp
 no vad
!
dial-peer voice 600101 voip
```
```
© 2023 Cisco Systems, Inc. All rights reserved.
          Important notices, privacy statements, and trademarks of Cisco Systems, Inc. can be found on cisco.com
 description Inbound from Webex Calling tenant 2
 session protocol sipv2
 destination dpg 600
 session transport tcp tls
 incoming uri request 600
voice-class codec 100 
voice-class stun-usage 100
voice-class sip profiles 600
voice-class sip tenant 600
dtmf-relay rtp-nte
srtp
no vad
!
dial-peer voice 600201 voip
description Outbound Webex Calling tenant2
destination-pattern BAD.BAD
 session protocol sipv2
 session target dns:us01.sipconnect.bcld.webex.com
 session transport tcp tls
voice-class codec 100
voice-class stun-usage 100
voice-class sip rel1xx disable
voice-class sip asserted-id pai
voice-class sip profiles 600
voice-class sip tenant 600
voice-class sip options-keepalive profile 600
dtmf-relay rtp-nte
srtp
no vad
!
dial-peer voice 100 voip
 description Incoming dial-peer from PSTN
translation-profile incoming 100
 session protocol sipv2
destination dpg 100
 incoming uri from 100
voice-class codec 100 
voice-class sip tenant 100
dtmf-relay rtp-nte
no vad
!
dial-peer voice 101 voip
 description outgoing dial-peer to IP PSTN
translation-profile outgoing 200
destination-pattern BAD.BAD
 session protocol sipv2
 session target ipv4:10.64.1.x:5060
voice-class codec 100 
voice-class sip options-ping 60
 voice-class sip tenant 100
```

```
dtmf-relay rtp-nte
no vad
!
dial-peer voice 400 voip
description Incoming dial-peer from PSTN Verizon
translation-profile incoming 100
 session protocol sipv2
destination dpg 201
session transport udp
incoming uri via 400
voice-class codec 100
voice-class sip tenant 400
dtmf-relay rtp-nte
no vad
!
dial-peer voice 401 voip
description outgoing dial-peer to PSTN Verizon
translation-profile outgoing 200
destination-pattern BAD.BAD
 session protocol sipv2
 session target ipv4:152.188.28.14x:5232
session transport udp
voice-class codec 100
voice-class sip tenant 400
voice-class sip options-keepalive
dtmf-relay rtp-nte
no vad
!
gateway 
timer receive-rtp 1200
!
sip-ua 
no remote-party-id
transport tcp tls v1.2
!
line con 0
exec-timeout 5 0
password 7 xxxxx
logging synchronous
login
stopbits 1
line aux 0
line vty 0 4
exec-timeout 60 0
password 7 xxxxx
logging synchronous
login
transport input telnet
line vty 5 14
 login
transport input ssh
```

```
!
call-home
! If contact email address in call-home is configured as sch-smart-
licensing@cisco.com
 ! the email address configured in Cisco Smart License Portal will be 
used as contact email address to send SCH notifications.
 contact-email-addr sch-smart-licensing@cisco.com
profile "CiscoTAC-1"
  active
  destination transport-method http
ntp server 10.10.10.5
!
end
```
#### *3.16.1.2 Cisco CUBE2*

```
Building configuration...
Current configuration : 12534 bytes
!
version 17.9
service timestamps debug datetime msec
service timestamps log datetime msec
service password-encryption
service call-home
platform qfp utilization monitor load 80
platform punt-keepalive disable-kernel-core
platform hardware throughput crypto 25M
!
hostname CUBE8K
!
boot-start-marker
boot system bootflash:c8000be-universalk9.17.09.01a.SPA.bin
boot-end-marker
!
logging buffered 214748364
no aaa new-model
clock timezone UTC -5 0
clock calendar-valid
!
ip name-server 8.8.8.8
ip domain name example.com
!
login on-success log
!
subscriber templating
! 
multilink bundle-name authenticated
!
!
crypto pki trustpoint TP-self-signed-2307055185
 enrollment selfsigned
 subject-name cn=IOS-Self-Signed-Certificate-2307055185
 revocation-check none
 rsakeypair TP-self-signed-2307055185
!
crypto pki trustpoint SLA-TrustPoint
 enrollment pkcs12
 revocation-check crl
!
crypto pki trustpoint sbc6
 enrollment pkcs12
 revocation-check crl
 rsakeypair sbc6
!
```

```
crypto pki trustpoint sbc5
 enrollment pkcs12
 revocation-check crl
rsakeypair sbc5
!
crypto pki certificate chain TP-self-signed-2307055185
 certificate self-signed 01
crypto pki certificate chain SLA-TrustPoint
certificate ca 01
crypto pki certificate chain sbc6
certificate 00BAB7A09A134933DF
certificate ca 07
crypto pki certificate chain sbc5
 certificate 00AA64B57D9D3ACFCD
certificate ca 07
!
crypto pki certificate pool
 cabundle nvram:ios.p7bcrypto pki certificate chain SAN
 certificate 00A76F21D0D0E2906D
certificate ca 07
!
crypto pki certificate pool
 cabundle nvram:ios_core.p7b
!
voice service voip
 ip address trusted list
   ipv4 139.177.65.53 255.255.255.255
   ipv4 85.119.56.128 255.255.255.192
   ipv4 85.119.57.128 255.255.255.192
   ipv4 135.84.169.0 255.255.255.128
   ipv4 135.84.170.0 255.255.255.128
   ipv4 135.84.171.0 255.255.255.128
   ipv4 135.84.172.0 255.255.255.128
   ipv4 135.84.173.0 255.255.255.128
   ipv4 135.84.174.0 255.255.255.128
   ipv4 139.177.64.0 255.255.255.0
   ipv4 139.177.65.0 255.255.255.0
   ipv4 139.177.66.0 255.255.255.0
   ipv4 139.177.67.0 255.255.255.0
   ipv4 139.177.68.0 255.255.255.0
   ipv4 139.177.69.0 255.255.255.0
   ipv4 139.177.70.0 255.255.255.0
   ipv4 139.177.71.0 255.255.255.0
   ipv4 139.177.72.0 255.255.255.0
   ipv4 139.177.73.0 255.255.255.0
   ipv4 185.115.196.0 255.255.255.128
   ipv4 185.115.197.0 255.255.255.128
   ipv4 199.19.197.0 255.255.255.0
   ipv4 199.19.199.0 255.255.255.0
   ipv4 199.59.64.0 255.255.255.128
   ipv4 199.59.65.0 255.255.255.128
   ipv4 199.59.66.0 255.255.255.128
```
© 2023 Cisco Systems, Inc. All rights reserved.

Important notices, privacy statements, and trademarks of Cisco Systems, Inc. can be found on cisco.com

```
 ipv4 199.59.67.0 255.255.255.128
   ipv4 199.59.70.0 255.255.255.128
   ipv4 199.59.71.0 255.255.255.128
   ipv4 128.177.14.0 255.255.255.128
   ipv4 128.177.36.0 255.255.255.192
   ipv4 10.64.1.x
   ipv4 152.188.28.0
 address-hiding
mode border-element
allow-connections sip to sip
redundancy-group 1
no supplementary-service sip refer
no supplementary-service sip handle-replaces
 fax protocol t38 version 0 ls-redundancy 0 hs-redundancy 0 fallback 
none
trace
 sip
  listen-port secure 5067
  early-offer forced
  g729 annexb-all
no call service stop
!
voice class uri 100 sip
host 10.64.1.x
!
voice class uri 200 sip
host sbc6.tekvizionlabs.com
!
voice class uri 600 sip
pattern sbc5.tekvlabs.com
!
voice class uri 300 sip
pattern 10.71.12.11
!
voice class uri 400 sip
host ipv4:152.188.28.xxx
host ipv4:152.188.28.xx
!
voice class codec 100
codec preference 2 g711ulaw
codec preference 3 g711alaw
codec preference 4 opus
!
voice class codec 200
codec preference 1 opus
!
voice class stun-usage 100
stun usage ice lite
!
voice class sip-profiles 100
rule 10 request OPTIONS sip-header Contact modify "<sip:.*:"
"<sip:sbc6.tekvizionlabs.com:"
```

```
© 2023 Cisco Systems, Inc. All rights reserved.
```

```
!
voice class sip-profiles 200
rule 10 request ANY sip-header Contact modify "@.*:" 
"@sbc6.tekvizionlabs.com:" 
rule 20 response ANY sip-header Contact modify "@.*:" 
"@sbc6.tekvizionlabs.com:"
!
voice class sip-profiles 601
 rule 10 request OPTIONS sip-header Contact modify "<sip:.*:"
"<sip:sbc5.tekvlabs.com:"
!
voice class sip-profiles 600
 rule 10 request ANY sip-header Contact modify "@.*:" 
"@sbc5.tekvlabs.com:"
rule 20 response ANY sip-header Contact modify "@.*:" 
"@sbc5.tekvlabs.com:"
!
voice class dpg 600
 description wxtenant2 to Verizon
 dial-peer 401 preference 1
!
voice class dpg 200
 description Wxtenant1 to Lumen
 dial-peer 101 preference 1
!
voice class dpg 201
 description verizon to Wxtenant2
 dial-peer 600201
!
voice class dpg 100
 description Lumen to Wxtenant1
 dial-peer 200201
!
voice class sip-options-keepalive 100
 description Keepalive Webex Calling
 up-interval 5
 transport tcp tls
 sip-profiles 100
!
voice class sip-options-keepalive 600
 description Keepalive Webex calling
 up-interval 5
 transport tcp tls
 sip-profiles 601
!
voice class tenant 200
```

```
© 2023 Cisco Systems, Inc. All rights reserved.
 tls-profile 100
 listen-port secure 5061
   no remote-party-id
   srtp-crypto 200
   localhost dns:sbc6.tekvizionlabs.com
  session transport tcp tls
  no session refresh
  error-passthru
  bind control source-interface GigabitEthernet0/0/2
  bind media source-interface GigabitEthernet0/0/2
  no pass-thru content custom-sdp
   sip-profiles 200
   sip-profiles 201 inbound
  privacy-policy passthru
!
voice class tenant 100
  session transport tcp
   error-passthru
  bind media source-interface GigabitEthernet0/0/1.1
  bind control source-interface GigabitEthernet0/0/1.1
  no pass-thru content custom-sdp
  privacy-policy passthru
!
voice class tenant 400
   session transport udp
   error-passthru
  bind control source-interface GigabitEthernet0/0/1.2
  bind media source-interface GigabitEthernet0/0/1.2
  no pass-thru content custom-sdp
  privacy-policy passthru
!
voice class tenant 600
  tls-profile 600
  listen-port secure 5062
  no remote-party-id
   srtp-crypto 200
  localhost dns:sbc5.tekvlabs.com
  session transport tcp tls
  no session refresh
  error-passthru
  bind control source-interface GigabitEthernet0/0/2
  bind media source-interface GigabitEthernet0/0/2
   no pass-thru content custom-sdp
   sip-profiles 600
  sip-profiles 602 inbound
  privacy-policy passthru
!
voice class srtp-crypto 200
crypto 1 AES_CM_128_HMAC_SHA1_80
!
voice class tls-profile 100
 description Webexcalling_tenant1
```
Important notices, privacy statements, and trademarks of Cisco Systems, Inc. can be found on cisco.com

```
trustpoint sbc6
 cn-san validate bidirectional
 cn-san 1 us01.sipconnect.bcld.webex.com
!
voice class tls-profile 600
description Webexcalling tenant2
trustpoint sbc5
cn-san validate bidirectional
cn-san 1 us01.sipconnect.bcld.webex.com
!
voice translation-rule 100
rule 1 / \sqrt{(2-9)......}\)/ / +1\1/!
voice translation-rule 200
rule 1 / \lambda + 1 \cdot (. \cdot \lambda) / / \lambda 1 /rule 4 /^{\+91}(.*\)/ /01191\1/
!
voice translation-profile 100
translate calling 100
translate called 100
!
voice translation-profile 200
translate calling 200
 translate called 200
!
voice-card 0/1
dsp services dspfarm
no watchdog
!
no license feature hseck9
license udi pid C8300-1N1S-6T sn xxxx
license boot level network-essentials addon dna-essentials
memory free low-watermark processor 69096
!
diagnostic bootup level minimal
!
spanning-tree extend system-id
!
enable secret 9 xxxxxx
!
redundancy
mode none
application redundancy
  group 1
    priority 150 failover threshold 75
    timers delay 30 reload 60
    control GigabitEthernet0/0/0 protocol 1
    data GigabitEthernet0/0/0
    track1 shutdown
    track 2 shutdown
    track 3 shutdown
```

```
!
```

```
track 1 interface GigabitEthernet0/0/1.1 line-protocol
!
track 2 interface GigabitEthernet0/0/1.2 line-protocol
!
track 3 interface GigabitEthernet0/0/2 line-protocol
!
interface GigabitEthernet0/0/0
description To HA interface
ip address 10.64.5.235 255.255.0.0
negotiation auto
!
interface GigabitEthernet0/0/1
no ip address
negotiation auto
!
interface GigabitEthernet0/0/1.1
description To PSTN Lumen
 encapsulation dot1Q 3811
ip address 10.80.11.138 255.255.255.0
redundancy rii 16
 redundancy group 1 ip 10.80.11.136 exclusive
!
interface GigabitEthernet0/0/1.2
description To PSTN Verizon
encapsulation dot1Q 1506
 ip address 199.182.124.2xx 255.255.255.192
redundancy rii 18
 redundancy group 1 ip 199.182.124.2xx exclusive
!
interface GigabitEthernet0/0/2
description To Webex tenant
 ip address 192.65.79.1xx 255.255.255.224
negotiation auto
redundancy rii 17
redundancy group 1 ip 192.65.79.1xx exclusive
!
interface GigabitEthernet0/0/3
no ip address
shutdown
negotiation auto
!
interface GigabitEthernet0/0/4
no ip address
shutdown
negotiation auto
!
interface GigabitEthernet0/0/5
no ip address
shutdown
negotiation auto
!
interface Service-Engine0/1/0
```

```
!
ip http server
ip http authentication local
ip http secure-server
ip http client source-interface GigabitEthernet0/0/2
ip forward-protocol nd
ip route 0.0.0.0 0.0.0.0 192.65.79.129
ip route 10.64.0.0 255.255.0.0 10.80.11.1
ip route 10.70.0.0 255.255.0.0 10.80.11.1
ip route 152.188.28.0 255.255.255.0 199.182.124.1xx
!
control-plane
!
mgcp behavior rsip-range tgcp-only
mgcp behavior comedia-role none
mgcp behavior comedia-check-media-src disable
mgcp behavior comedia-sdp-force disable
!
mgcp profile default
!
dial-peer voice 200101 voip
 description Inbound from Webex Calling
 session protocol sipv2
 destination dpg 200
 session transport tcp tls
 incoming uri request 200
 voice-class codec 100 
 voice-class stun-usage 100
 voice-class sip profiles 200 
 voice-class sip tenant 200
 dtmf-relay rtp-nte
 srtp
 no vad
!
dial-peer voice 200201 voip
 description Outbound Webex Calling tenant1
 destination-pattern BAD.BAD
 session protocol sipv2
 session target dns:us01.sipconnect.bcld.webex.com
 session transport tcp tls
 voice-class codec 100
 voice-class stun-usage 100
 voice-class sip rel1xx disable
 voice-class sip asserted-id pai
 voice-class sip profiles 200
 voice-class sip tenant 200
 voice-class sip options-keepalive profile 100
 dtmf-relay rtp-nte
 srtp
 no vad
!
```

```
dial-peer voice 600101 voip
 description Inbound from Webex Calling tenant 2
 session protocol sipv2
destination dpg 600
 session transport tcp tls
 incoming uri request 600
voice-class codec 100 
voice-class stun-usage 100
voice-class sip profiles 600 
voice-class sip tenant 600
dtmf-relay rtp-nte
srtp
no vad
!
dial-peer voice 600201 voip
 description Outbound Webex Calling tenant2
destination-pattern BAD.BAD
 session protocol sipv2
session target dns:us01.sipconnect.bcld.webex.com
 session transport tcp tls
voice-class codec 100
voice-class stun-usage 100
voice-class sip rel1xx disable
voice-class sip asserted-id pai
voice-class sip profiles 600
voice-class sip tenant 600
voice-class sip options-keepalive profile 600
dtmf-relay rtp-nte
srtp
no vad
!
dial-peer voice 100 voip
description Incoming dial-peer from PSTN
translation-profile incoming 100
 session protocol sipv2
destination dpg 100
 incoming uri from 100
voice-class codec 100 
voice-class sip tenant 100
dtmf-relay rtp-nte
no vad
!
dial-peer voice 101 voip
description outgoing dial-peer to IP PSTN
 translation-profile outgoing 200
destination-pattern BAD.BAD
 session protocol sipv2
 session target ipv4:10.64.1.x:5060
voice-class codec 100 
voice-class sip options-ping 60
 voice-class sip tenant 100
```
© 2023 Cisco Systems, Inc. All rights reserved. Important notices, privacy statements, and trademarks of Cisco Systems, Inc. can be found on cisco.com Page **84** of **102**

```
dtmf-relay rtp-nte
no vad
!
dial-peer voice 400 voip
description Incoming dial-peer from PSTN Verizon
translation-profile incoming 100
 session protocol sipv2
destination dpg 201
session transport udp
incoming uri via 400
voice-class codec 100
voice-class sip tenant 400
dtmf-relay rtp-nte
no vad
!
!
dial-peer voice 401 voip
description outgoing dial-peer to PSTN Verizon
translation-profile outgoing 200
destination-pattern BAD.BAD
 session protocol sipv2
session target ipv4:152.188.28.14x:5232
session transport udp
voice-class codec 100
voice-class sip tenant 400
voice-class sip options-keepalive
dtmf-relay rtp-nte
no vad
!
!
gateway 
timer receive-rtp 1200
!
sip-ua 
no remote-party-id
transport tcp tls v1.2
!
line con 0
exec-timeout 5 0
password 7 xxxx
logging synchronous
login
stopbits 1
line aux 0
line vty 0 4
exec-timeout 60 0
password 7 xxxxx
logging synchronous
login
 transport input telnet
line vty 5 14
 login
```

```
transport input ssh
!
call-home
 ! If contact email address in call-home is configured as sch-smart-
licensing@cisco.com
 ! the email address configured in Cisco Smart License Portal will be 
used as contact email address to send SCH notifications.
 contact-email-addr sch-smart-licensing@cisco.com
profile "CiscoTAC-1"
  active
  destination transport-method http
ntp server 10.10.10.5
!
End
```
# 3.17 Show commands

The following show command output for Cisco CUBE (non-NAT) with public IP address.

### *3.17.1.1 Dial-peer status to Webex calling*

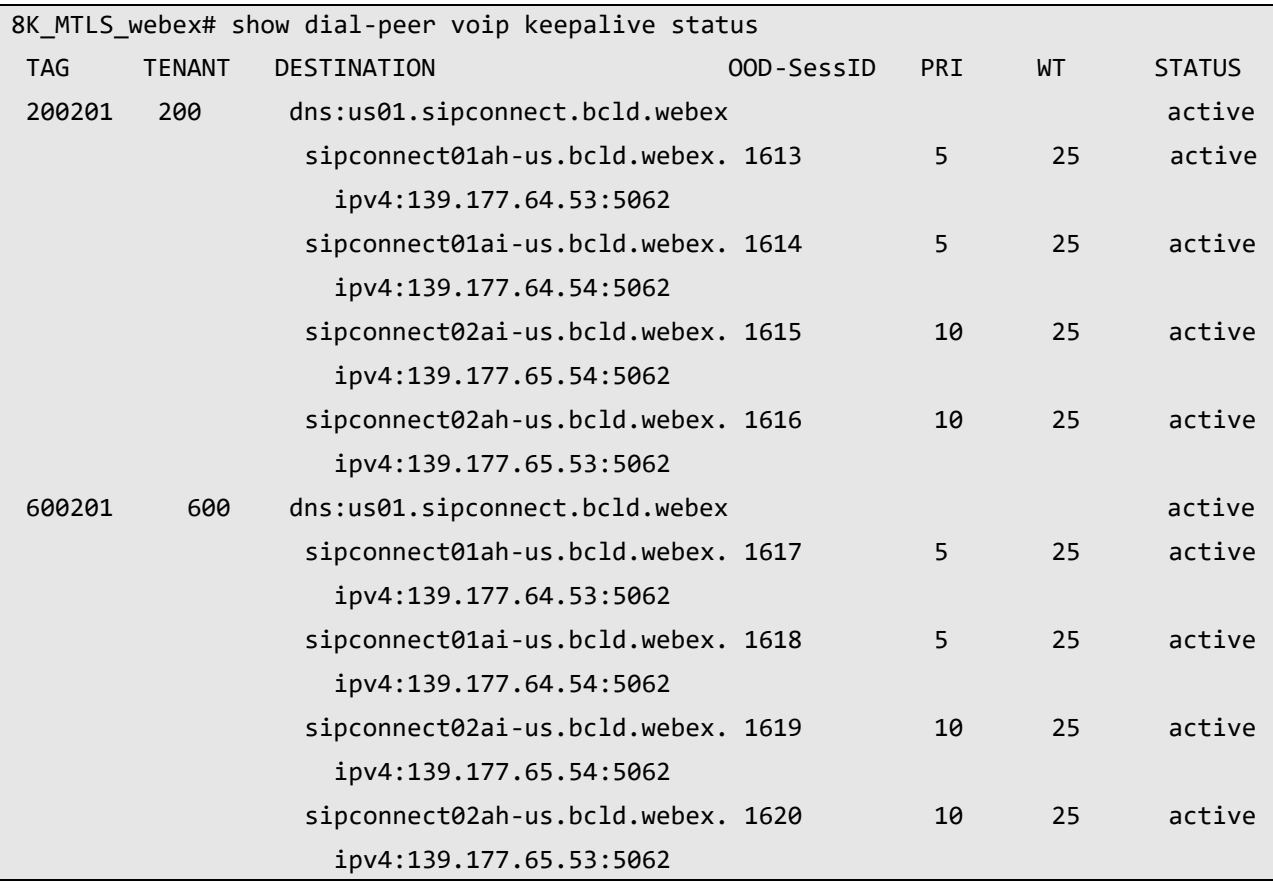

Note: Command introduced from 17.9.1a IOS

#### *3.17.1.2 Dial-peer Summary*

```
8K_MTLS_webex#show dial-peer voice summary
dial-peer hunt 0
      AD PRE PASS SESS-SER-GRP\ OUT
TAG TYPE MIN OPER PREFIX DEST-PATTERN FER THRU SESS-TARGET STAT PORT KEEPALIVE 
VRF
100 voip up up 0 syst NA
101 voip up up map:100 0 syst ipv4:10.64.1.x:5060 active NA
200101 voip up up 0 syst
200201 voip up up map:2002 0 syst dns:us01.sipconnect. active NA
401 voip up up map:200 0 syst ipv4:152.188.x.x active NA
400 voip up up 0 syst NA
600201 voip up up map:6002 0 syst dns:us01.sipconnect. active NA
600101 voip up up 0 syst NA
For server-grp details please execute command:show voice class server-group <tag_id>
To see complete session target for ipv6 use 'sh running-config | section dial-peer 
<tag>
```
#### *3.17.1.3 Voice class Keepalive sip Options*

```
8K_MTLS_webex# show voice class sip-options-keepalive
Voice class sip-options-keepalive: 100 AdminStat: Up
Description: Keepalive webex_mTLS
Transport: tcp tls Sip Profiles: 100
Interval(seconds) Up: 5 Down: 30
Retry: 5
 Peer Tag Server Group 00D SessID 00D Stat IfIndex
  -------- ------------ ---------- -------- -------
 200201 Active 13
OOD SessID: 1629 OOD Stat: Active
  Target: ipv4:139.177.64.53:5062
 Transport: tcp tls Sip Profiles: 100
OOD SessID: 1630 OOD Stat: Active
  Target: ipv4:139.177.64.54:5062
```
Transport: tcp tls Sip Profiles: 100 OOD SessID: 1631 OOD Stat: Active Target: ipv4:139.177.65.54:5062 Transport: tcp tls Sip Profiles: 100 OOD SessID: 1632 OOD Stat: Active Target: ipv4:139.177.65.53:5062 Transport: tcp tls Sip Profiles: 100 ------------------------------------------------------ Voice class sip-options-keepalive: 600 AdminStat: Up Description: Keepalive webex\_mTLS Transport: tcp tls Sip Profiles: 601 Interval(seconds) Up: 5 Down: 30 Retry: 5 Peer Tag Server Group 00D SessID 00D Stat IfIndex -------- ------------ ---------- -------- ------- 600201 **Active 16** Active 16 OOD SessID: 1633 OOD Stat: Active Target: ipv4:139.177.64.53:5062 Transport: tcp tls Sip Profiles: 601 OOD SessID: 1634 OOD Stat: Active Target: ipv4:139.177.64.54:5062 Transport: tcp tls Sip Profiles: 601 OOD SessID: 1635 OOD Stat: Active Target: ipv4:139.177.65.54:5062 Transport: tcp tls Sip Profiles: 601 OOD SessID: 1636 OOD Stat: Active Target: ipv4:139.177.65.53:5062 Transport: tcp tls Sip Profiles: 601 ------------------------------------------------------

For destination configured as DNS - please execute: show dial-peer voip keepalive status

#### *3.17.1.4 SIP-ua connection details*

```
8K_MTLS_webex# show sip-ua connections tcp tls detail
Total active connections : 16
No. of send failures : 20
No. of remote closures : 51
No. of conn. failures : 123
No. of inactive conn. ageouts : 0
TLS client handshake failures : 34
TLS server handshake failures : 4
---------Printing Detailed Connection Report---------
Note:
** Tuples with no matching socket entry
    - Do 'clear sip <tcp[tls]/udp> conn t ipv4:<addr>:<port>'
      to overcome this error condition
++ Tuples with mismatched address/port entry
    - Do 'clear sip <tcp[tls]/udp> conn t ipv4:<addr>:<port> id <connid>'
      to overcome this error condition
* Connections with SIP OAuth ports
Remote-Agent:139.177.64.53, Connections-Count:4
 Remote-Port Conn-Id Conn-State WriteQ-Size Local-Address
TLS-Version Cipher Curve Tenant
  =========== ======= =========== =========== ====================================== 
=========== ============================== ===== ======
         5062 77 Established 0 192.65.79.1xx:33971 
TLSv1.2 ECDHE-RSA-AES256-GCM-SHA384 P-256 200
         5062 138 Established 0 192.65.79.1xx:37202 
TLSv1.2 ECDHE-RSA-AES256-GCM-SHA384 P-256 600
         8934 180 Established 0 192.65.79.1xx:5062 
TLSv1.2 ECDHE-RSA-AES256-GCM-SHA384 P-256 600
         8934 221 Established 0 192.65.79.1xx:5061 
TLSv1.2 ECDHE-RSA-AES256-GCM-SHA384 P-256 200
Remote-Agent:139.177.65.54, Connections-Count:4
```
Remote-Port Conn-Id Conn-State WriteQ-Size Local-Address TLS-Version Cipher Curve Tenant =========== ======= =========== =========== ====================================== =========== ============================== ===== ====== 5062 63 Established 0 192.65.79.1xx:57535 TLSv1.2 ECDHE-RSA-AES256-GCM-SHA384 P-256 600 5062 99 Established 0 192.65.79.1xx:39149 TLSv1.2 ECDHE-RSA-AES256-GCM-SHA384 P-256 200 8934 224 Established 0 192.65.79.1xx:5061 TLSv1.2 ECDHE-RSA-AES256-GCM-SHA384 P-256 200 8934 227 Established 0 192.65.79.1xx:5062 TLSv1.2 ECDHE-RSA-AES256-GCM-SHA384 P-256 600 Remote-Agent:139.177.64.54, Connections-Count:4 Remote-Port Conn-Id Conn-State WriteQ-Size Local-Address TLS-Version Cipher Curve Tenant =========== ======= =========== =========== ====================================== =========== ============================== ===== ====== 5062 217 Established 0 192.65.79.1xx:41829 TLSv1.2 ECDHE-RSA-AES256-GCM-SHA384 P-256 200 5062 218 Established 0 192.65.79.1xx:19070 TLSv1.2 ECDHE-RSA-AES256-GCM-SHA384 P-256 600 8934 191 Established 0 192.65.79.1xx:5061 TLSv1.2 ECDHE-RSA-AES256-GCM-SHA384 P-256 200 8934 226 Established 0 192.65.79.1xx:5062 TLSv1.2 ECDHE-RSA-AES256-GCM-SHA384 P-256 600 Remote-Agent:139.177.65.53, Connections-Count:4 Remote-Port Conn-Id Conn-State WriteQ-Size Local-Address TLS-Version Cipher Curve Tenant =========== ======= =========== =========== ====================================== =========== ============================== ===== ====== 5062 34 Established 0 192.65.79.1xx:26708 TLSv1.2 ECDHE-RSA-AES256-GCM-SHA384 P-256 600 5062 61 Established 0 192.65.79.1xx:22740 TLSv1.2 ECDHE-RSA-AES256-GCM-SHA384 P-256 200 8934 181 Established 0 192.65.79.1xx:5062 TLSv1.2 ECDHE-RSA-AES256-GCM-SHA384 P-256 600 8934 223 Established 0 192.65.79.1xx:5061 TLSv1.2 ECDHE-RSA-AES256-GCM-SHA384 P-256 200 -------------- SIP Transport Layer Listen Sockets ---------------

© 2023 Cisco Systems, Inc. All rights reserved.

Important notices, privacy statements, and trademarks of Cisco Systems, Inc. can be found on cisco.com

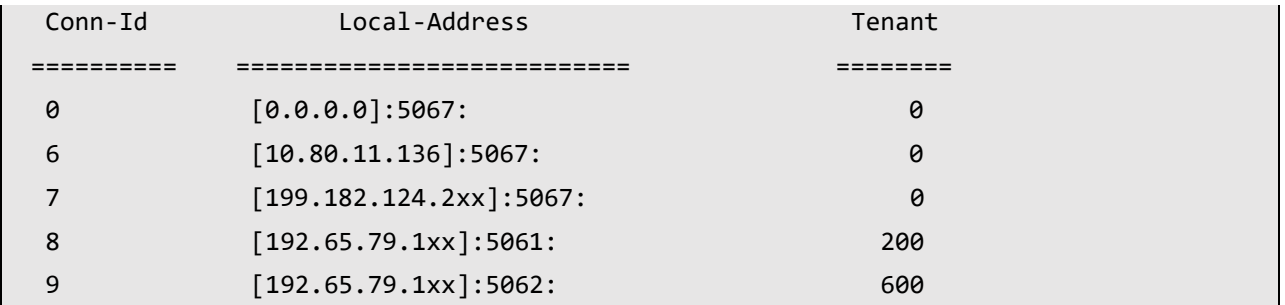

#### *3.17.1.5 Show voip trace tenant*

INVITE from SBC to Webex – Tenant 1

```
8K_MTLS_webex#Show voip trace tenant 200
------------------ Cover Buffer ---------------
Search-key = +12142425947:+19725980xxx:38486
 Timestemp = *Mar 29 09:36:16.176
 Buffer-Id = 6CallID = 38486Peer-CallID = 38485
 Correlator = 3 Called-Number = +19725980xxx
  Calling-Number = +12142425947
  SIP CallID = FC8E292F-CD4B11ED-91928507-E8464F66@sbc6.tekvizionlabs.com
  SIP Session ID = d9f608f394f85a3f85a363d4e5126dc0
 GUID = 042BF9F18E34
 Tenant = 200-----------------------------------------------
Sent: SIP TLS message from 192.65.79.1xx:5061 to 139.177.64.53:5062
INVITE sip:+19725980xxx@us01.sipconnect.bcld.webex.com:5062 SIP/2.0
Via: SIP/2.0/TLS 192.65.79.1xx:5061;branch=z9hG4bK8BE31C4F
From: "Joshua Alphin" <sip:+12142425947@sbc6.tekvizionlabs.com>;tag=154F6F3-2102
To: <sip:+19725980xxx@us01.sipconnect.bcld.webex.com>
Date: Wed, 29 Mar 2023 09:36:16 GMT
Call-ID: FC8E292F-CD4B11ED-91928507-E8464F66@sbc6.tekvizionlabs.com
Supported: timer,resource-priority,replaces
Min-SE: 1800
Cisco-Guid: 0069990897-3444314605-2385798166-2368317232
User-Agent: Cisco-SIPGateway/IOS-17.9.1a
Allow: INVITE, OPTIONS, BYE, CANCEL, ACK, PRACK, UPDATE, REFER, SUBSCRIBE, NOTIFY, 
INFO, REGISTER
CSeq: 101 INVITE
Timestamp: 1680082576
Contact: <sip:+12142425947@sbc6.tekvizionlabs.com:5061;transport=tls>
Expires: 180
```

```
Allow-Events: telephone-event
Max-Forwards: 69
P-Asserted-Identity: "Joshua Alphin" <sip:+12142425947@sbc6.tekvizionlabs.com>
Session-ID: d9f608f394f85a3f85a363d4e5126dc0;remote=00000000000000000000000000000000
Content-Type: application/sdp
Content-Disposition: session;handling=required
Content-Length: 580
v=0
o=CiscoSystemsSIP-GW-UserAgent 1220 4872 IN IP4 192.65.79.1xx
s=SIP Call
c=IN IP4 192.65.79.1xx
t=0 0
a=ice-lite
m=audio 8010 RTP/SAVP 0 8 101
c=IN IP4 192.65.79.1xx
a=rtpmap:0 PCMU/8000
a=rtpmap:8 PCMA/8000
a=rtpmap:101 telephone-event/8000
a=fmtp:101 0-15
a=ptime:20
a=crypto:1 AES_CM_128_HMAC_SHA1_80 inline:xxxxxxxxxxxxxxxxxxxxxxxxxxxxxxxxxxxxxxxxx
a=candidate:1 1 UDP 2130706431 192.65.79.1xx 8010 typ host
a=candidate:1 2 UDP 2130706430 192.65.79.1xx 8011 typ host
a=rtcp:8011 IN IP4 192.65.79.1xx
a=ice-ufrag:MeRy
a=ice-pwd:zS1EH899d0jMFXYnSfTWtV
```
INVITE from SBC to Webex – Tenant 2

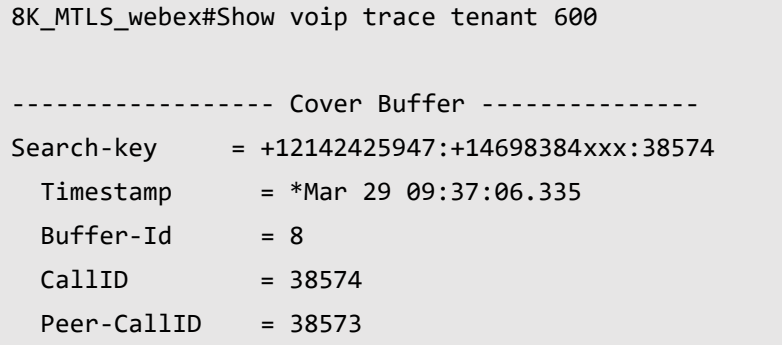

```
Correlator = 4Called-Number = +14698384xxx Calling-Number = +12142425947
  SIP CallID = 1A73D143-CD4C11ED-91EF8507-E8464F66@sbc5.tekvlabs.com
  SIP Session ID = a972c8f7d7d8521796f93362ceb22b35
 GUID = 1A73832F91E9
 Tenant = 600-----------------------------------------------
Sent: SIP TLS message from 192.65.79.1xx:5062 to 139.177.64.53:5062
INVITE sip:+14698384xxx@us01.sipconnect.bcld.webex.com:5062 SIP/2.0
Via: SIP/2.0/TLS 192.65.79.1xx:5062;branch=z9hG4bK8C3A2700
From: "214 2425947" <sip:+12142425947@sbc5.tekvlabs.com>;tag=155BAF5-DA9
To: <sip:+14698384xxx@us01.sipconnect.bcld.webex.com>
Date: Wed, 29 Mar 2023 09:37:06 GMT
Call-ID: 1A73D143-CD4C11ED-91EF8507-E8464F66@sbc5.tekvlabs.com
Supported: timer,resource-priority,replaces
Min-SE: 1800
Cisco-Guid: 0443777839-3444314605-2448000263-3896921958
User-Agent: Cisco-SIPGateway/IOS-17.9.1a
Allow: INVITE, OPTIONS, BYE, CANCEL, ACK, PRACK, UPDATE, REFER, SUBSCRIBE, NOTIFY, 
INFO, REGISTER
CSeq: 101 INVITE
Timestamp: 1680082626
Contact: <sip:+12142425947@sbc5.tekvlabs.com:5062;transport=tls>
Expires: 180
Allow-Events: telephone-event
Max-Forwards: 68
P-Asserted-Identity: "214 2425947" <sip:+12142425947@sbc5.tekvlabs.com>
Session-ID: a972c8f7d7d8521796f93362ceb22b35;remote=00000000000000000000000000000000
Content-Type: application/sdp
Content-Disposition: session;handling=required
Content-Length: 580
v=0o=CiscoSystemsSIP-GW-UserAgent 1435 9731 IN IP4 192.65.79.1xx
s=SIP Call
```

```
c=IN IP4 192.65.79.1xx
t=0 0
a=ice-lite
m=audio 8014 RTP/SAVP 0 8 101
c=IN IP4 192.65.79.1xx
a=rtpmap:0 PCMU/8000
a=rtpmap:8 PCMA/8000
a=rtpmap:101 telephone-event/8000
a=fmtp:101 0-15
a=ptime:20
a=crypto:1 AES_CM_128_HMAC_SHA1_80 inline:xxxxxxxxxxxxxxxxxxxxxxxxxxxxxxxxxxxxxxxxx
a=candidate:1 1 UDP 2130706431 192.65.79.1xx 8014 typ host
a=candidate:1 2 UDP 2130706430 192.65.79.1xx 8015 typ host
a=ice-ufrag:uUDK
a=ice-pwd:AemDRl7C5z78gg9kcX50DW
a=rtcp:8015 IN IP4 192.65.79.1xx
```
INVITE from Webex to SBC – Tenant 1

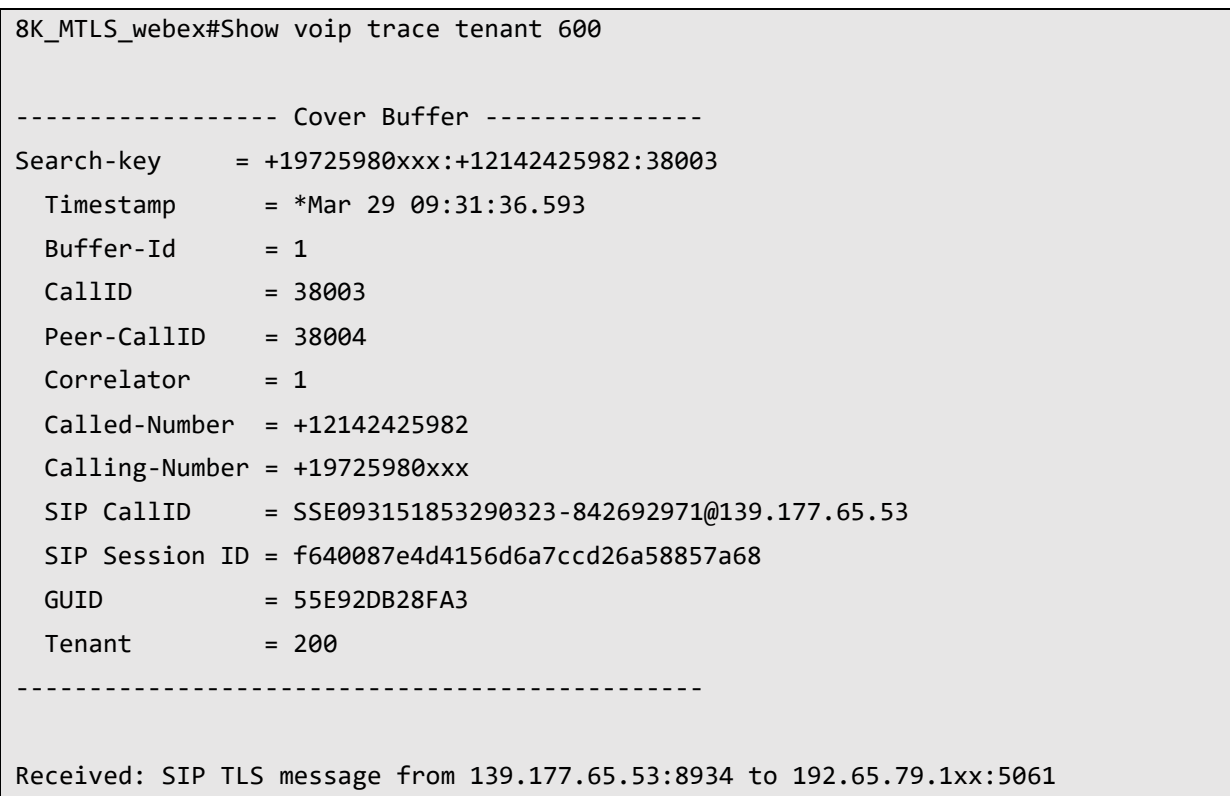

**TNVTTF** sip:+12142425982@sbc6.tekvizionlabs.com:5061;transport=tls;dtg=sbc6.tekvizionlabs.com SIP/2.0 Via:SIP/2.0/TLS 139.177.65.53:5062;branch=z9hG4bKBroadworksSSE.-192.65.79.1xxV5061-0- 100-229559215-1680082311853- From:"Cisco user2"<sip:+19725980xxx@139.177.65.53;user=phone>;tag=229559215- 1680082311853- To:<sip:+12142425982@91366808.cisco-bcld.com;user=phone> Call-ID:SSE093151853290323-842692971@139.177.65.53 CSeq:100 INVITE Contact:<sip:139.177.65.53:5062;transport=tls> P-Asserted-Identity:"Cisco user2"<sip:+19725980xxx@10.21.0.213;user=phone> Privacy:none Allow:ACK,BYE,CANCEL,INFO,INVITE,OPTIONS,PRACK,REFER,NOTIFY,UPDATE Recv-Info:x-broadworks-client-session-info X-BroadWorks-Correlation-Info:73896655-e0fb-46f8-a627-f43944f9a17e Accept:application/media\_control+xml,application/sdp,multipart/mixed Supported: Max-Forwards:69 Session-ID:be13595c00105000a0004c710c4dfec3;remote=00000000000000000000000000000000 Content-Type:application/sdp Content-Length:1115  $v=0$ o=BroadWorks 5488600 1680082311850 IN IP4 135.84.172.117  $S=$ c=IN IP4 135.84.172.117 t=0 0 m=audio 22464 RTP/SAVP 99 9 0 8 18 101 108 a=rtpmap:99 opus/48000/2 a=fmtp:99 maxplaybackrate=16000;spropmaxcapturerate=16000;maxaveragebitrate=64000;stereo=0;spropstereo=0;usedtx=0;useinbandfec=0 a=rtpmap:9 G722/8000 a=rtpmap:0 PCMU/8000 a=rtpmap:8 PCMA/8000 a=rtpmap:18 G729/8000 a=fmtp:18 annexb=no a=rtpmap:101 telephone-event/8000 a=fmtp:101 0-15 a=rtpmap:108 telephone-event/48000

```
a=fmtp:108 0-15
a=ptime:20
a=sendrecv
a=ice-ufrag:PP31
a=ice-pwd:YWRD5LI1Ljez/os3HzfuS2
a=candidate:1 1 udp 2130706431 172.16.31.241 19652 typ host
a=candidate:1 2 udp 2130706430 172.16.31.241 19653 typ host
a=candidate:3 1 udp 1694494975 14.142.185.162 19652 typ srflx raddr 172.16.31.241 
rport 19652
a=candidate:3 2 udp 1694494974 14.142.185.162 19653 typ srflx raddr 172.16.31.241 
rport 19653
a=crypto:1 AES_CM_128_HMAC_SHA1_80 inline:xxxxxxxxxxxxxxxxxxxxxxxxxxxxxxxxxxxxxxxxx
a=candidate:mse 1 UDP 16777215 135.84.172.117 22464 typ relay
a=candidate:mse 2 UDP 16777214 135.84.172.117 22465 typ relay
```
INVITE from Webex to SBC – Tenant 2

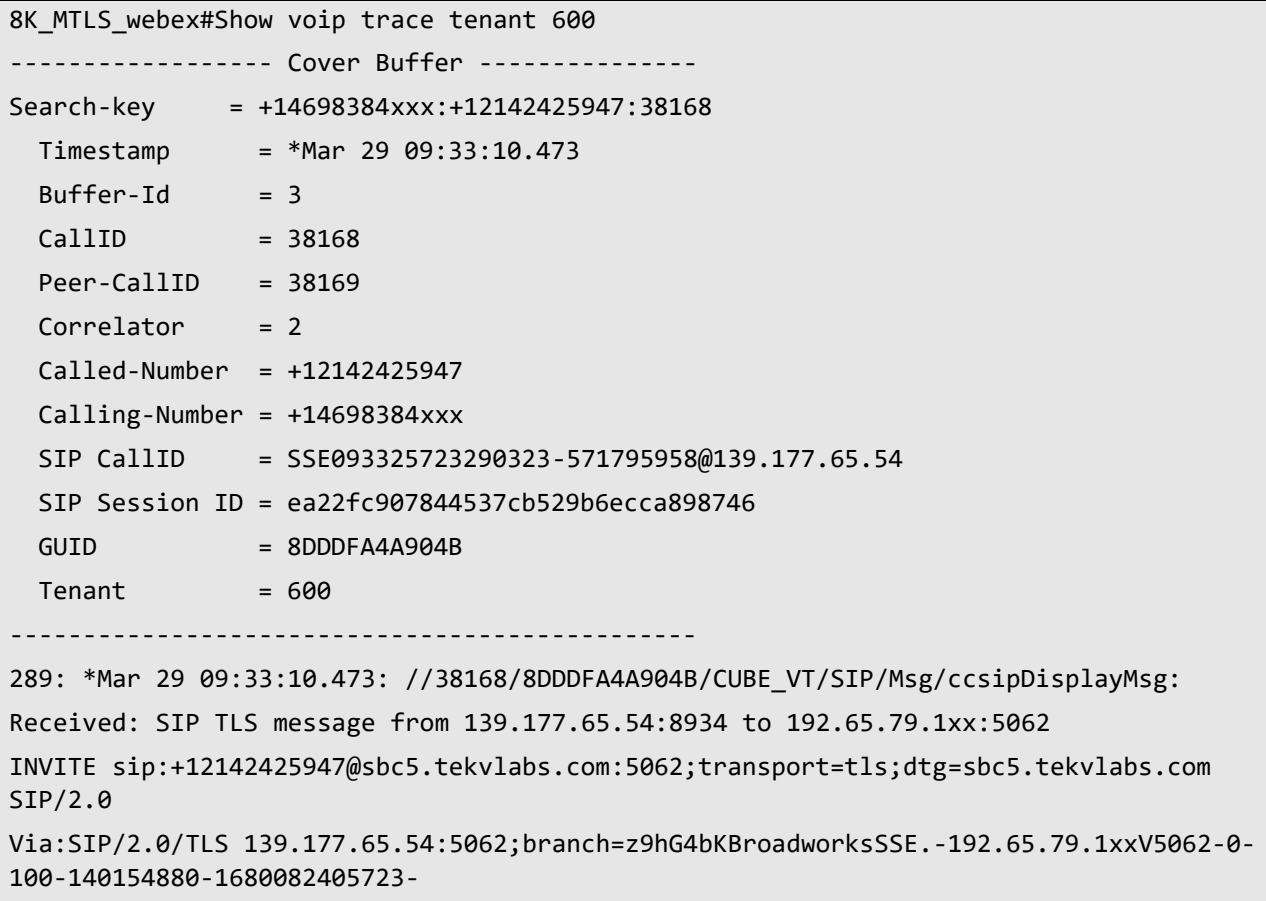

```
From:"CUBE user1"<sip:+14698384xxx@139.177.65.54;user=phone>;tag=140154880-
1680082405723-
To:<sip:+12142425947@91366808.cisco-bcld.com;user=phone>
Call-ID:SSE093325723290323-571795958@139.177.65.54
CSeq:100 INVITE
Contact:<sip:139.177.65.54:5062;transport=tls>
P-Asserted-Identity:"CUBE user1"<sip:+14698384xxx@10.71.100.214;user=phone>
Privacy:none
Allow:ACK,BYE,CANCEL,INFO,INVITE,OPTIONS,PRACK,REFER,NOTIFY,UPDATE
Recv-Info:x-broadworks-client-session-info
X-BroadWorks-Correlation-Info:a1c2be6d-484a-4067-94ff-efeec6b0d999
Accept:application/dtmf-
relay,application/media_control+xml,application/sdp,multipart/mixed
Supported:
Max-Forwards:69
Session-ID:7ffeaef100105000a0004c710c4dff2b;remote=00000000000000000000000000000000
Content-Type:application/sdp
Content-Length:1149
v = \thetao=BroadWorks 2354893 1680082405717 IN IP4 135.84.172.105
S=-c=IN IP4 135.84.172.105
t=0 0
m=audio 29704 RTP/SAVP 99 9 0 8 18 101 108
a=rtpmap:99 opus/48000/2
a=fmtp:99 maxplaybackrate=16000;sprop-
maxcapturerate=16000;maxaveragebitrate=64000;stereo=0;sprop-
stereo=0;usedtx=0;useinbandfec=0
a=rtpmap:9 G722/8000
a=rtpmap:0 PCMU/8000
a=rtpmap:8 PCMA/8000
a=rtpmap:18 G729/8000
a=fmtp:18 annexb=no
a=rtpmap:101 telephone-event/8000
a=fmtp:101 0-15
a=rtpmap:108 telephone-event/48000
a=fmtp:108 0-15
a=ptime:20
```
a=sendrecv a=altc:1 IP4 172.16.25.138 19594 a=ice-ufrag:HUWS a=ice-pwd:tA0k1z/B7XoPuzl/AotKmZ a=candidate:1 1 udp 2130706431 172.16.25.138 19594 typ host a=candidate:1 2 udp 2130706430 172.16.25.138 19595 typ host a=candidate:3 1 udp 1694494975 14.142.185.162 19594 typ srflx raddr 172.16.25.138 rport 19594 a=candidate:3 2 udp 1694494974 14.142.185.162 19595 typ srflx raddr 172.16.25.138 rport 19595 a=crypto:1 AES\_CM\_128\_HMAC\_SHA1\_80 inline:xxxxxxxxxxxxxxxxxxxxxxxxxxxxxxxxxxxxxxxxx a=candidate:mse 1 UDP 16777215 135.84.172.105 29704 typ relay a=candidate:mse 2 UDP 16777214 135.84.172.105 29705 typ relay

## Important Information

THE SPECIFICATIONS AND INFORMATION REGARDING THE PRODUCTS IN THIS MANUAL ARE SUBJECT TO CHANGE WITHOUT NOTICE. ALL STATEMENTS, INFORMATION, AND RECOMMENDATIONS IN THIS MANUAL ARE BELIEVED TO BE ACCURATE BUT ARE PRESENTED WITHOUT WARRANTY OF ANY KIND, EXPRESS OR IMPLIED. USERS MUST TAKE FULL RESPONSIBILITY FOR THEIR APPLICATION OF ANY PRODUCTS. IN NO EVENT SHALL CISCO OR ITS SUPPLIERS BE LIABLE FOR ANY INDIRECT, SPECIAL, CONSEQUENTIAL, OR INCIDENTAL DAMAGES, INCLUDING, WITHOUT LIMITATION, LOST PROFITS OR LOSS OR DAMAGE TO DATA ARISING OUT OF THE USE OR INABILITY TO USE THIS MANUAL, EVEN IF CISCO OR ITS SUPPLIERS HAVE BEEN ADVISED OF THE POSSIBILITY OF SUCH DAMAGES

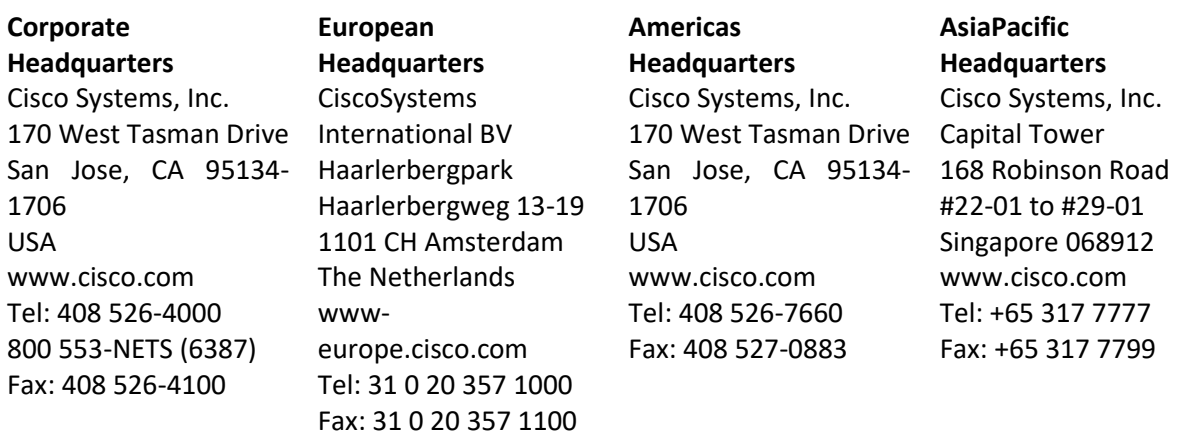

Cisco Systems has more than 200 offices in the following countries and regions. Addresses, phone numbers, and fax numbers are listed on the Cisco Web site at [http://www.cisco.com/go/offices.](http://www.cisco.com/go/offices)

Argentina • Australia • Austria • Belgium • Brazil • Bulgaria • Canada • Chile • China PRC • Colombia • Costa Rica • Croatia • Czech Republic • Denmark • Dubai, UAE • Finland • France • Germany • Greece • Hong Kong SAR • Hungary • India • Indonesia • Ireland • Israel • Italy • Japan • Korea • Luxembourg • Malaysia • Mexico • The Netherlands • New Zealand • Norway • Peru • Philippines • Poland • Portugal • Puerto Rico • Romania • Russia • Saudi Arabia • Scotland • Singapore • Slovakia • Slovenia • South Africa • Spain • Sweden • Switzerland • Taiwan • Thailand • Turkey Ukraine • United Kingdom

• United States • Venezuela • Vietnam • Zimbabwe

© 2023 Cisco Systems, Inc. All rights reserved.

All other trademarks mentioned in this document or Website are the property of their respective owners. The use of the word partner does not imply a partnership relationship between Cisco and any other company. (0705R)

Printed in the USA